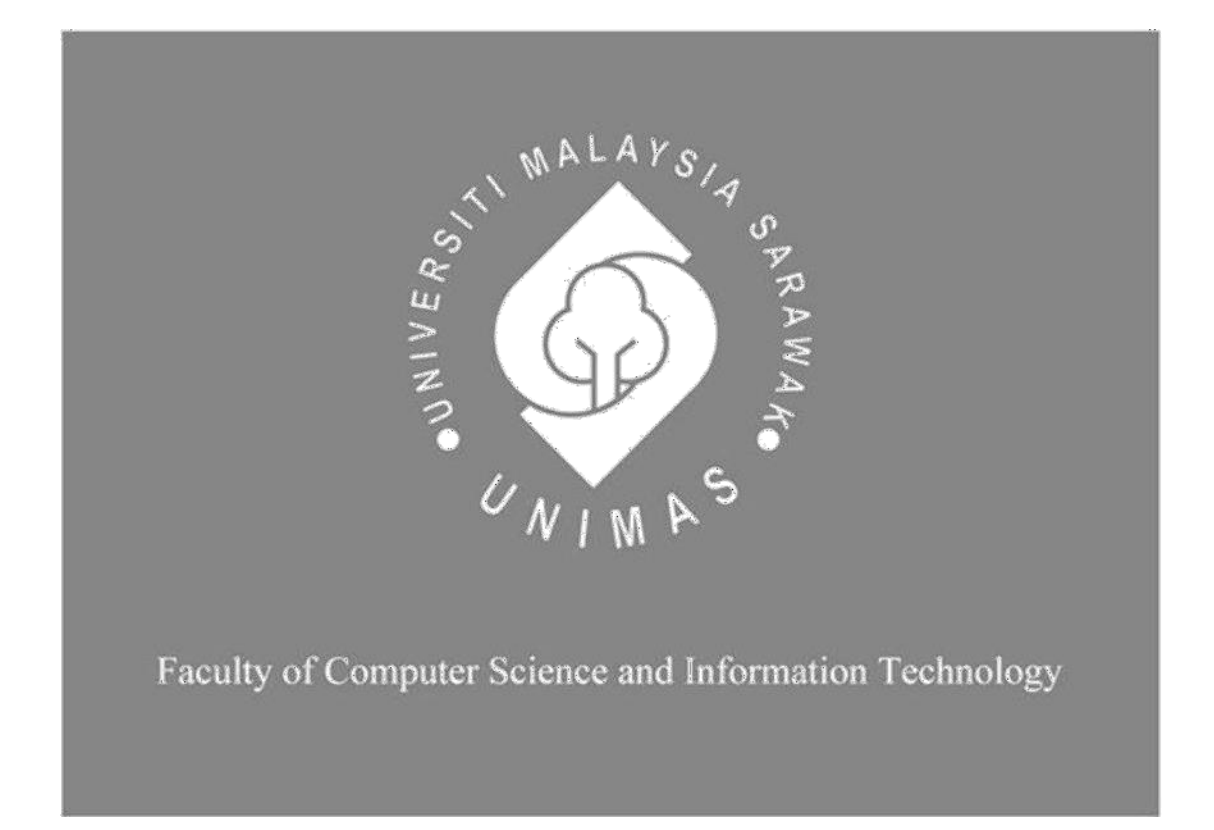

**Pejabat Daerah Setiu Letter and File Management System**

**Siti Nurhartini binti Che Suhaimi**

Bachelor of Computer Science with Honours (Software Engineering)

2023

# **PEJABAT DAERAH SETIU LETTER AND FILE MANAGEMENT SYSTEM**

SITI NURHARTINI BINTI CHE SUHAIMI

This project is submitted in partial fulfilment of the requirements for the degree of Bachelor of Computer Science and Information Technology

(Software Engineering)

Faculty of Computer Science and Information Technology UNIVERSITI MALAYSIA SARAWAK

2023

# **UNIVERSITI MALAYSIA SARAWAK**

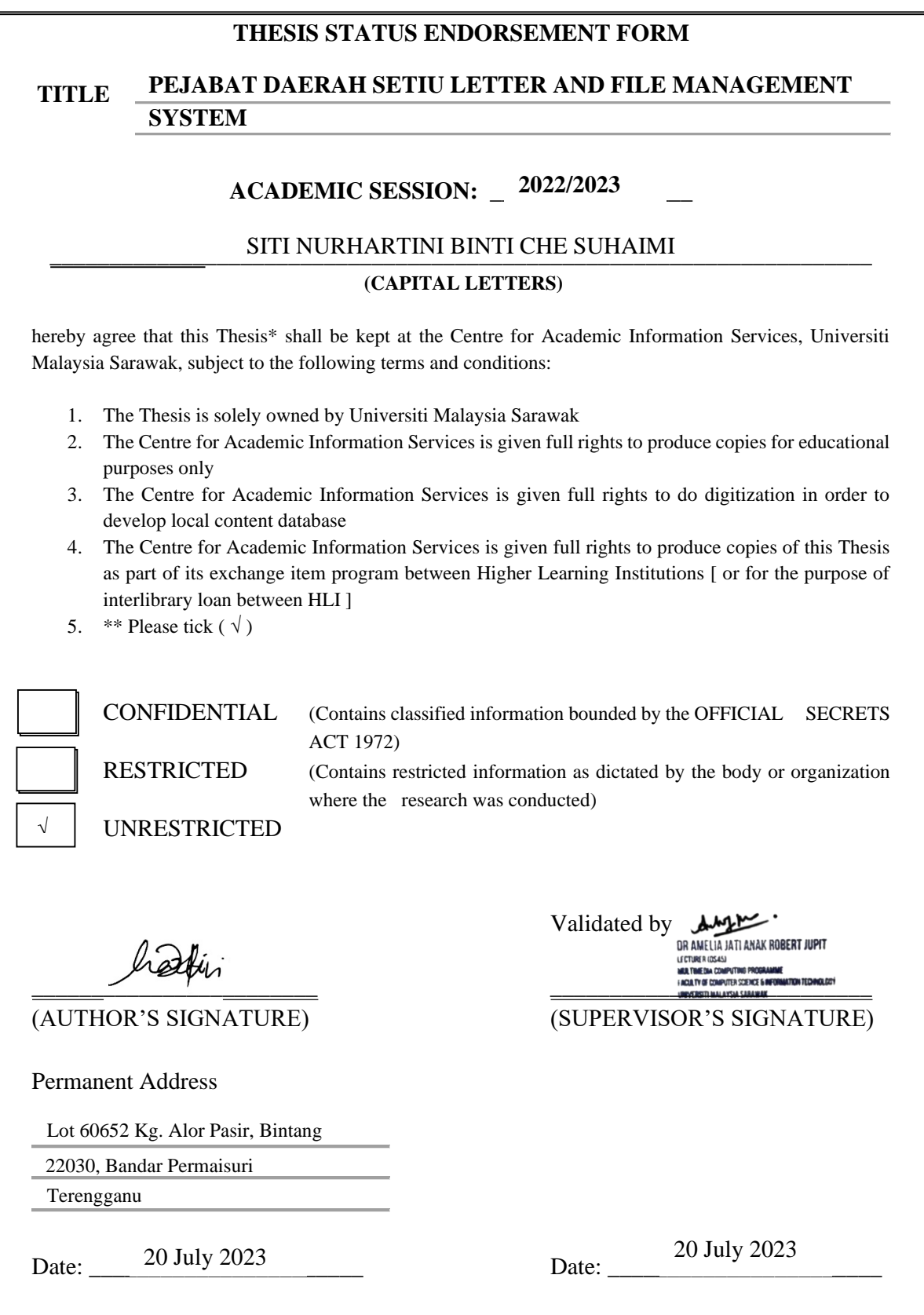

Note \* Thesis refers to PhD, Master, and Bachelor Degree

\*\* For Confidential or Restricted materials, please attach relevant documents from relevant organizations / authorities

# **DECLARATION**

<span id="page-3-0"></span>I hereby declare that this project together with all the content is my original work where I have not copied from other's work except due to the research-based information and related materials that were adjusted and take out from other resources, which have clearly been cited or stated respectively.

hattin -----------------------------------------

SITI NURHARTINI BINTI CHE SUHAIMI Faculty of Computer Science and Information Technology Universiti Malaysia Sarawak 1 July 2023

#### **ACKNOWLEDGMENT**

<span id="page-4-0"></span>First and foremost, I would like to express my deepest gratitude to my supervisor, Ts. Dr Amelia Jati Anak Robert Jupit, for her continuous support, advice, and guidance throughout my Final Year Project. Next, I would like to express my appreciation to my examiner, Dr Yanti Rosmunie binti Bujang, for her contructive comments and critics, time, and effort regarding my Final Year Project. I would also like to thank my Final Year Project coordinator, Professor Dr Wang Yin Chai, who had provided useful guidelines and clear insights throughout this Final Year Project. I am also grateful to Pejabat Daerah Setiu as they give a good cooperation during interview session and honest feedback for this project.

Aside from that, I would like to extend my appreciation to Universiti Malaysia Sarawak (UNIMAS) and Faculty of Computer Science and Information Technology (FCSIT) for the platform provided to complete my Final Year Project. This platform allowed me test out my current skillset and knowledge as well as exposed to new valuable knowledge and technology.

Lastly, my utmost gratitude towards my family and friends for their unconditional support and endless encouragement during the completion of my Final Year Project.

## **ABSTRACT**

<span id="page-5-0"></span>Pejabat Daerah Setiu Letter and File Management System is a web-based system that will be developed to help *Pejabat Daerah Setiu (PDS)* staff to carry out their task efficiently in their daily work life. The PDS staff are facing some problems when doing their work such as having difficulty when they want to find files, and time consuming when registering incoming letters. When doing some research on how to solve this problem, we found a few existing systems that offer similar problem-solving; they develop a system for their organization. Thus, an idea comes up which is to develop a web-based system specifically for PDS staff. This project provides several functionalities for *PDS* staff such as letter registration into the online system and file tracking. This system will be developed on a PHP platform and supported by SQL database to store letter and file information. In conclusion, with the existence of this system, PDS staff can do their work efficiently without wasting their time.

### **ABSTRAK**

<span id="page-6-0"></span>*Pejabat Daerah Setiu Letter and File Management System merupakan sebuah sistem berasaskan web yang akan dibangunkan bagi membantu pekerja Pejabat Daerah Setiu (PDS) melakukan tugas mereka dengan cekap. Namun begitu, pekerja PDS menghadapi beberapa masalah semasa menjalan tugas mereka seperti pencarian fail dan semasa mendaftar masuk surat. Kami menjalankan beberapa penyelidikan bagi menyelesaikan masalah ini dan telah menemukan beberapa sistem yang telah wujud; mereka membangunkan sebuah sistem bagi organisasi tertentu. Oleh itu, sebuah idea telah tercetus, iaitu kami akan menbangunkan sebuah sistem berasaskan web khusus buat pekerja PDS. Sistem ini menyediakan beberapa fungsi seperti daftar masuk surat secara atas talian and pencarian fail. Sistem ini akan dibangunkan dengan menggunakan platform PHP dan pangkalan data SQL bagi penyimpanan data fail dan surat. Kesimpulannya, dengan wujudnya sistem ini, pekerja PDS mampu menjalankan tugas mereka dengan cekap.*

# **Table of Contents**

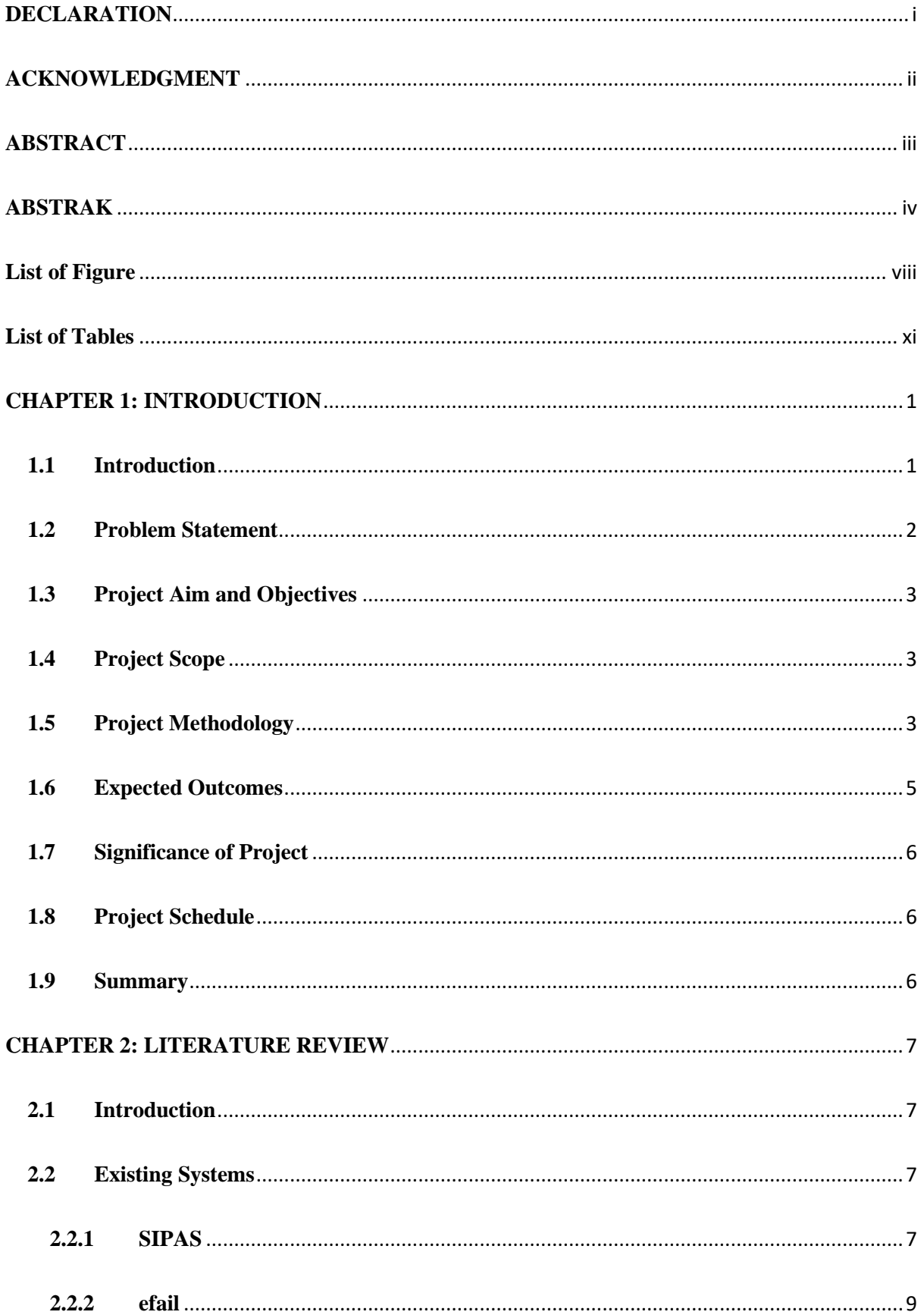

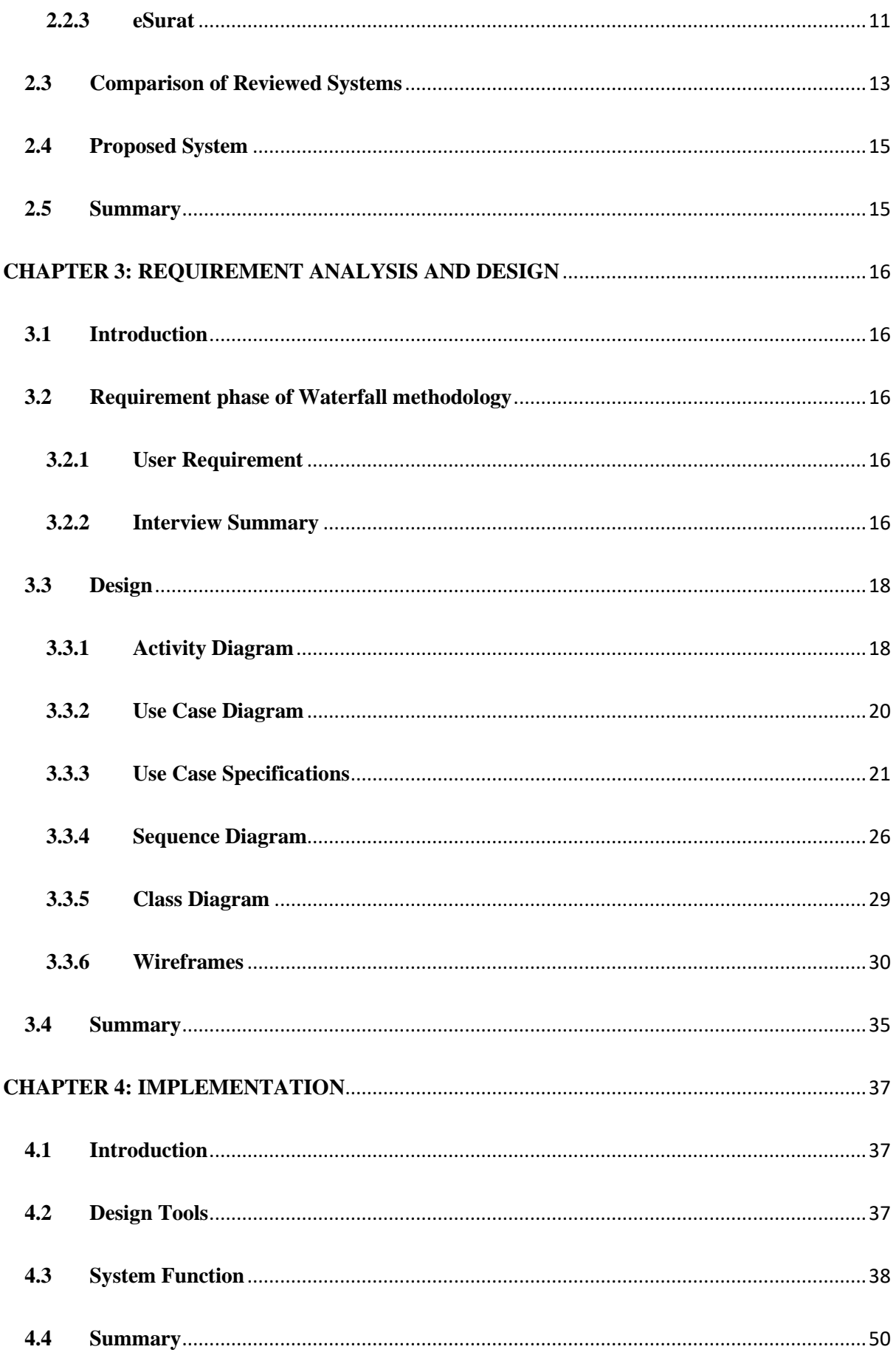

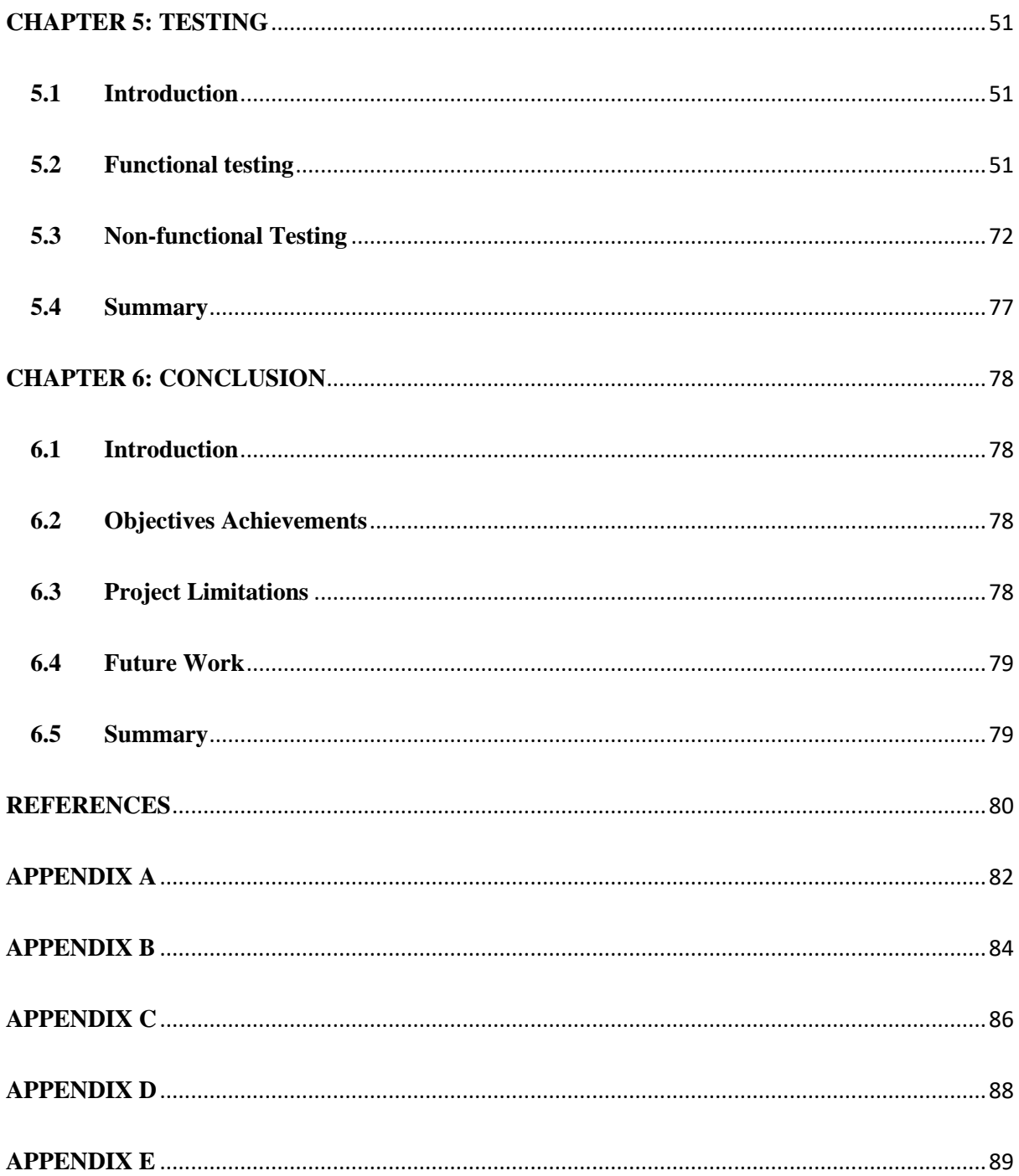

<span id="page-10-0"></span>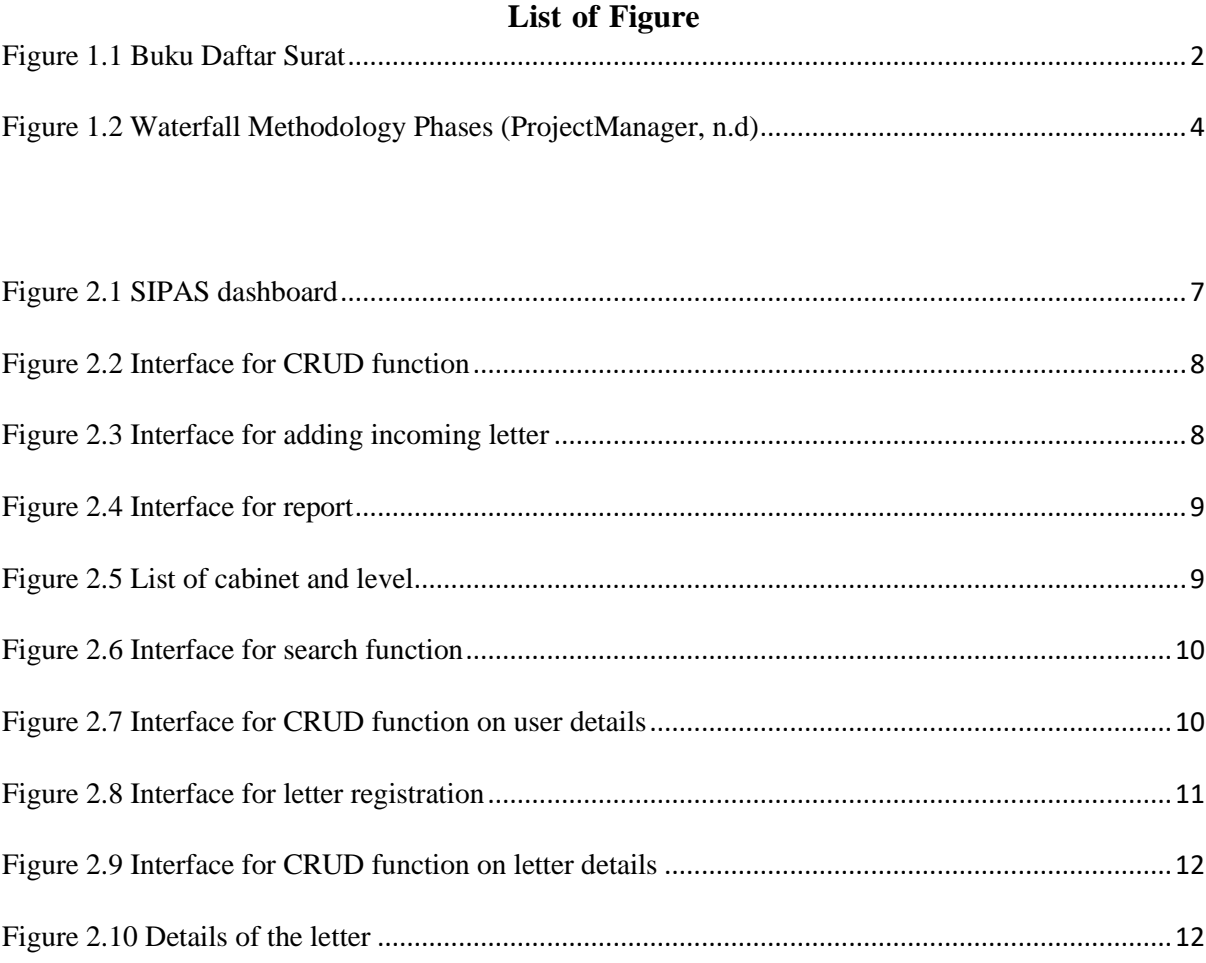

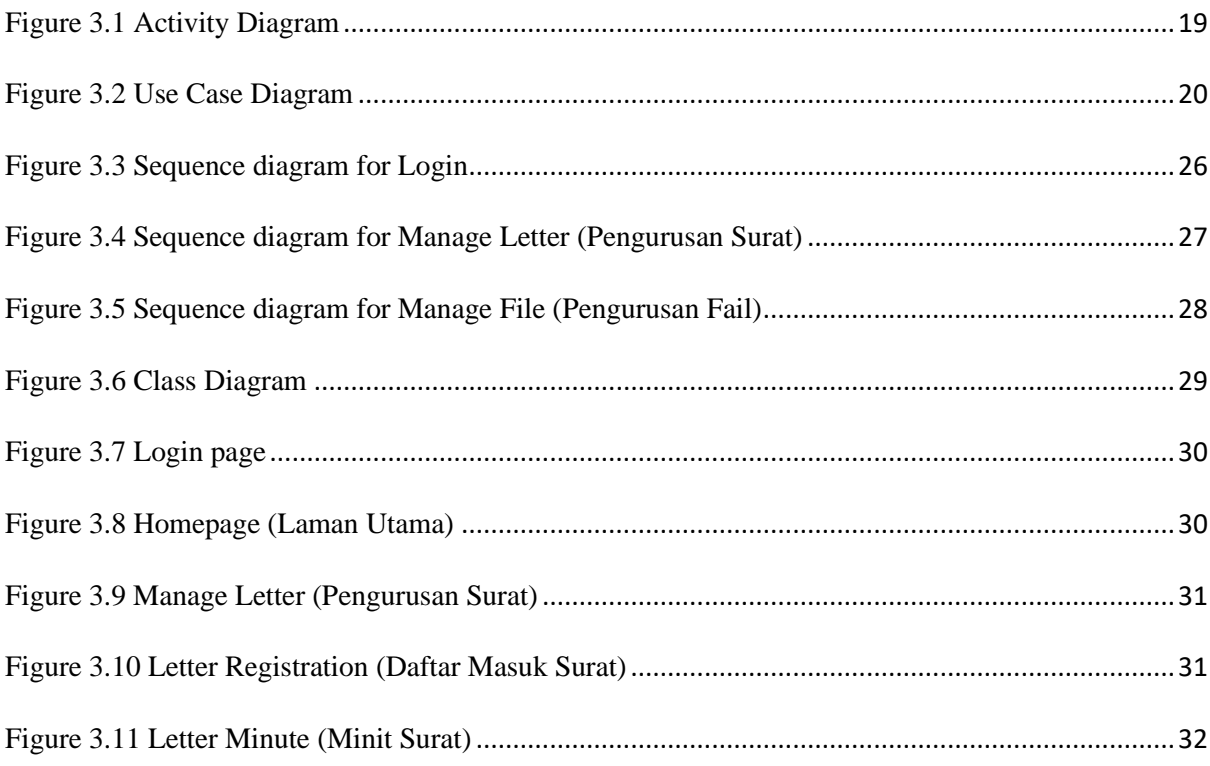

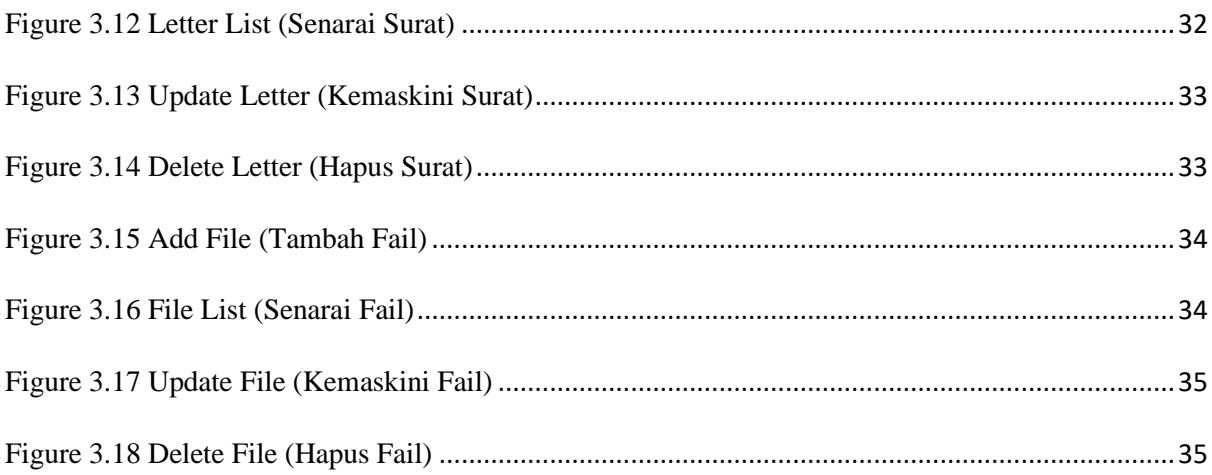

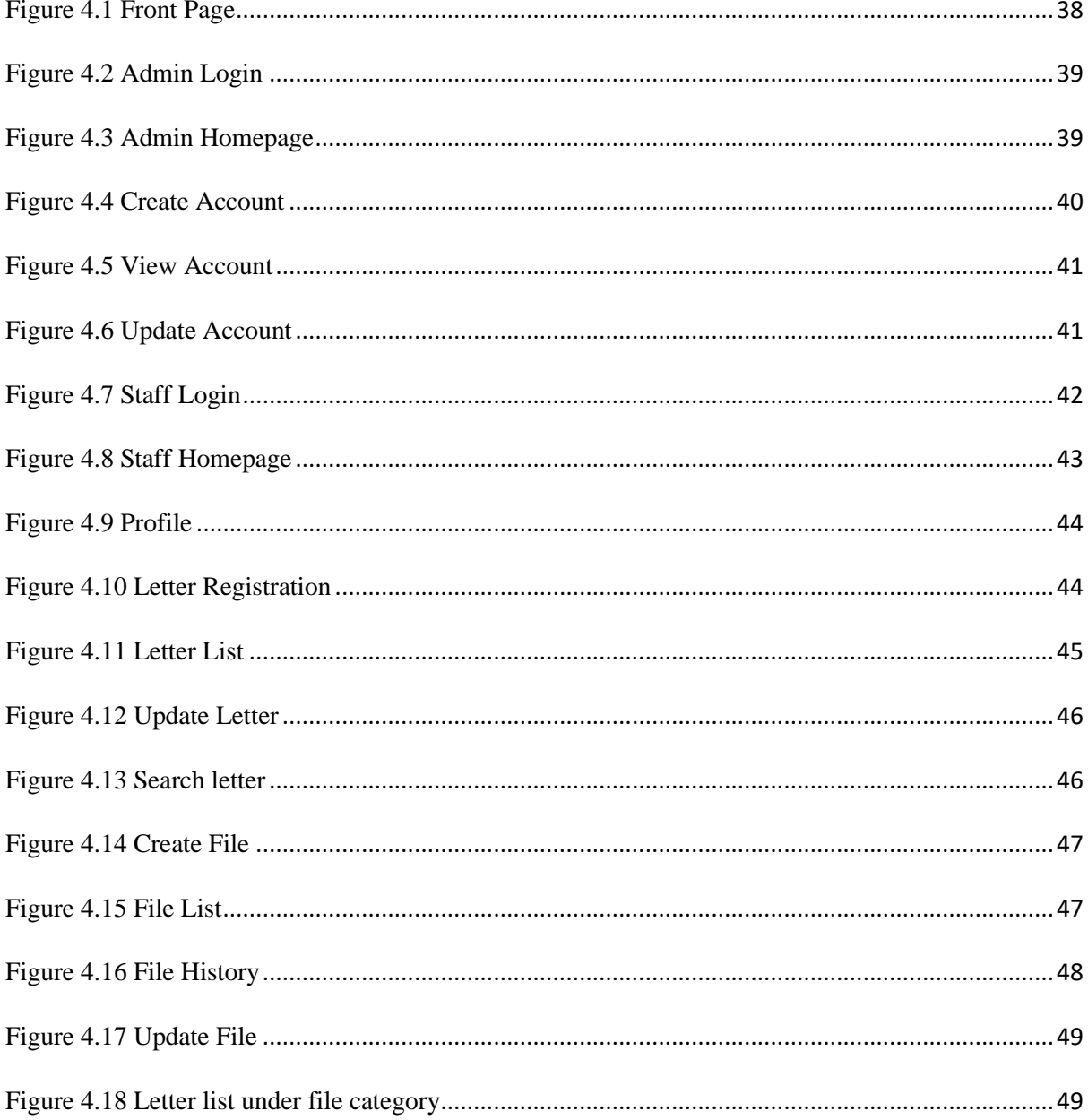

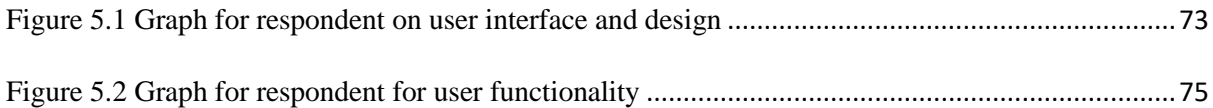

<span id="page-13-0"></span>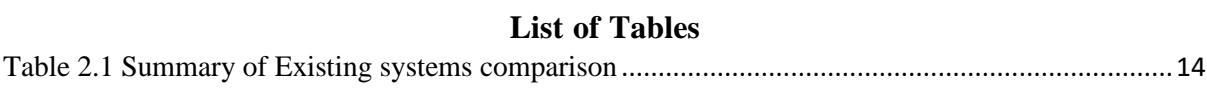

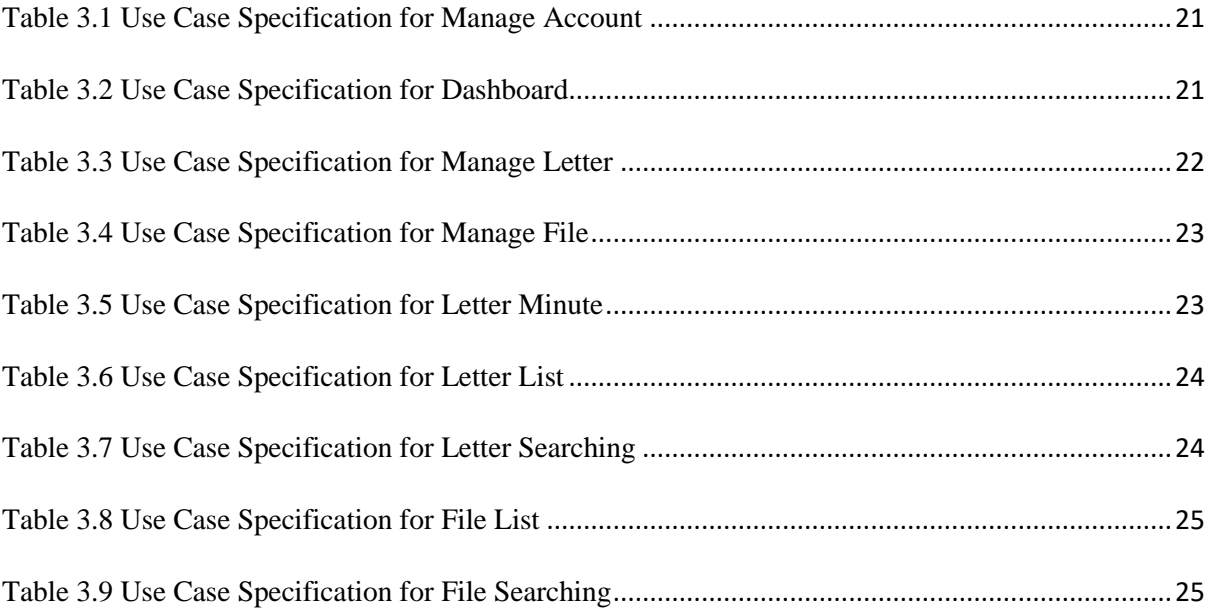

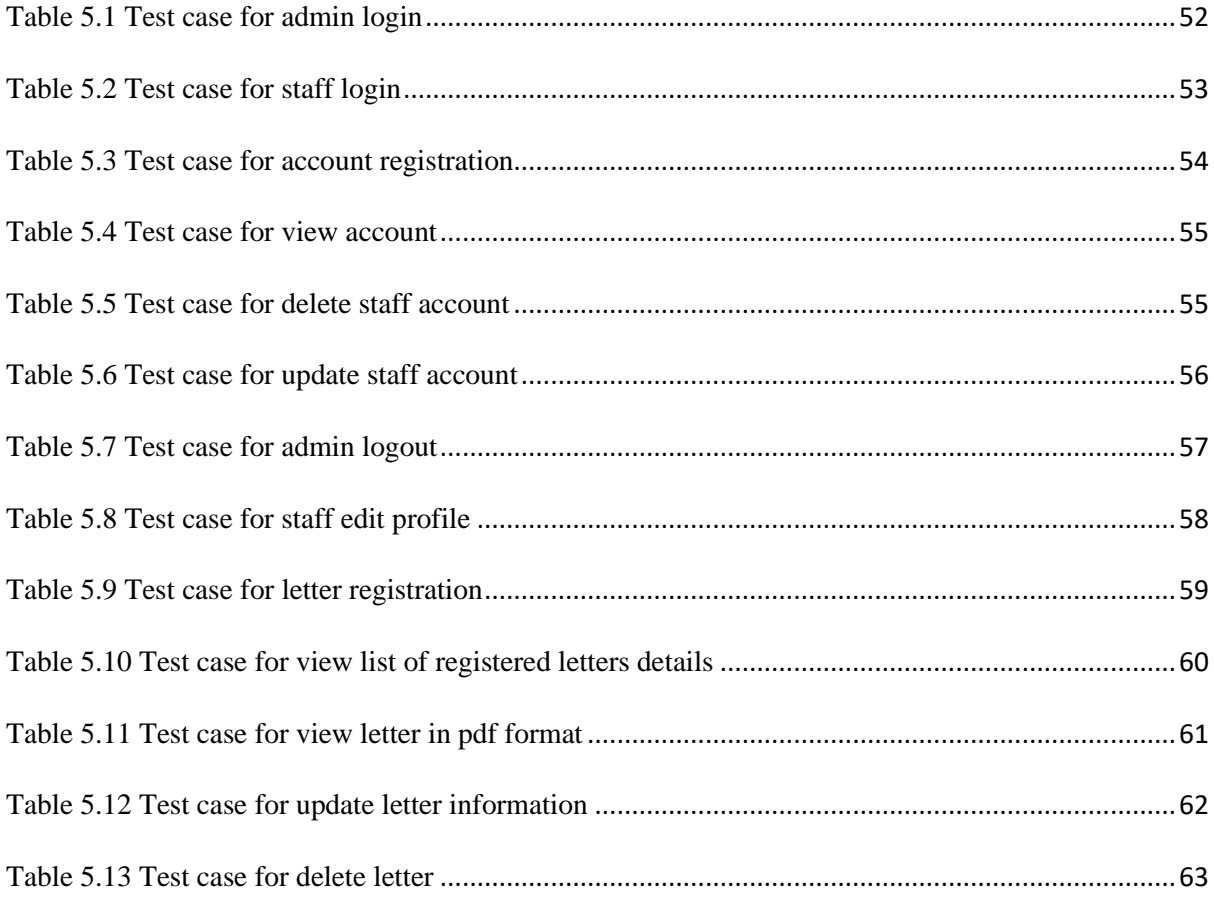

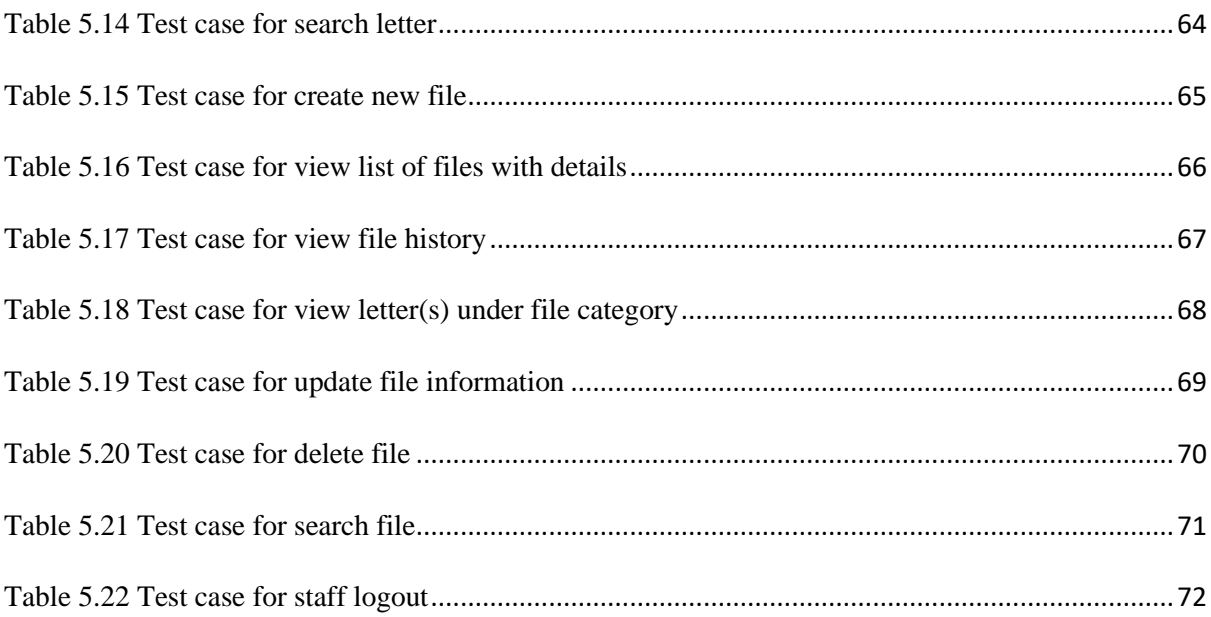

#### **CHAPTER 1: INTRODUCTION**

## <span id="page-15-1"></span><span id="page-15-0"></span>**1.1 Introduction**

*Pejabat Daerah Setiu (PDS)* is an administrative management organization of district. This organization was established in 1985 which located at Bandar Permaisuri, Setiu, Terengganu. This organization play a role in implementing government policies as safeguarding the welfare and interests of the community its administration. The main functions of *PDS* are planning, implementing, and reporting development of project, coordinating the activities of government agencies, and coordinating secretariat duties for official government ceremonies and programs.

Due to these functions, this organization would receive many invitation letters that need to distribute to the officials and staff and these letters are stored by category using physical files. This organization currently use a physical book called *Buku Daftar Surat* to register incoming letter and Microsoft Excel to store and categorize the file, but this method is inefficient as it is time-consuming and gives hassle to the staff. In Buku Daftar Surat, the staff needs to write some information such as *Tarikh Penerimaan, No. Fail Kementerian Ibu Pejabat, Tarikh Surat, Daripada Siapa, Perkara* and *Dirujukkan Kepada*. All this information needs to write manually and only one staff can register it at one time. After the letter successfully registered, *PDS* staff need to assign the letter to the official in charge for them to act according to the letter.

As for file tracking, currently, they use Microsoft Excel to store file information such as *Siri Fail, Bahagian, Perkara, Hantar Kepada, Diterima Daripada* and *Tarikh Terima*. Microsoft Excel is not efficient because only one staff can access the main file. After all, the file information needs to be updated one by one at one time. Thus, *PDS* staff are having a hard time when they want to find the location of the file because only one staff that have access to the Excel document.

Therefore, an idea came up which is to develop a web-based system called Pejabat Daerah Setiu Letter and File Management System. This system aims to be able to keep and record all the files information online and a feature where user can register letter into the online system. With this system, any *PDS* staff can access the system to register letters or tracking files.

# <span id="page-16-0"></span>**1.2 Problem Statement**

*Pejabat Daerah Setiu (PDS)* are required to register incoming letter and store it in a file for future use. Sometimes, the letters are pile up, thus leading to the staff needing to work harder and faster as only one staff at one time can register the letter. This is time consuming because PDS staff needs to write manually in a book called *Buku Daftar Surat*. Figure 1.1 shows the data that needs to be registered in the book. Then, the registered letters are assigned to an officer or stored in a file by category.

|                |                      |                                          |                | <b>DAFTAR SUR</b>                       | <b>MENYURAT</b>                                                                                            | CAN 10-Pat. 5303           |
|----------------|----------------------|------------------------------------------|----------------|-----------------------------------------|----------------------------------------------------------------------------------------------------|----------------------------|
| Nouzee         | Tarikh<br>Penerimaan | No. Full<br>Notabas nondore<br>Kenestman | Tarikh surat   | Duripada siagu                          |                                                                                                    | SERIOUS-PANE, N            |
| X              | $14 - 12 - 21$       | yang lain<br><b>Rxr Peixbar</b>          |                |                                         | Perkara                                                                                                    | Dinjukkan kepada           |
|                |                      | MPTH-TR-400-1/94-41)                     | $12.12 - 21$   | mails Perguscant Teman Nep Be           | Agrom Peterconson Fourth Genetianop Toman Angeli Sehu Wetlands                                             | $4/n/13$ - motolic of      |
| 2.1            | $\epsilon_{\rm c}$   | TI BCIOC/ION -574                        | 12.12.21       | Televisionany INC                       | Jempiter he moves floy off "Grielen Monsoon Riole and,"                                                    | $1/10$ / $1 -$ Jerry stem  |
| $\mathbf{a}$   | ka.                  | $VCDL$ $61/21/12$                        | $4 - 12 - 1$   | <b>Read kidned Out Lactor</b>           |                                                                                                    |                            |
|                |                      |                                          |                |                                         | Tuntution Perhapsing Programship Print Electronal Dubl<br>Longton Days Bulan Disember 2021                 | $1/3/3$ - front Pertudians |
| $A +$          | $^{\prime\prime}$    |                                          | $25 - 11 - 24$ | SOMEWHOV b. YUNS                        | Percharmen churchen                                                                                        | Removation SPEK -1/40      |
| $\overline{c}$ | 4                    |                                          | $15 - 11 - 24$ |                                         |                                                                                                    |                            |
|                |                      |                                          |                | Mete menis LT- Auton                    | Prieteran Jan-tan                                                                                          | KROWS COMERN JPRK - 1/49/  |
| G              | $\Phi$               | ARB (KDANO JACO MOS                      | $16 - 8 - 21$  | Amongout Regina                         | Memoras kewistowy untuk menewordy provinces                                                                |                            |
|                |                      |                                          |                |                                         | the most knowler begins all points play back of i                                                          |                            |
|                |                      |                                          |                |                                         | Twing schullengs Lobi ) ag: Take 2022                                                                      | 1/15/33 - Po - Pung Fill   |
| 年1             | $\mathbf{v}$         | GUILTE BOULER SEG                        |                |                                         |                                                                                                    |                            |
|                |                      | $302 - 065$                              | $18.12 - 21$   | SUK-THE (BSN)                           | filmos resulusos semula Tangoung regis                                                                     | 1/4/5 state - photogram    |
|                |                      |                                          |                |                                         | Nome ; m. Al b. Ismall                                                                                     | tractors Turies            |
|                |                      |                                          |                |                                         | Innaton: fem. Tadbir (1/0) Great 22                                                                        |                            |
| $R -$          | ×                    | $(K7) - 3) 42248 - 87.708$               | $8 - 13 - 31$  | $SUE - T_{19}$                          | Perquisitionships Financian Peterling fechadmators Bill<br>6 Takun 2011 - Andrean Perceraman Typismn       | $155 -$<br>resetting Sud   |
|                |                      |                                          |                |                                         | veserementen Bagil Pes. Xinge ellentik dasarn                                                              |                            |
|                |                      |                                          |                |                                         | Patudmeter Arran                                                                                           |                            |
|                |                      |                                          |                |                                         |                                                                                                    | 144.12.221                 |
| $9 -$          | ٠                    | <b>SILLY TR. 540/243</b>                 | $14 - 12 - 21$ | sur-THE (thicked Aspenson)              | monyourd Gentleman Postom-Aggrom Yog Beharmed Anlig                                                        | 1/1/91 - mast pay dread    |
|                |                      | $Bhg - B(VST)$                           |                |                                         | Schoolshe Keepen Telenggam                                                                                 |                            |
| $10-$          | ٠                    | SUP TR-100 A2 JUL 8 (36)                 | $13 - 12 - 81$ | BUF-They                                | Bungaten maywat Physicialon Releader Felakshinang<br>Preven Detern cetter Pertain Neteri Teen-way          | 1/3/26-Job Patencers.      |
|                |                      |                                          |                |                                         | Brang Taken 1022                                                                                           |                            |
| $M-$           |                      | EXE) 8-bit GHOOI- ST-R&                  | $18 - 12 - 21$ | $SUE-Tuc$                               | Peruntukan kemapan bagi Penerbitan Bulu menu state t<br>sebu selegal Geology poppeluaren Motheran MB. Tig. | 19 1360                    |
|                |                      |                                          |                |                                         |                                                                                                    |                            |
| b              | w                    |                                          | 13.1221        |                                         | Mikery penembershives Longon Jasons Oli Opek KC Bobefor                                                    |                            |
|                |                      |                                          |                | the Ks Bahop - Butage                   | MUMM GUTTOOR                                                                                               | HIV PUB                    |
| $\rightarrow$  | $\overline{a}$       |                                          | 13.13.2        | JAVE KO . Bang - Building               | Remainstrant Lamopi Untuk Resymant Pertentionen Realmy                                                     | $F = [14 \cdot 10^{13}]$   |
|                |                      |                                          |                |                                         | for sun oup at JUKK KO BODDO A MUTHY GOTTUNS.                                                              | Departe childre FUI        |
| 144            | ٠                    | NOPOS 16 MILLION-OIL-OD                  | $14 - 12 - 21$ | His Bruchmos dan Perday wan all Bougain | white kitam by its timest Plan without Mayt but Annoism                                                    | [3]16-boot Portechnes      |
| $\overline{5}$ |                      | 1226 TR.545 A-1400004 12-21              |                | tes returnen                            | had hilding Soon Bog's within Tous Reading How Fee Joon Hig. The                                           | 1011                       |
|                |                      |                                          |                |                                         |                                                                                                    | PTK PUS                    |

<span id="page-16-1"></span>*Figure 1.1* Buku Daftar Surat

The current system they use to keep track of the location of each file is using Microsoft Excel which the staff needs to key in the file information and change the data manually. By using this Excel file, only one worker can access to Excel document at one time since not everyone has the updated Excel file. *PDS* staff are having a hard time to find the file because the file location is not fixed due to the file being moved from one place to another place.

## <span id="page-17-0"></span>**1.3 Project Aim and Objectives**

Pejabat Daerah Setiu Letter and File Management System aims to help *PDS* staff to work efficiently and able to manage the file tracking and letter registration via online. Specifically, the objectives of this project are stated as below:

- a. To design a user-friendly web-based system that will store files and letters information.
- b. To perform CRUD (create, read, update, and delete) function on the files and letters records.
- c. To evaluate the functionality and usability of the web-based system.

# <span id="page-17-1"></span>**1.4 Project Scope**

The scope of the Pejabat Daerah Setiu Letter and File Management System is:

- a. This web-based system is developed for *Pejabat Daerah Setiu (PDS),* Terengganu.
- b. This web-based system only collects and store data for file and letter information of *PDS*.
- c. This web-based system only accessible to *PDS* staff and admin and need to login and logout via online.

# <span id="page-17-2"></span>**1.5 Project Methodology**

Software methodology that will be used for the development of Pejabat Daerah Setiu Letter and File Management System is Waterfall methodology. The waterfall methodology is a linear project management approach in which the project's needs are first obtained from stakeholders and customers, after which a sequential project plan is made to meet those requirements (ProjectManager, n.d). In this methodology, it consists of five phases which are requirements, design, implementation, verification, and maintenance. Figure 1.2 shows the illustration of the Waterfall methodology.

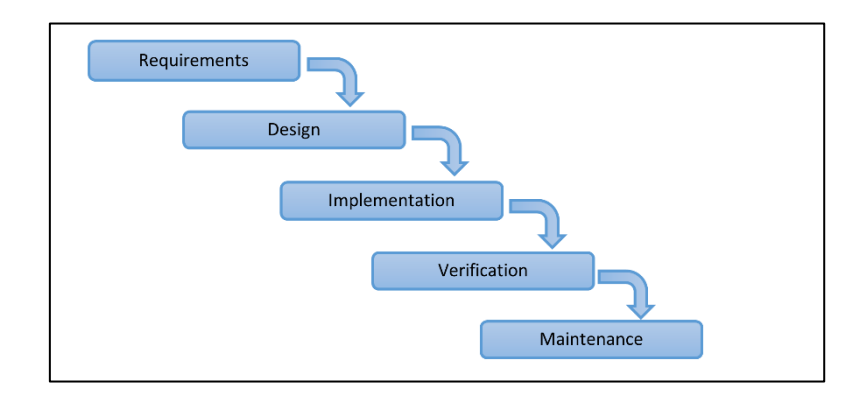

*Figure 1.2* Waterfall Methodology Phases (ProjectManager, n.d)

## <span id="page-18-0"></span>a. Requirement

During the requirement phase, we would observe the problem, collect the *PDS*'s user requirements and plan on how to find the solution. Other than that, we also identified the project's risks, assumptions, and timeline. The initial documentation of *PDS*'s user requirements and list of priorities also will be determined in this phase.

## b. Design

In the design phase, we need to design a database, create a prototype of the user interface (UI) and user experience (UX). Other than that, we need to determine to use which programming language and framework.

## c. Implementation

The implementation phase focuses on converting all the design documentation (prototype) that we have created into real software. By the end of this phase, a functional product needs to be completed and we able to test the functionality of the system. However, it will go through many revisions before we release the final product to the *PDS*.

#### d. Verification

During the verification phase, we focus on the functionality and quality of the developed system. The system will be gradually tested after the system goes through an improvement and has fully met *PDS*'s requirements.

## e. Maintenance

In the maintenance phase, we make some improvements or modifications to the system if needed. Other than that, we also identify bug and fix any error that may occur.

## <span id="page-19-0"></span>**1.6 Expected Outcomes**

The outcome of this project is expected to be a fully functional Pejabat Daerah Setiu Letter and File Management System. The main features of this web-based system are the staff able to track the location of the file easily and able to register incoming letter quickly via online. The outcome of this project, the system should be able to ease the staff work and reduce time so that they can deliver their work efficiently and effectively by replacing the old system (Excel file and manual book) with an online web-based system.

#### <span id="page-20-0"></span>**1.7 Significance of Project**

The significance of this project is *PDS* staff able to register incoming letter quickly via online. Next, *PDS* staff able to track the location of the file easily and lastly *PDS* staff able to work efficiently as all their task can be done without hassle.

## <span id="page-20-1"></span>**1.8 Project Schedule**

Please refer to Appendix A.

## <span id="page-20-2"></span>**1.9 Summary**

Pejabat Daerah Setiu Letter and File Management System is a web-based system that will be used by *Pejabat Daerah Setiu (PDS)* to manage letter registration and file tracking. Throughout this project, the Waterfall methodology will be implemented. The current system *PDS* staffs used is quite inefficient especially when they need to carry out their task quickly. So, the system will provide two main functions which is letter registration and file tracking. Thus, with the help of the Pejabat Daerah Setiu Letter and File Management System, the staff would be able to perform their task efficiently.

## **CHAPTER 2: LITERATURE REVIEW**

# <span id="page-21-1"></span><span id="page-21-0"></span>**2.1 Introduction**

This chapter will cover about the details of the existing system available on the website. The similar systems have been evaluated and will be compared between each system. There are three existing systems that are related to this project. The three existing are SIPAS, efail, and eSurat. Explanations of these systems with their functions and screenshots are also included here.

## <span id="page-21-2"></span>**2.2 Existing Systems**

# <span id="page-21-3"></span>**2.2.1 SIPAS**

Sistem Informasi Pengelolaan Arsip Surat (SIPAS) is a web-based incoming and outgoing letter registration system based in Indonesia. This system is suitable to use as an administrative tool for managing incoming and outgoing letter in every process of the correspondence information system (Raja Putra Media, n.d).

Figure 2.1 shows the dashboard of the SIPAS. The dashboard displays the statistic of the total of units/sections, a total of incoming letters, and total of outcoming letters.

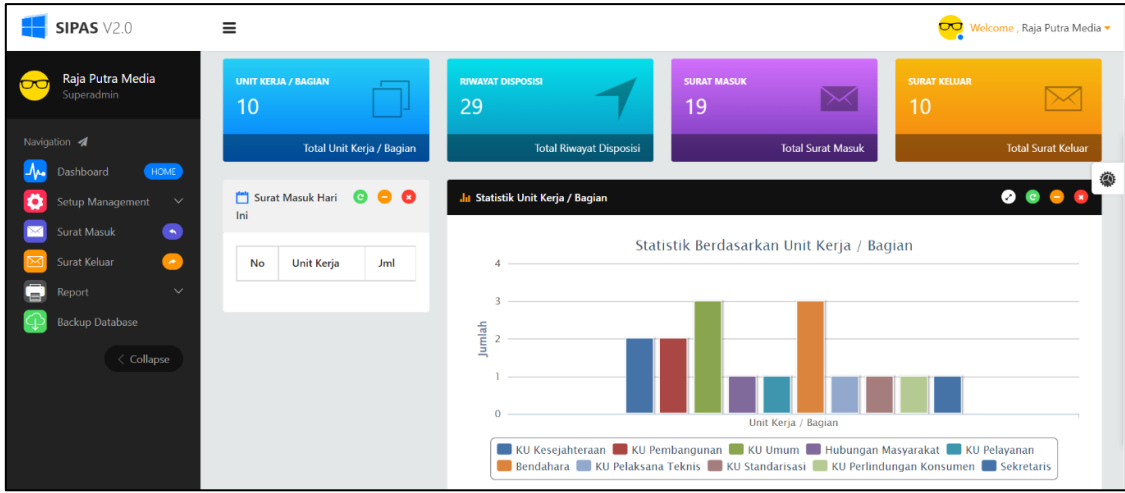

<span id="page-21-4"></span>*Figure 2.1* SIPAS dashboard

Figure 2.2 shows that SIPAS can perform CRUD functions on letter details. The letter details consist of date and time, letter series, letter type, sender, and status.

| <b>SIPAS V2.0</b>                      |                           | Ξ              |                                        |                          |                |                           | $\overline{\mathbf{C}}$                      | Welcome, Raja Putra Media -               |
|----------------------------------------|---------------------------|----------------|----------------------------------------|--------------------------|----------------|---------------------------|----------------------------------------------|-------------------------------------------|
| Raja Putra Media<br>Superadmin         |                           |                | <b>Master</b> Data Surat Masuk         |                          |                |                           | R Export                                     | <b>O</b> Add Surat Masuk                  |
| Navigation 4                           |                           |                | Results 19 rows for "Data Surat Masuk" |                          |                |                           |                                              | $\bullet$ $\bullet$ $\bullet$             |
| Dashboard                              | HOME                      | Show<br>10     | $\vee$ entries                         |                          |                |                           | Search:                                      | ۰                                         |
| Setup Management<br><b>Surat Masuk</b> | $\checkmark$<br>$\bullet$ | No li          | Tanggal dan Jam<br>11                  | <b>Nomor Surat</b><br>1î | Sifat Surat It | 1î<br>Pengirim            | Disposisi Saat Ini<br><b>It</b>              | <b>Action</b><br><b>If</b>                |
| Surat Keluar                           | $\bullet$                 | $\overline{1}$ | 2020-05-14 / 22:05:48                  | DPU/2020/IV/762-1        | Penting        | Dinas PU                  | Wait disposisi<br>1                          | ▷/■                                       |
| Report<br>s.                           | $\checkmark$              | $\overline{2}$ | 2020-05-14 / 22:05:52                  | KCV.13/2020/14-14        | Penting        | CV Karya                  | $\overline{\mathcal{A}}$<br>Wait disposisi   | $\circ \mathcal{A}$                       |
| <b>Backup Database</b>                 |                           | 3              | 2020-05-15 / 18:05:21                  | PRA.13/2020/14-22        | Biasa          | <b>UPT Karangsari 1</b>   | KU Umum                                      | p[⁄[®]                                    |
| $\langle$ Collapse                     |                           | 4              | 2020-05-14 / 16:05:49                  | HTM.13/2020/16-4         | Penting        | CV HTM Bangun             | - Bendahara                                  | $\circ \bullet$                           |
|                                        |                           | 5              | 2020-05-13 / 18:05:58                  | NAC.11/2020/14-9         | Rahasia        | <b>NAC Daily</b>          | Wait disposisi<br>$\overline{\mathcal{A}}$   | $\triangleright$ / $\blacksquare$         |
|                                        |                           | 6              | 2018-03-05 / 12:03:40                  | 201803/MAS/11-001        | Biasa          | <b>PRO Gunung Simping</b> | KU Kesejahteraan<br>$\overline{\phantom{a}}$ | $\triangleright$ $\cdot$ $\triangleright$ |
|                                        |                           | $\overline{7}$ | 2018-03-05 / 12:03:02                  | 201803/MAS/10-001        | Segera         | CV Karya                  | Bendahara                                    | 8/10                                      |
|                                        |                           | 8              | 2018-03-05 / 12:03:29                  | 201803/MAS/08-001        | Penting        | <b>RED Comunity</b>       | + Hubungan Masyarakat                        | B<br>自<br>◢                               |

*Figure 2.2* Interface for CRUD function

<span id="page-22-0"></span>Figure 2.3 shows one of the functions of this system which is adding new letter. Users need to key in all the details needed and save them.

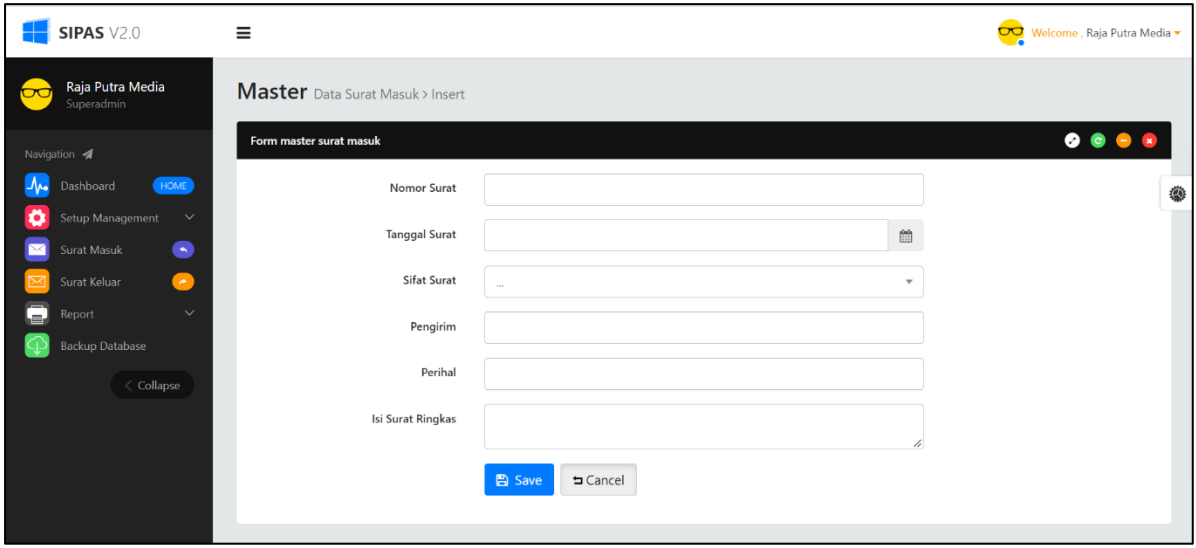

<span id="page-22-1"></span>*Figure 2.3* Interface for adding incoming letter

Figure 2.4 shows the Report webpage for SIPAS. Here, the user needs to set when the letter's date is, and the system will display it in a list.

|          | <b>SIPAS V2.0</b>                         | Ξ                       |                                                 |                   |                 |                       | $\overline{\mathbf{C}}$ | Welcome, Raja Putra Media - |
|----------|-------------------------------------------|-------------------------|-------------------------------------------------|-------------------|-----------------|-----------------------|-------------------------|-----------------------------|
| $\infty$ | Raja Putra Media<br>Superadmin            |                         |                                                 |                   |                 |                       |                         | <b>B</b> Print              |
|          | Navigation <a><br/>HOME<br/>Dashboard</a> | Show                    | $\vee$ entries<br>10                            |                   |                 |                       | Search:                 | ۰                           |
|          | Setup Management<br>$\checkmark$          | No li                   | Jî<br>Tanggal dan Jam                           | No. Surat<br>It   | Tgl Surat<br>1t | <b>It</b><br>Pengirim | Perihal<br>Jî.          | Sifat<br>$\pm$              |
|          | $\bullet$<br><b>Surat Masuk</b>           | $\mathbf{1}$            | 2020-05-14 / 16:05:49                           | HTM.13/2020/16-4  | 2020-05-06      | CV HTM Bangun         | Tagihan                 | Penting                     |
|          | Surat Keluar<br>$\bullet$                 | $\overline{c}$          | 2020-05-15 / 18:05:21                           | PRA.13/2020/14-22 | 2020-05-14      | UPT Karangsari 1      | Undangan                | Biasa                       |
| e        | $\checkmark$<br>Report                    | $\overline{\mathbf{3}}$ | 2020-05-14 / 22:05:52                           | KCV.13/2020/14-14 | 2020-05-14      | CV Karya              | Tagihan                 | Penting                     |
|          | <b>Backup Database</b>                    | $\overline{A}$          | 2020-05-14 / 22:05:48                           | DPU/2020/IV/762-1 | 2020-05-14      | Dinas PU              | Kunjungan Kerja         | Penting                     |
|          | $\langle$ Collapse                        |                         | Showing 1 to 4 of 4 entries                     |                   |                 |                       | Previous                | $\overline{1}$<br>Next      |
|          |                                           |                         | @ 2018. SIPAS Version 2.0 - All Rights Reserved |                   |                 |                       |                         |                             |

*Figure 2.4* Interface for report

# <span id="page-23-1"></span><span id="page-23-0"></span>**2.2.2 efail**

efail is a web-based file management system based in Malaysia. This system can store files that can be sorted by cabinet (Kabinet) and level (Aras). Each cabinet and level have a different category of the store's file. Figure 2.5 show the list of the cabinet and level. efail system will ask the user to choose which level of cabinet they want to see and edit.

|                       | <b>Utama</b>   | Kemaskini       | Pentadbir                  | Pinjaman Fail | Log Keluar      |
|-----------------------|----------------|-----------------|----------------------------|---------------|-----------------|
| <b>Kemaskini Aras</b> |                | PILIHAN KABINET | Kabinet : A<br>$\check{~}$ |               |                 |
|                       | <b>ARAS</b>    |                 | <b>PERKARA</b>             |               | <b>TINDAKAN</b> |
|                       |                |                 | <b>KABINET A ARAS 1</b>    |               | 299             |
|                       | $\overline{2}$ |                 | <b>KOSONG</b>              |               | $\nu$ o w       |
|                       | $\overline{3}$ |                 | <b>KOSONG</b>              |               | 209             |
|                       | $\overline{4}$ |                 | <b>KOSONG</b>              |               | 200             |

<span id="page-23-2"></span>*Figure 2.5* List of cabinet and level

In Figure 2.6, efail system allows the user to perform search function. The user needs to enter a keyword in the search box, and the system will display all the possible results of the file. The user can click on the file name, for example, *SISTEM PENGURUSAN ISO*, then the system will display the details of the file.

|                    | Kemaskini<br>Utama                                                 | Pentadbir                     |                   | Pinjaman Fail<br>Log Keluar                           |                                 |  |  |
|--------------------|--------------------------------------------------------------------|-------------------------------|-------------------|-------------------------------------------------------|---------------------------------|--|--|
| <b>CARIAN FAIL</b> | ARAHAN: SILA KLIK PADA TAJUK FAIL UNTUK MENUNJUKKAN KEDUDUKAN FAIL |                               |                   |                                                       |                                 |  |  |
|                    | Show $10 \times$ entries                                           |                               | Search: iso       |                                                       |                                 |  |  |
| <b>Bil</b>         | <b>Tajuk Fail</b><br>$\sim$                                        | No Ruj<br>$\hat{c}$<br>Fail   | Kabinet /<br>Aras | Perkara<br>$\hat{z}$                                  | <b>Status Fail</b><br>$\hat{z}$ |  |  |
| $\mathbf{1}$       | <b>SISTEM PENGURUSAN ISO</b>                                       | ILPM 1 / 13 / 4               | C/1               | FAIL-FAIL MENGENAI<br>KUALITI                         | <b>ADA</b>                      |  |  |
| $\overline{2}$     | <b>LATIHAN PEMBANGUNAN KAKITANGAN</b>                              | ILPMR / 100 /<br>$QP-04/03$   | E/1               | FAIL-FAIL ISO UKT ( UNIT<br><b>KAWALAN TEKNIKAL )</b> | <b>ADA</b>                      |  |  |
| 3                  | <b>PENGAJAR LUAR ( OUT SOURCE INSTRUCTOR )</b>                     | ILPMR / 100 /<br>OP-09 / 08.2 | E/1               | FAIL-FAIL ISO UKT ( UNIT<br>KAWALAN TEKNIKAL)         | <b>ADA</b>                      |  |  |
| $\overline{4}$     | <b>PUSAT BERTAULIAH</b>                                            | ILPMR / 100 /<br>QP-10 / 10   | E/1               | FAIL-FAIL ISO UKT ( UNIT<br>KAWALAN TEKNIKAL)         | ADA                             |  |  |
| 5                  | PELA DAN JADUAL PEMBELAJARAN                                       | ILPMR / 100 /<br>$QP-12/12$   | E/1               | FAIL-FAIL ISO UKT ( UNIT<br><b>KAWALAN TEKNIKAL</b> ) | <b>ADA</b>                      |  |  |
| 6                  | PERMOHONAN PENDAFTARAN CALON SKM                                   | ILPMR / 100 /<br>$QP-15/15$   | E/1               | FAIL-FAIL ISO UKT ( UNIT<br><b>KAWALAN TEKNIKAL</b> ) | ADA                             |  |  |
| $\overline{7}$     | <b>MAKLUMBALAS PELAJAR</b>                                         | ILPMR / 100 /<br>QP-16 / 16.1 | E/1               | FAIL-FAIL ISO UKT ( UNIT<br>KAWALAN TEKNIKAL)         | <b>ADA</b>                      |  |  |

*Figure 2.6* Interface for search function

<span id="page-24-0"></span>In Figure 2.7, efail system allows the admin to perform CRUD function on the user's

details.

| Utama<br>Kemaskini |                                                     |                     | Pentadbir | Pinjaman Fail    | Log Keluar          |                     |
|--------------------|-----------------------------------------------------|---------------------|-----------|------------------|---------------------|---------------------|
|                    |                                                     |                     |           |                  |                     |                     |
|                    | <b>SENARAI PENGGUNA</b><br>Show $10 \times$ entries |                     |           |                  | Search:             | ۰                   |
|                    |                                                     |                     |           |                  |                     |                     |
|                    | No Kad<br>$\hat{C}$                                 | Nama Pengguna       | $\hat{C}$ | Aras Pengguna    | $\hat{\mathcal{C}}$ | Tindakan $\diamond$ |
| Bil                | Pengenalan                                          |                     |           |                  |                     |                     |
| $\mathbf{1}$       | 1232                                                | <b>SAMAD SALLEH</b> |           | <b>PENTADBIR</b> |                     | 1 ≌                 |
| $\overline{2}$     | 8911                                                | AZMI                |           | <b>STAF</b>      |                     | 1 €                 |
| $\overline{3}$     | 8566                                                | <b>NUR AIN</b>      |           | <b>STAF</b>      |                     | 1 €                 |

<span id="page-24-1"></span>*Figure 2.7* Interface for CRUD function on user details

## <span id="page-25-0"></span>**2.2.3 eSurat**

eSurat is a web-based letter record system based in Malaysia that function as letter registration (Upah Buat Sistem PHP, 2013). This system can perform CRUD (create, read, update and delete) function on letter details. In Figure 2.8, eSurat allows users to register incoming letters into the system. The user needs to fill in all the required details such as the received date, reference number, title, and sender.

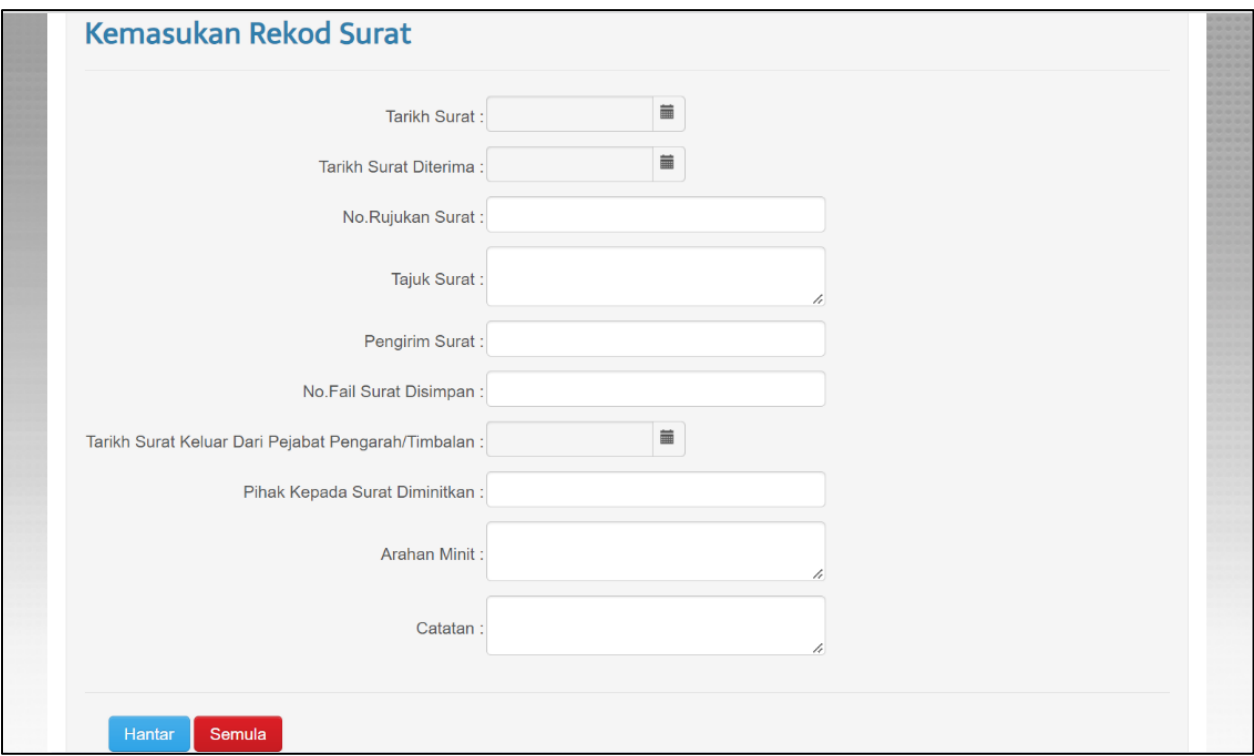

*Figure 2.8* Interface for letter registration

<span id="page-25-1"></span>In Figure 2.9, eSurat allows the user to perform CRUD function on the letter details.

Users can search letters by using the search box.

|                | Senarai Surat       |                              |                                                                |                                                                                                    |                      |                     |
|----------------|---------------------|------------------------------|----------------------------------------------------------------|----------------------------------------------------------------------------------------------------|----------------------|---------------------|
| Papar 10       | $\vee$ rekod        |                              |                                                                |                                                                                                    | Carian:              |                     |
| Bil            | <b>Tarikh Surat</b> | <b>Tarikh Surat Diterima</b> | <b>Tajuk Surat</b>                                             | <b>Pengirim Surat</b>                                                                                                    | <b>Status</b>        | Tindakan            |
| Ħ              | 02-04-2014          | 03-04-2014                   | PANDUAN MENUBUHKAN<br>PERSATUAN PENDANDAN<br>ANJINGJOHOR BAHRU | <b>LAU KOK GUAN</b><br>LIAN@<br><b>ASSOCIATES</b>                                                                                                    | <b>Belum Disemak</b> | $\mathbf{x}$        |
| 10             | 01-01-1970          | 01-01-1970                   |                                                                |                                                                                                    | <b>Belum Disemak</b> | $\mathbf{x}_i$<br>╭ |
| $\overline{2}$ | 28-03-2014          | 03-04-2014                   | PENYATA TAHUNAN 2013                                           | PERSATUAN<br><b>BEKAS</b><br><b>PASUKAN</b><br><b>KESELAMATAN</b><br><b>NEGARA</b><br><b>MALAYSIA</b><br>CAWANGAN<br><b>JALAN MARIAM.</b><br><b>MUAR</b> | <b>Belum Disemak</b> | $\mathbf{x}$<br>,   |
| <b>B</b>       | 03-01-2017          | 01-01-1970                   |                                                                |                                                                                                    | <b>Belum Disemak</b> | $\mathbf{x}$<br>╭   |
| -4             | 30-12-2016          | 04-01-2017                   | <b>EDARAN TRIBUN PUTRA</b>                                     | COSSCOMM                                                                                                    | <b>Belum Disemak</b> | $\mathbf{x}$        |
| -5             | 15-02-2018          | 06-02-2018                   | testing jpp                                                    | pos                                                                                                    | <b>Belum Disemak</b> | ×                   |

*Figure 2.9* Interface for CRUD function on letter details

<span id="page-26-0"></span>In Figure 2.10, the system displays the detail of the letter when the user clicks on the number in the *Bil* column.

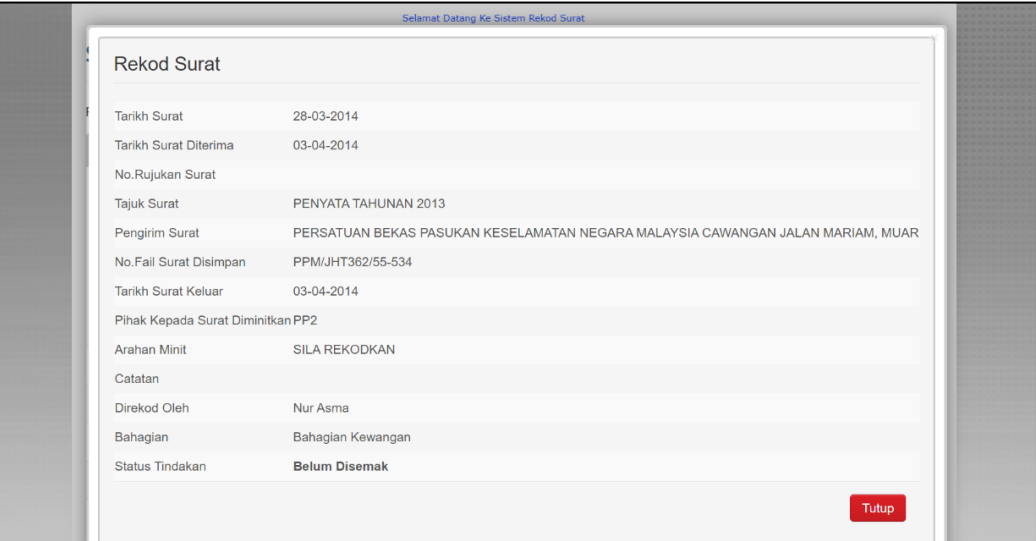

<span id="page-26-1"></span>*Figure 2.10* Details of the letter

## <span id="page-27-0"></span>**2.3 Comparison of Reviewed Systems**

The three reviewed systems – SIPAS, efail, and eSurat will be compared based on their functionality and availability in the following features:

- a. File details management
- b. Letter details management
- c. Dashboard
- d. Search box
- e. Generate report

The first and second features are quite similar which are file detail management and letter detail management. The three reviewed systems able to perform CRUD on the file and letter details. These two features are important as it is the aim of these systems which is to manage files and letters. However, the reviewed systems do not have both features in one system. The existing systems only have either file detail management or letter detail management.

Next, the dashboard and search box. A dashboard is very useful when the system can show the statistics of the data that exist in the system. The search box is also important especially when the user needs to find a certain file or letter. The three reviewed systems able to perform this function and able to list all the desired result based on the keyword that the user enters.

The last feature is generated report. The three systems able to show the statistic of data of the file and letter that has been added into the system. However, only one system that have this function which is SIPAS.

<span id="page-28-0"></span>*Table 2.1* Summary of Existing systems comparison

| <b>Features</b>       | <b>SIPAS</b>              | efail                   | eSurat                 |
|-----------------------|---------------------------|-------------------------|------------------------|
| <b>File details</b>   | Does not have a file      | The user interface for  | Does not have a file   |
| management            | management function.      | <b>CRUD</b> function is | management             |
|                       | Only for incoming and     | easy to understand and  | function. Only for     |
|                       | outcoming letter.         | they can use it well.   | incoming letter        |
|                       |                           |                         | registration.          |
| <b>Letter details</b> | The user interfaces for   | Does not have letter    | The system has a       |
| management            | CRUD function are         | management. Only for    | simple user interface  |
|                       | user friendly.            | file management.        | and is easy to         |
|                       |                           |                         | understand.            |
| <b>Dashboard</b>      | The system displays       | Only show the list of   | Only show the list of  |
|                       | the statistic of the data | the file.               | letters.               |
|                       | for the system.           |                         |                        |
| <b>Searching</b>      | The search functions      | The search functions    | The search functions   |
| function              | can find and display      | can find the file but   | can find and display   |
|                       | all the details of the    | only display a few      | all the details of the |
|                       | letter.                   | details of the file.    | letter.                |
| <b>Report</b>         | The system can            | The system does not     | The system does not    |
|                       | generate a report and     | have this function.     | have this function.    |
|                       | print any registered      |                         |                        |
|                       | letter that the user      |                         |                        |
|                       | needs.                    |                         |                        |

## <span id="page-29-0"></span>**2.4 Proposed System**

Pejabat Daerah Setiu Letter and File Management System is a proposed system that will be implemented by adopting some of the functions and features that exist in the three reviewed systems. This system will have two main functions which are incoming letter registration and file management and can perform CRUD on the letters and files.

There are a few features that will be included in this proposed system such as a dashboard, a search function, and generate report. In the dashboard, the system should be able to display the statistic of the registered letter and file category. As for the search function, the user does not need to go to another page when they want to search file or letter. The search box should be situated at the top of the list file or letter. Lastly, generate report function will be added to the system. The system will display a list of files or letters with a certain date or section and be able to print it.

## <span id="page-29-1"></span>**2.5 Summary**

In conclusion, this chapter explained the functionality of the reviewed systems which are, SIPAS, efail, and eSurat. All these systems have been reviewed in detail to understand all the features and be compared in several criteria between the systems. This comparison will be helpful for Pejabat Daerah Setiu Letter and File Management System as we can make some adoption and improvement to the system.

#### **CHAPTER 3: REQUIREMENT ANALYSIS AND DESIGN**

## <span id="page-30-1"></span><span id="page-30-0"></span>**3.1 Introduction**

Requirement analysis and design is an important phase before developing the webbased system. It is crucial to elaborate on the task and procedures beforehand to outline and visualize the interaction in the system. In this chapter, user requirements and the analysis will be used for designing the interface for Pejabat Daerah Setiu (PDS) Letter and File Management System. Waterfall methodology has been chosen to be used for this web-based system since this project is a small project and have a fixed requirement. Waterfall methodology is a sequential process that requires projects to be completed in order (Shevchuk, n.d.). There are five phases of Waterfall methodology which are requirements, design, implementation, verification, and maintenance. The requirements and design phase were covered in this chapter.

# <span id="page-30-2"></span>**3.2 Requirement phase of Waterfall methodology**

The first phase of Waterfall methodology is requirement phase which in this project, user requirement was acquired by conduct online interview with Pejabat Daerah Setiu (PDS) staff.

#### <span id="page-30-3"></span>**3.2.1 User Requirement**

An online interview was conducted to gather data and views from the target user to ensure this system fulfilled their requirements. The interview has been done with two staff of PDS via online platform Webex Meeting with their consent. The consent form can be referred in Appendix C.

## <span id="page-30-4"></span>**3.2.2 Interview Summary**

The questions for the interview can be referred in Appendix B. This interview was conducted with two Pejabat Daerah Setiu (PDS) staff via an online platform which is Webex Meeting. These two staff are the person in charge for managing letters and file's location. Before the interview started, they have been briefed about the consent form and give their consent to participate in the interview. Since this interview session was conducted online, the interview session has been recorded for future use. The interview question consists of 12 questions about their job description and how they do their work.

From the interview, it can be summarized that they work as Pembantu Tadbir and was given the task to manage letters and files. The staff has told that they need to register each of the incoming letters in *Buku Daftar Surat* for record purposes. For each letter, they need to minute it to the officers. However, they are having some difficulty when doing their task which is time-consuming as there is too much information that needs to write in the registration book. The information that they need to record in the registered book are *Nombor, Tarikh Penerimaan, No. Fail Kementerian, Tarikh Surat, Daripada Siapa, Perkara* and *Dirujukkan Kepada*.

The registered letter needs to be arranged in a file by category. If PDS staff want to find a certain letter, they need to find it through a file. This becomes too much work because it is difficult to find a letter in each file in the file room. They said that they have been using Microsoft Excel to track the location of the file. However, only one person has this access since only one person manages the Excel document but there are four to five staff who are in charge of this letter and file management. They use this method because it is the only solution that they can do to help them in file tracking.

When they have been proposed to have a new system, they requested some features for the search function. The feature that they want is they can search the file by keying in a keyword such as a file title or file series. Lastly, as for report function, it should be useful if the system is able to display the letter or file that they searched.

## <span id="page-32-0"></span>**3.3 Design**

In this phase, an initial design of the proposed project is created. Part of the designing phase is to create an activity diagram, use case diagram, sequence diagram, class diagram, and wireframe for the user interface interaction to explain the flow of the system. Before moving on to the implementation phases, this phase is crucial because the outlines of how the projects interact to give the developer an idea of how the whole thing will work.

## <span id="page-32-1"></span>**3.3.1 Activity Diagram**

Activity diagram is used to describe the sequence of the process actions and flow control in the system. The homepage consists of two options which are Manage Letter (*Pengurusan Surat*) and Manage File (*Pengurusan Fail*). The Manage Letter page is consisting of Letter Registration (Daftar Masuk Surat), Letter Minute (*Minit Surat*) and Letter List (*Senarai Surat*) button for users to choose tasks. As for Manage File, it consists of Add File (*Tambah Fail*) and File List (*Senarai Fail*). For example, if the user chooses Add File, the website will display a form for user to fill in all the details of the files. After that, the website will show the File List page to the user after they successfully added the file. Additionally, every page will be provided with a home button to return to the home page. The activity diagram of the proposed web-based system is shown in Figure 3.1.

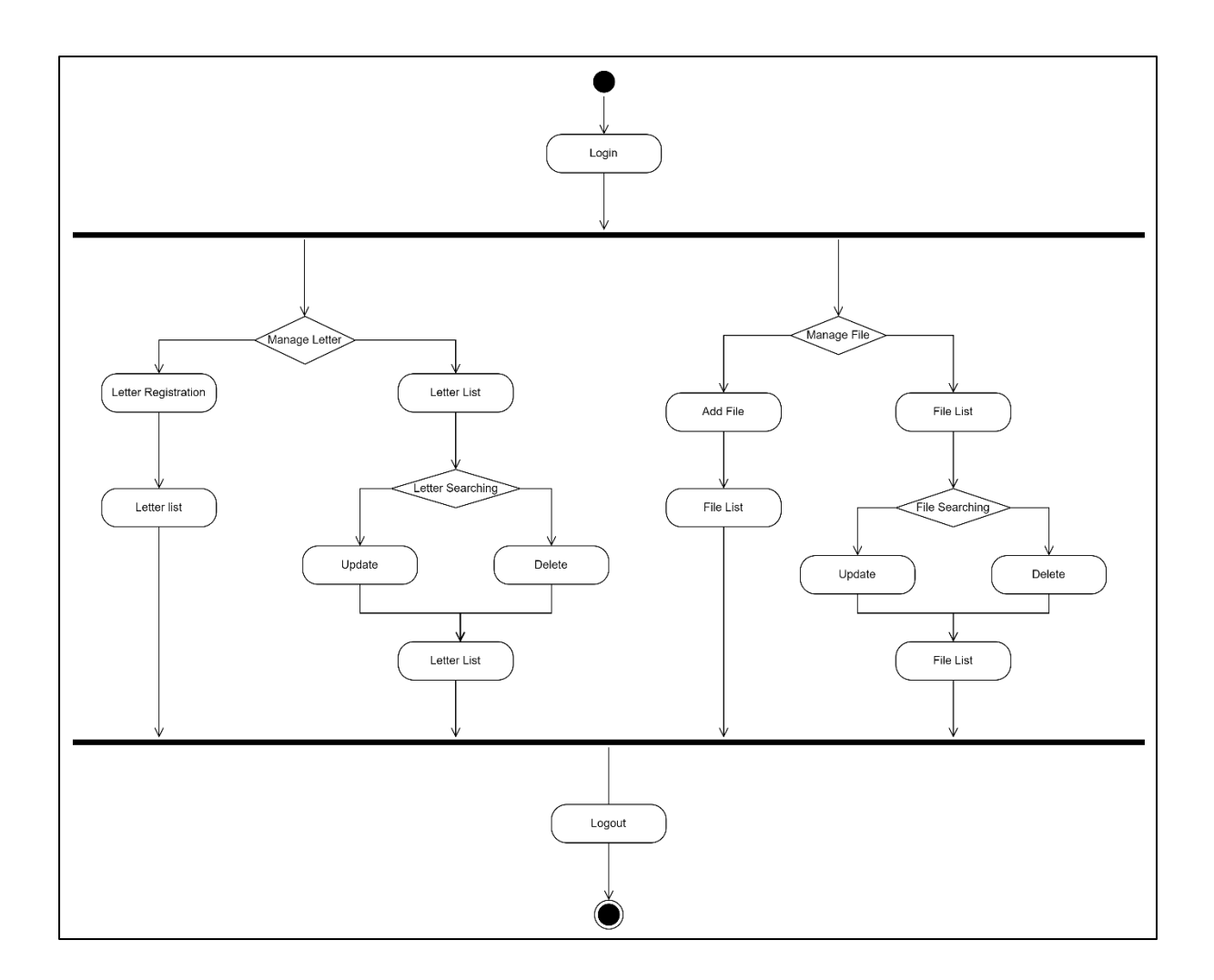

<span id="page-33-0"></span>*Figure 3.1* Activity Diagram

# <span id="page-34-0"></span>**3.3.2 Use Case Diagram**

Figure 3.2 shows the simplified and graphical presentation of the functional view of the PDS Letter and File Management System.

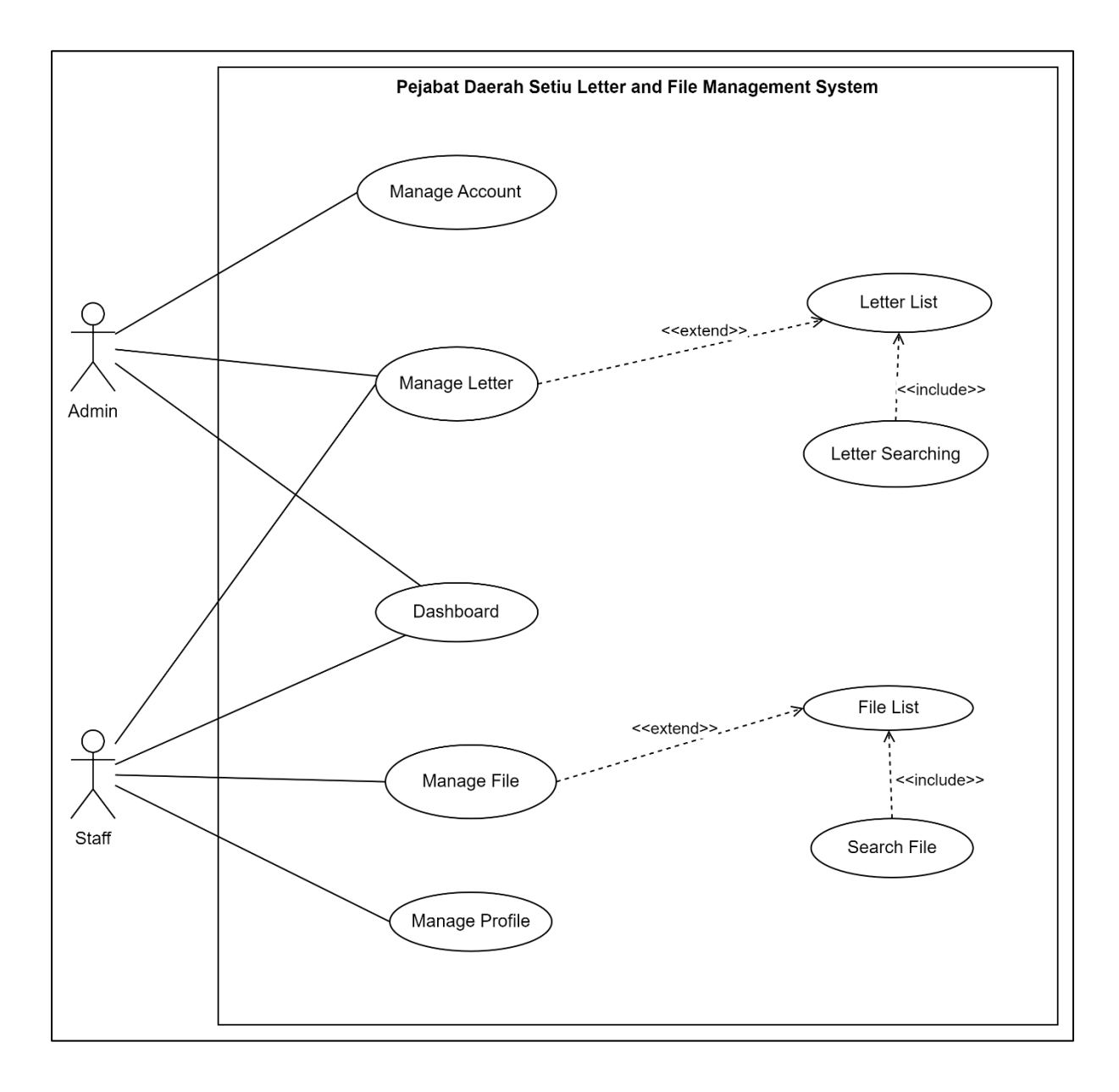

<span id="page-34-1"></span>*Figure 3.2* Use Case Diagram

# <span id="page-35-0"></span>**3.3.3 Use Case Specifications**

Use Case 1: Manage Account

<span id="page-35-1"></span>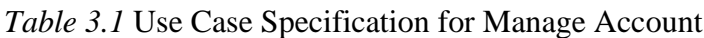

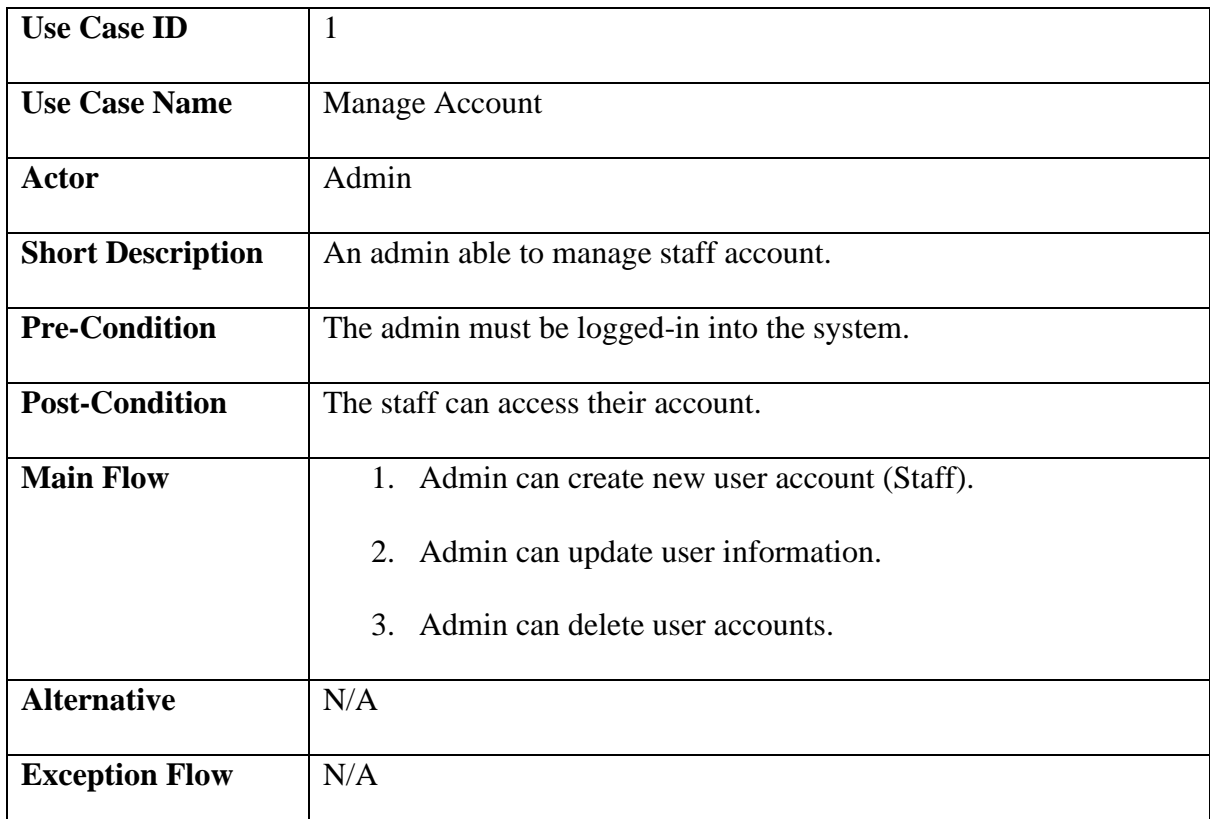

Use Case 2: Dashboard

<span id="page-35-2"></span>*Table 3.2* Use Case Specification for Dashboard

| <b>Use Case ID</b>       | $\overline{2}$                                                     |
|--------------------------|--------------------------------------------------------------------|
|                          |                                                                    |
| <b>Use Case Name</b>     | Dashboard                                                          |
| <b>Actor</b>             | <b>Staff</b>                                                       |
| <b>Short Description</b> | The system displays option to the staff either to manage letter or |
|                          | manage file.                                                       |
| <b>Pre-Condition</b>     | The staff must be logged-in into the system.                       |
| <b>Post-Condition</b>    | The system displays page for manage letter or manage file.         |
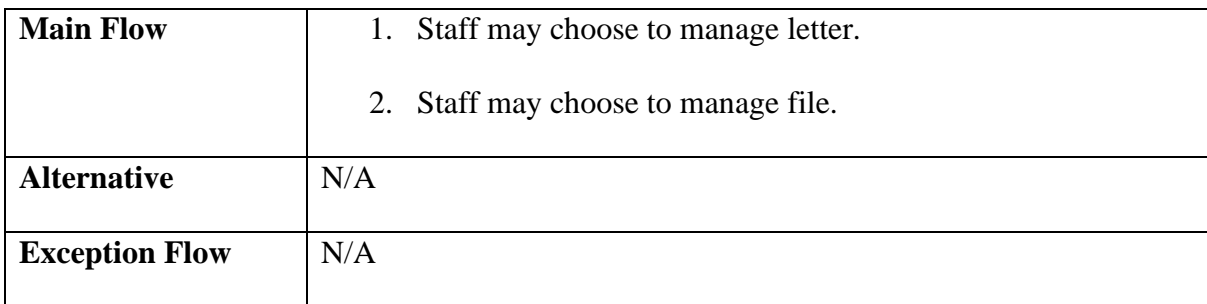

Use Case 3: Manage Letter

*Table 3.3* Use Case Specification for Manage Letter

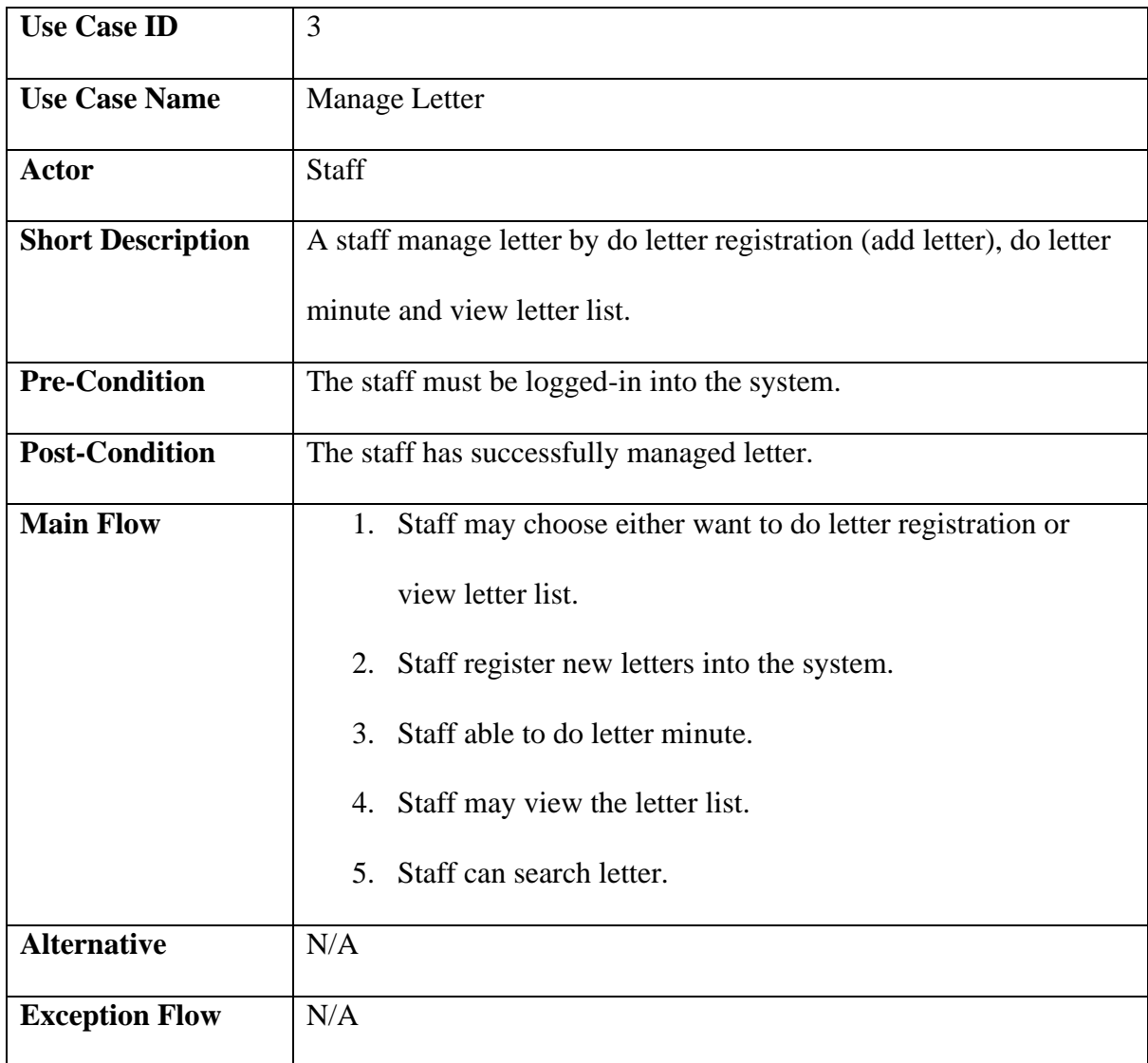

## Use Case 4: Manage File

| <b>Use Case ID</b>       | $\overline{4}$                               |
|--------------------------|----------------------------------------------|
| <b>Use Case Name</b>     | Manage File                                  |
| <b>Actor</b>             | Staff                                        |
| <b>Short Description</b> | A staff can manage file.                     |
| <b>Pre-Condition</b>     | The staff must be logged-in into the system. |
| <b>Post-Condition</b>    | The staff has successfully managed file.     |
| <b>Main Flow</b>         | 1. Staff can create new file.                |
|                          | 2. Staff can view file list.                 |
| <b>Alternative</b>       | N/A                                          |
| <b>Exception Flow</b>    | N/A                                          |

*Table 3.4* Use Case Specification for Manage File

## Use Case 5: Letter Minute

*Table 3.5* Use Case Specification for Letter Minute

| <b>Use Case ID</b>       | 5                                                                  |
|--------------------------|--------------------------------------------------------------------|
| <b>Use Case Name</b>     | <b>Letter Minute</b>                                               |
| <b>Actor</b>             | <b>Staff</b>                                                       |
| <b>Short Description</b> | A staff do letter minute to the registered letters.                |
| <b>Pre-Condition</b>     | The letters must be successfully registered.                       |
| <b>Post-Condition</b>    | The system displays the letter information.                        |
| <b>Main Flow</b>         | 1. Staff do letter minute by assigned the letters to the officers. |
| <b>Alternative</b>       | N/A                                                                |
| <b>Exception Flow</b>    | N/A                                                                |

## Use Case 6: Letter List

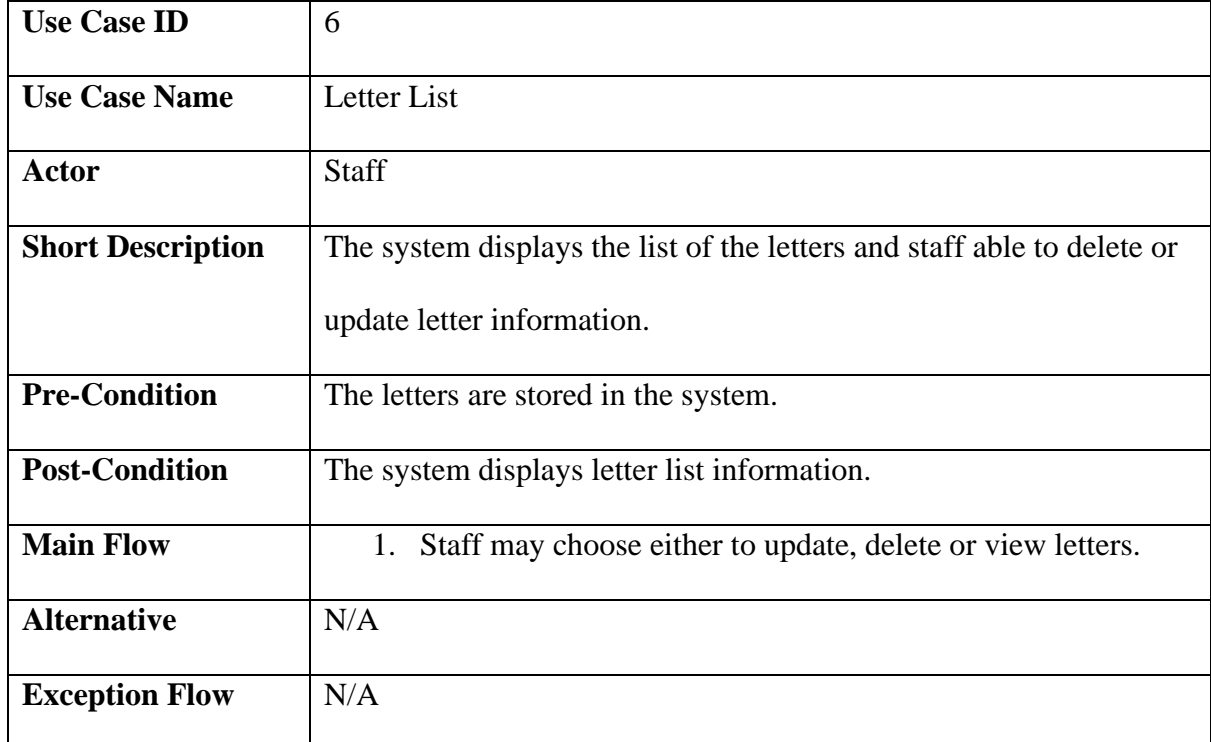

## *Table 3.6* Use Case Specification for Letter List

## Use Case 7: Letter Searching

## *Table 3.7* Use Case Specification for Letter Searching

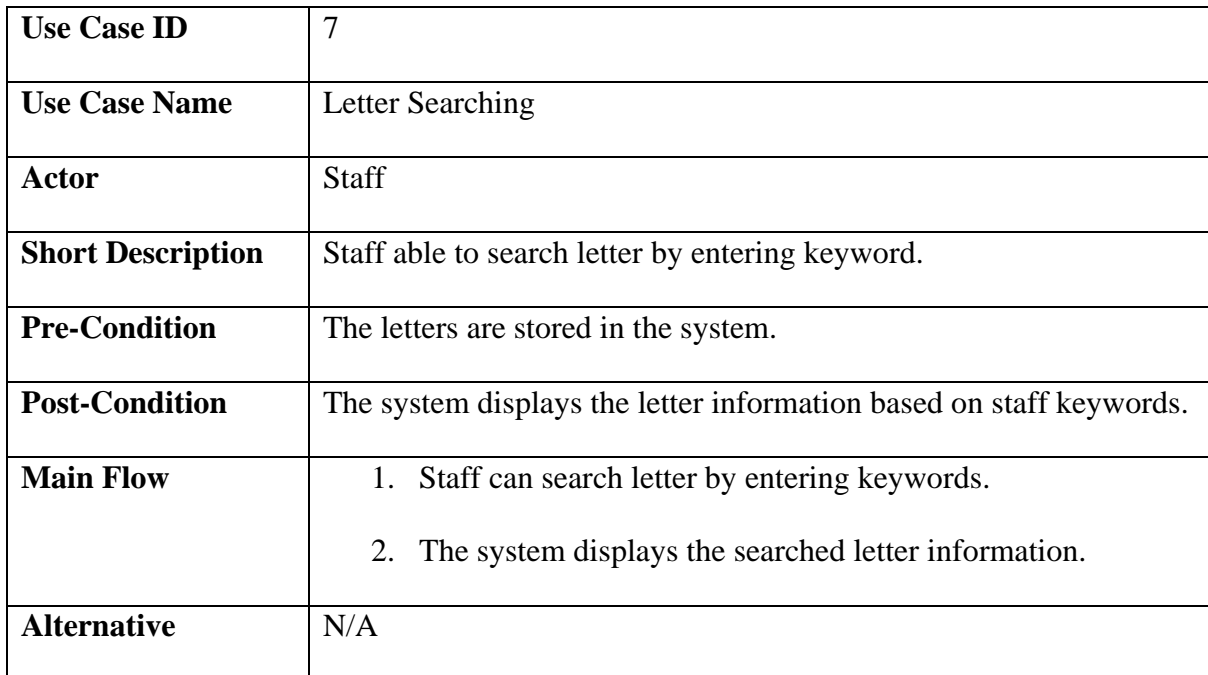

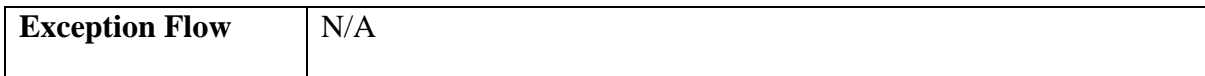

Use Case 8: File List

## *Table 3.8* Use Case Specification for File List

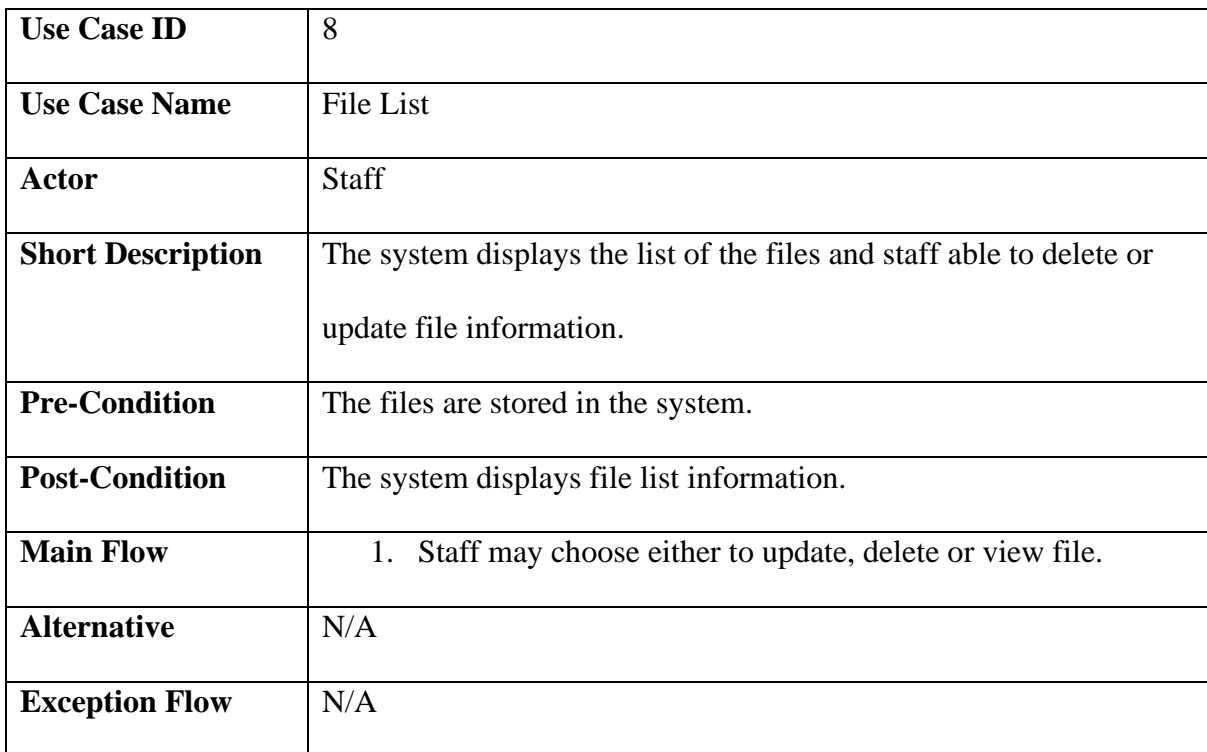

Use Case 9: File Searching

*Table 3.9* Use Case Specification for File Searching

| <b>Use Case ID</b>       | 9                                                                  |
|--------------------------|--------------------------------------------------------------------|
|                          |                                                                    |
| <b>Use Case Name</b>     | <b>File Searching</b>                                              |
| <b>Actor</b>             | <b>Staff</b>                                                       |
| <b>Short Description</b> | Staff able to search file by entering keyword.                     |
| <b>Pre-Condition</b>     | The files are stored in the system.                                |
| <b>Post-Condition</b>    | The system displays the files information based on staff keywords. |
| <b>Main Flow</b>         | Staff can search file by entering keywords.<br>1.                  |

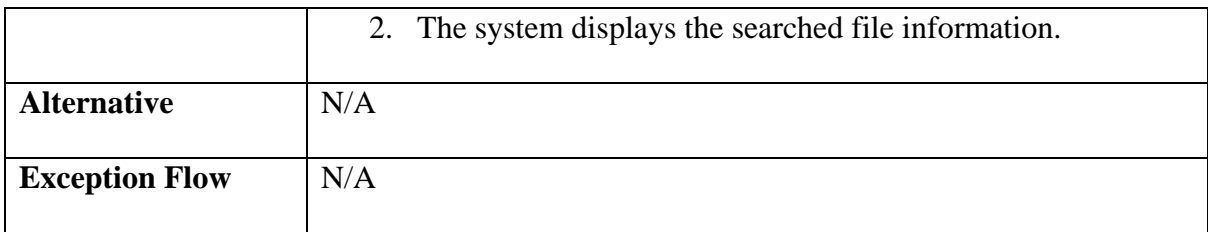

## **3.3.4 Sequence Diagram**

Sequence diagram is a Unified Modeling Language (UML) that views the interactions arranged between an object in time sequences. The sequence diagram for this system is shown in Figure 3.3, Figure 3.4 and Figure 3.5.

## i. Sequence diagram for Login

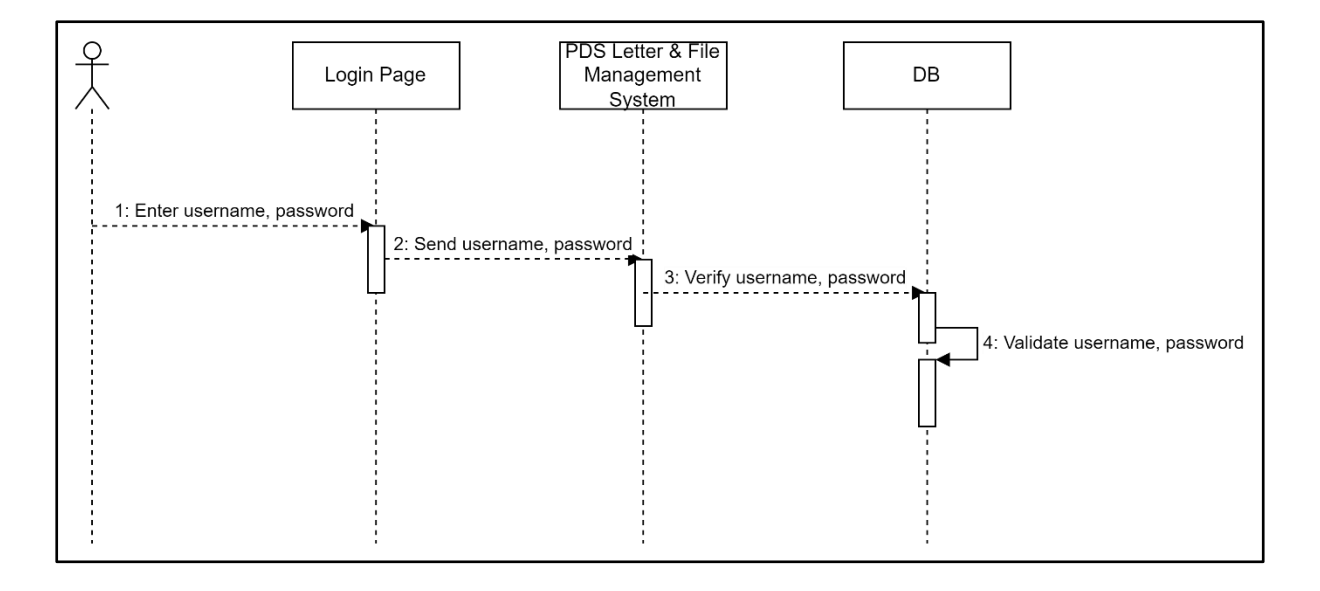

*Figure 3.3* Sequence diagram for Login

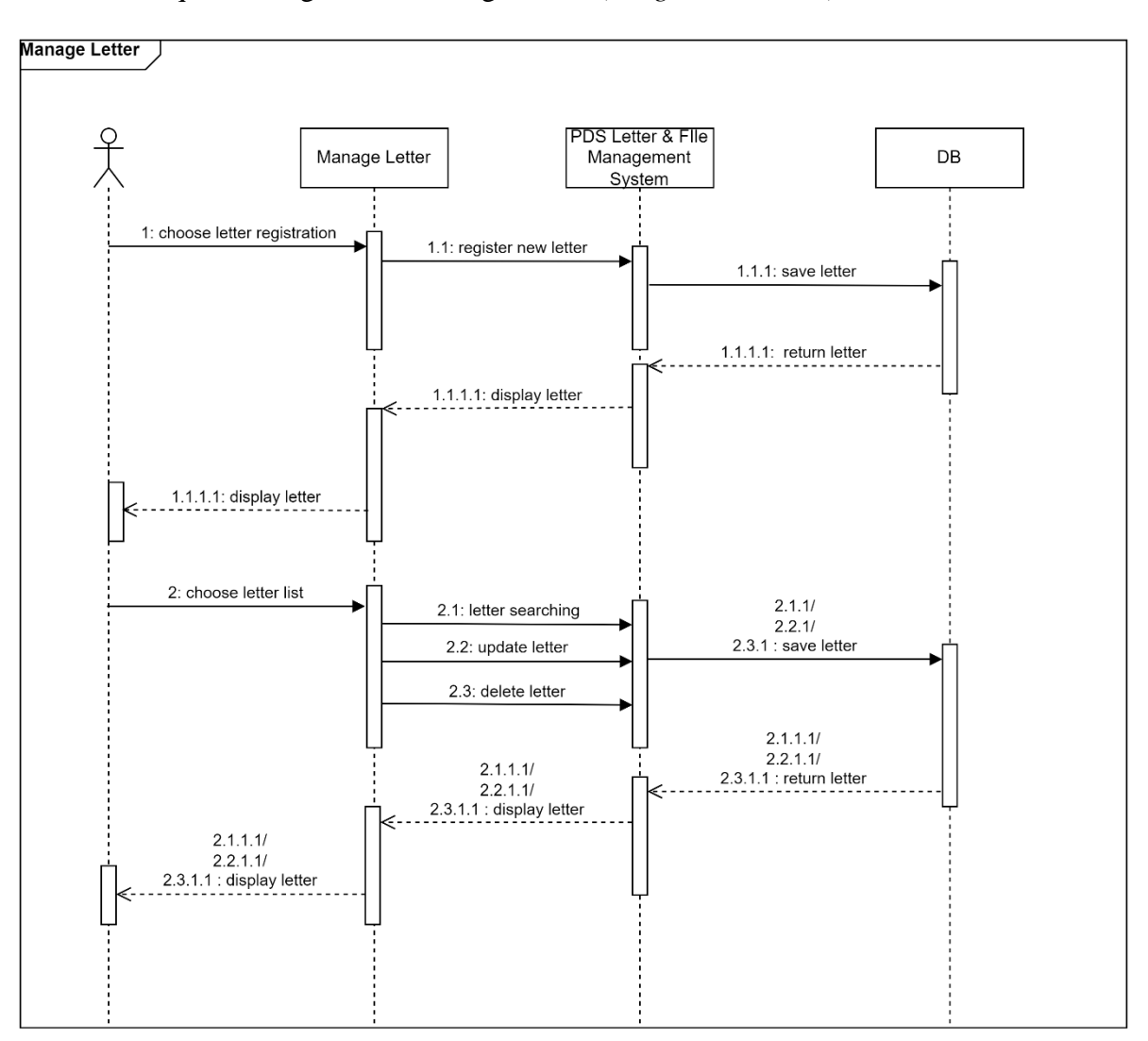

#### ii. Sequence diagram for Manage Letter (*Pengurusan Surat*)

*Figure 3.4* Sequence diagram for Manage Letter (Pengurusan Surat)

#### iii. Sequence diagram for Manage File (*Pengurusan Fail*)

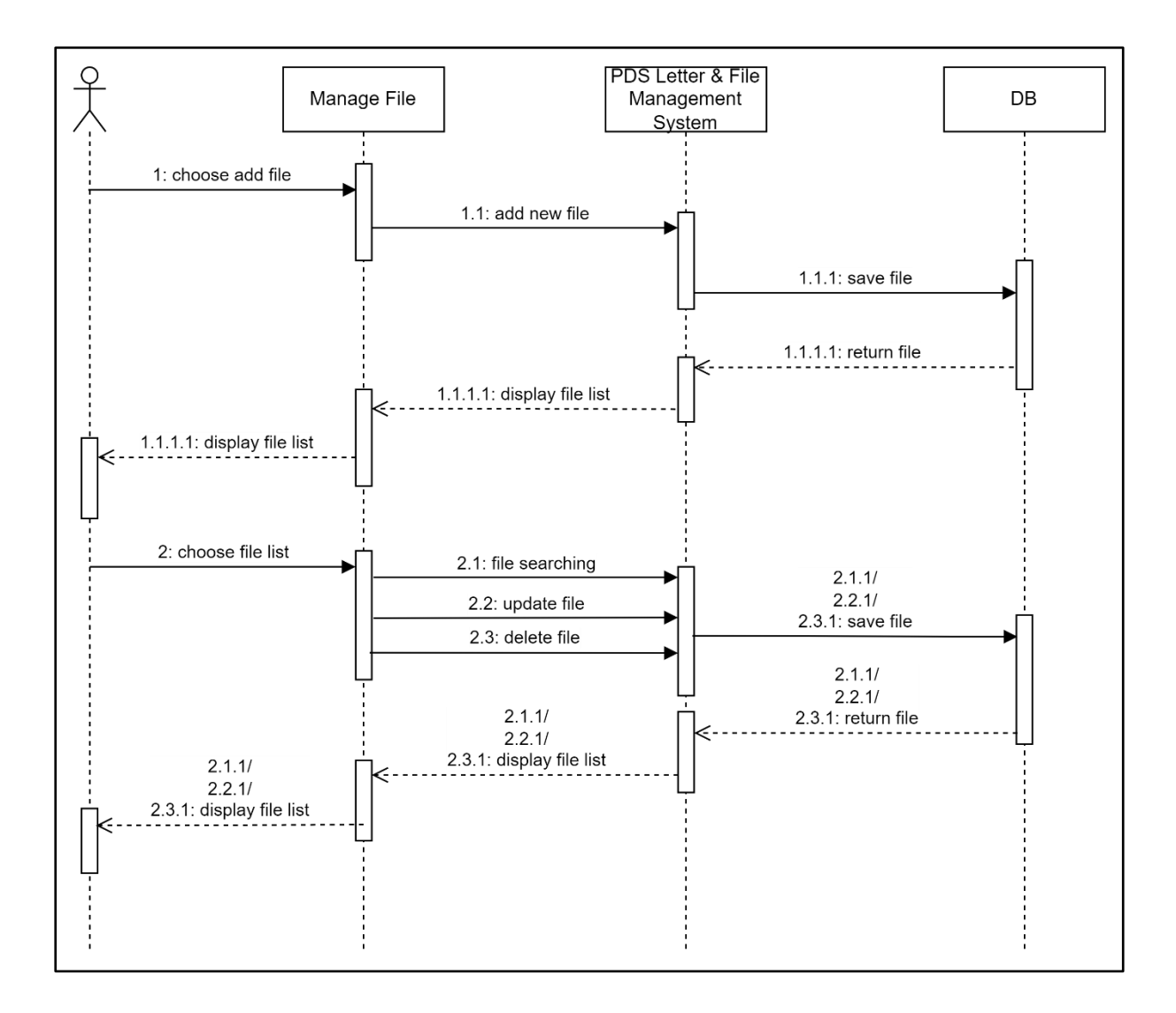

*Figure 3.5* Sequence diagram for Manage File (Pengurusan Fail)

#### **3.3.5 Class Diagram**

The class diagram is the best method to show a detailed structure of the web-based system. The class diagram of this web-based system is illustrated in Figure 3.6.

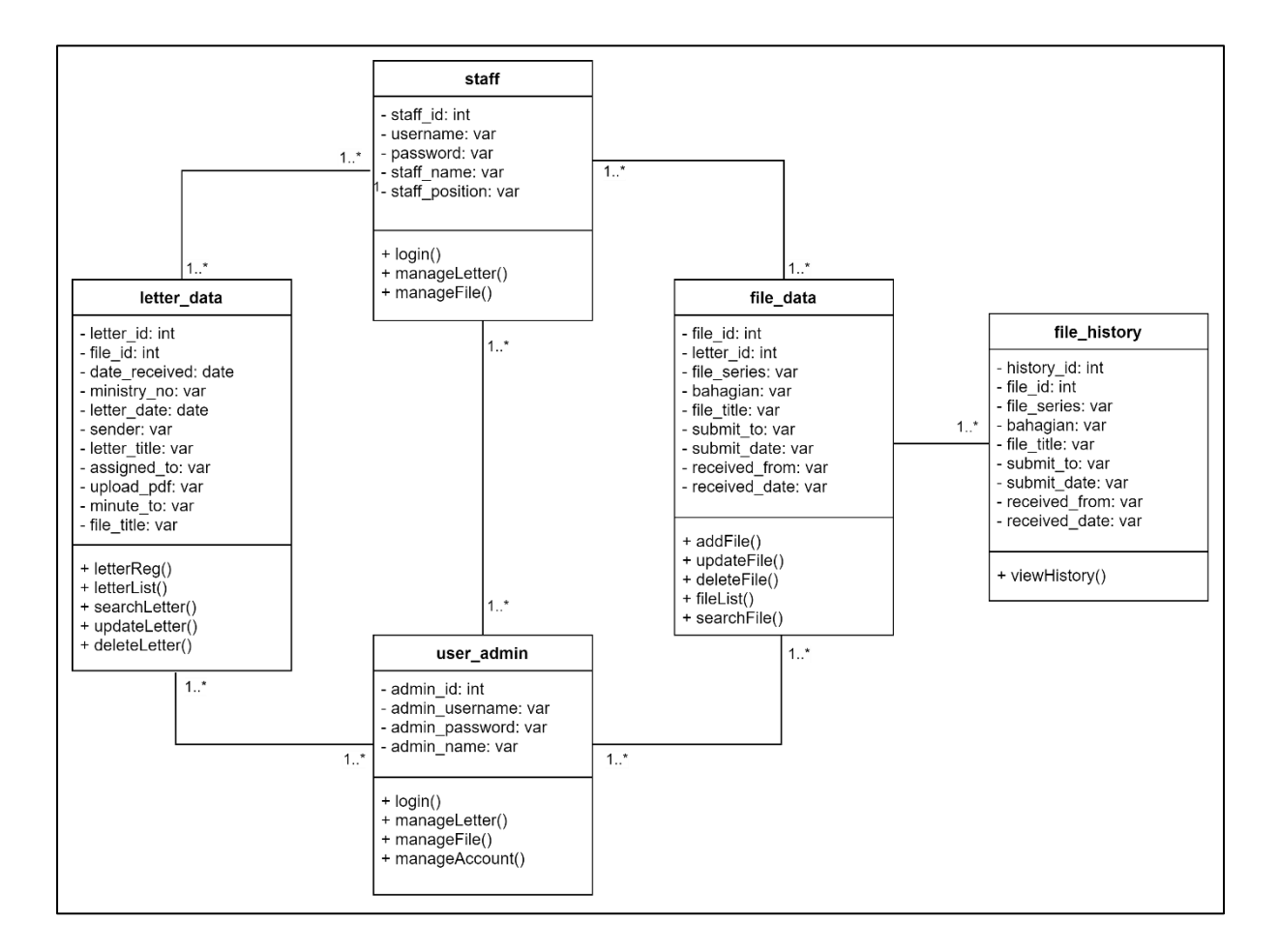

*Figure 3.6* Class Diagram

### **3.3.6 Wireframes**

Figure 3.7 shows the Login page of Pejabat Daerah Setiu Letter and File Management System. In this page, user need to enter username and password to login into the system.

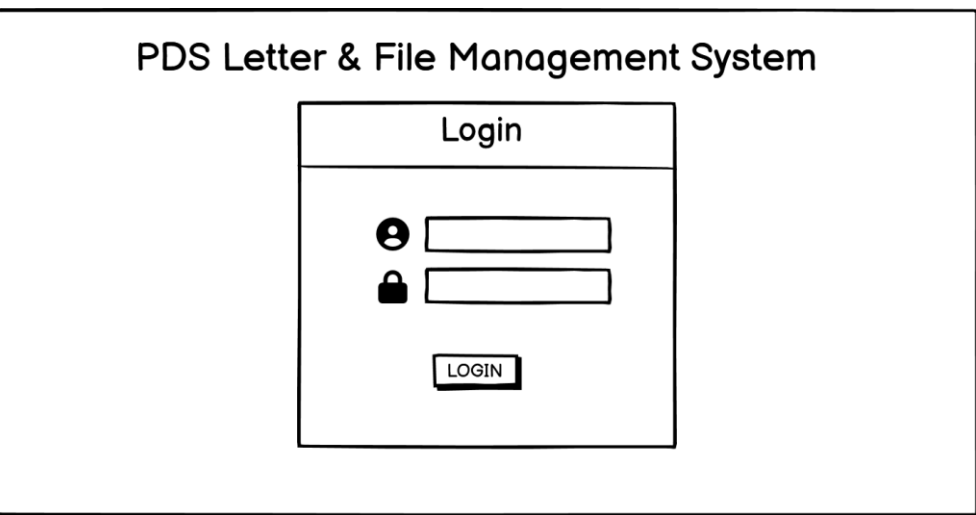

*Figure 3.7* Login page

The Homepage of the system in the Figure 3.8 has a navigation bar where user can choose either to manage letter (*Pengurusan Surat*) or manage file (*Pengurusan Fail*). User can select *Daftar Keluar* in order to logout from the system.

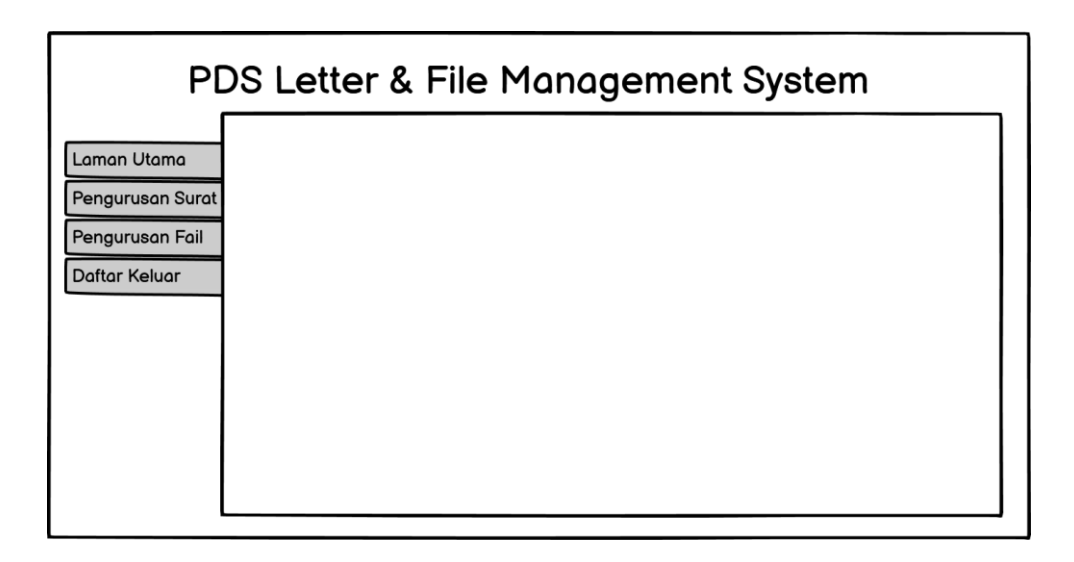

*Figure 3.8* Homepage (Laman Utama)

If user choose to manage letter, the page will link it to another page which shown in Figure 3.9. The page consists of several functions such as letter registration (*Daftar Masuk*  *Surat*), letter minute (*Minit Surat*) and letter list (*Senarai Surat*). User can select *Daftar Masuk Surat* to register incoming letter or select *Minit Surat* to do a letter minute to each of the registered letter. User may select *Senarai Surat* to see a list of letters and do letter searching.

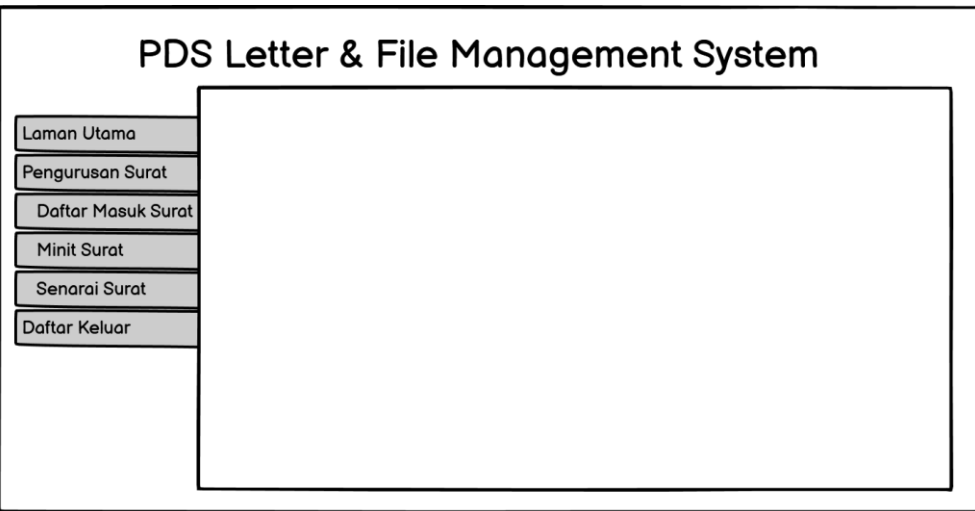

*Figure 3.9* Manage Letter (Pengurusan Surat)

Figure 3.10 shows the letter registration (*Daftar Masuk Surat*) page of the system. User needs to fill in all the required information and must click *Daftar* button in order to register letter and save it into the system.

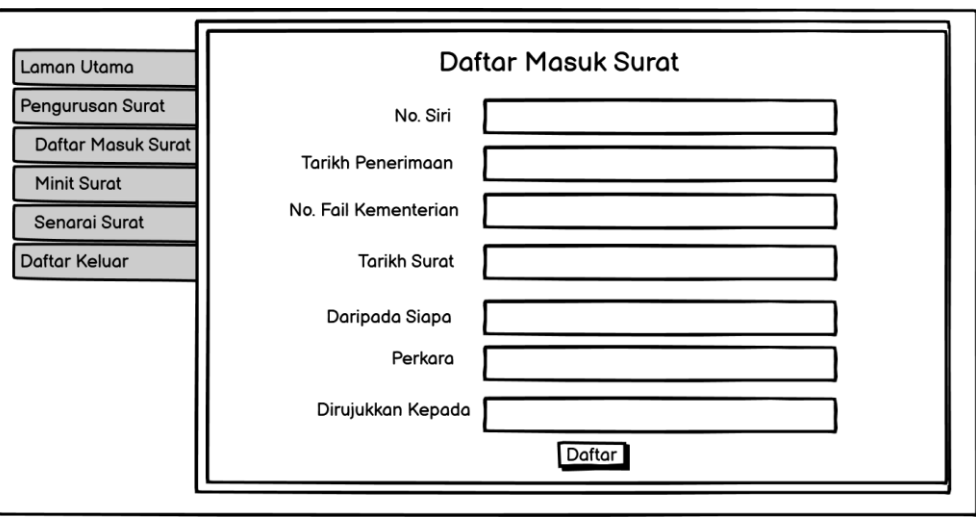

*Figure 3.10* Letter Registration (Daftar Masuk Surat)

Figure 3.11 shows the letter minute (*Minit Surat*) page of the system. User needs to fill in all the required information and must click *Simpan* button in order to do letter minute and save the information.

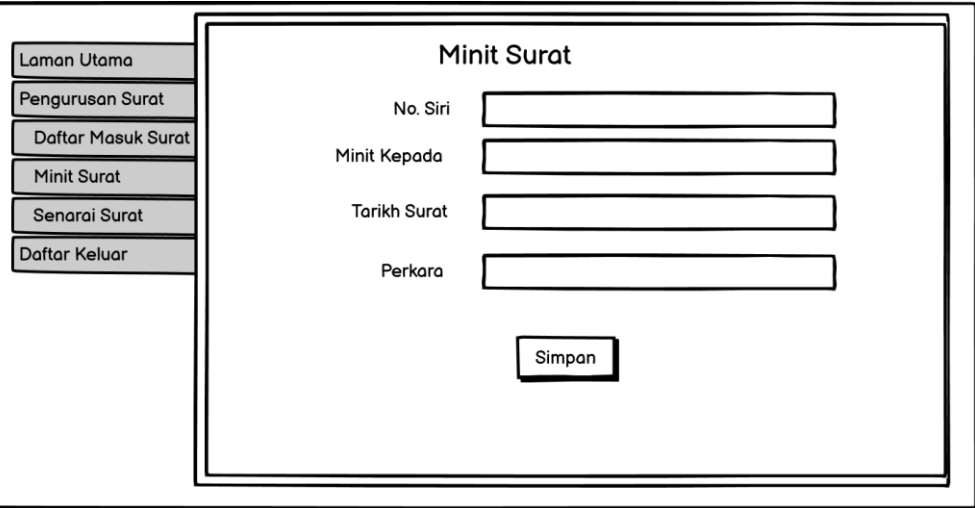

*Figure 3.11* Letter Minute (Minit Surat)

User may choose *Senarai Surat* page to see the list of the letters as shown in Figure 3.12. Furthermore, user can do letter searching by enter keyword at search bar. After the system displays the result, user can choose either to update or delete the letter information.

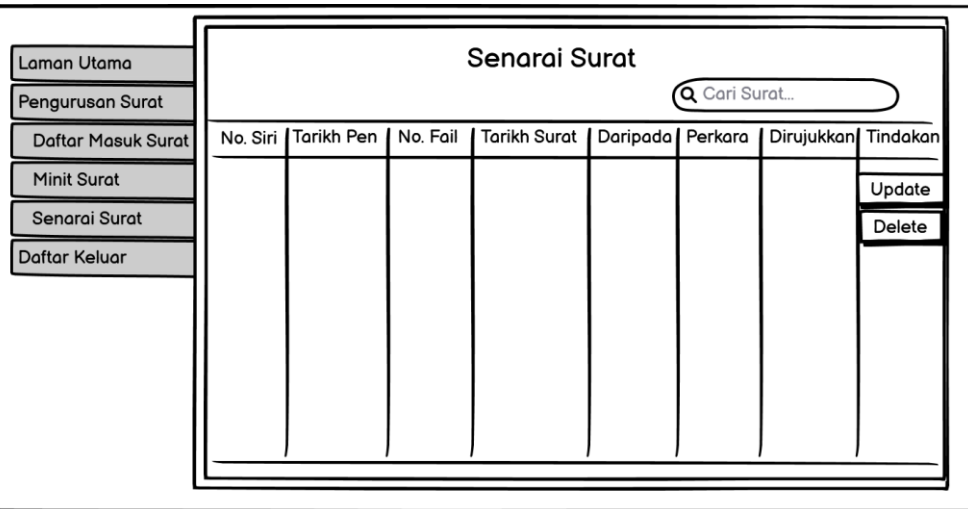

*Figure 3.12* Letter List (Senarai Surat)

If user choose to update letter information, the page will link it to another page which shown in Figure 3.13. At this page, user can update the letter information if anything needs to be changed and must click *Kemaskini* button to save all the changed that has been changes.

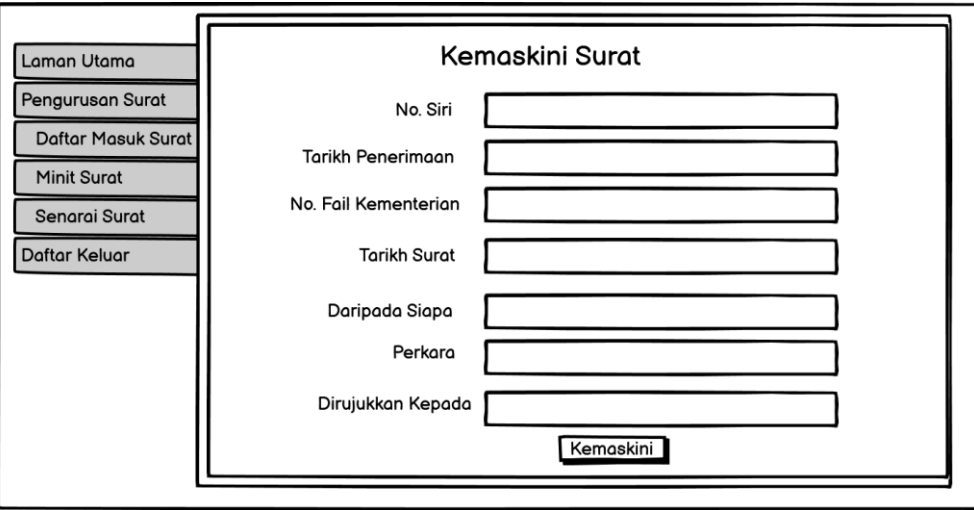

*Figure 3.13* Update Letter (Kemaskini Surat)

If user choose to delete letter, the page will link it to another page which shown in Figure 3.14. At this page, user can delete the registered letter by clicking *Hapus* button.

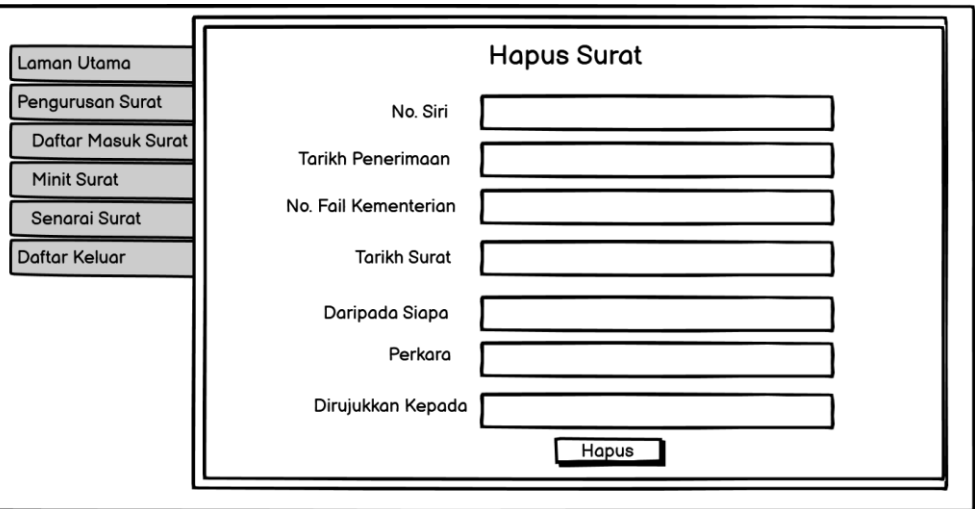

*Figure 3.14* Delete Letter (Hapus Surat)

The page for creating new file (*Tambah Fail*) is shown in Figure 3.15. Here, user needs to fill in all the required information and must click *Simpan* button in order to create new file and save it into the system.

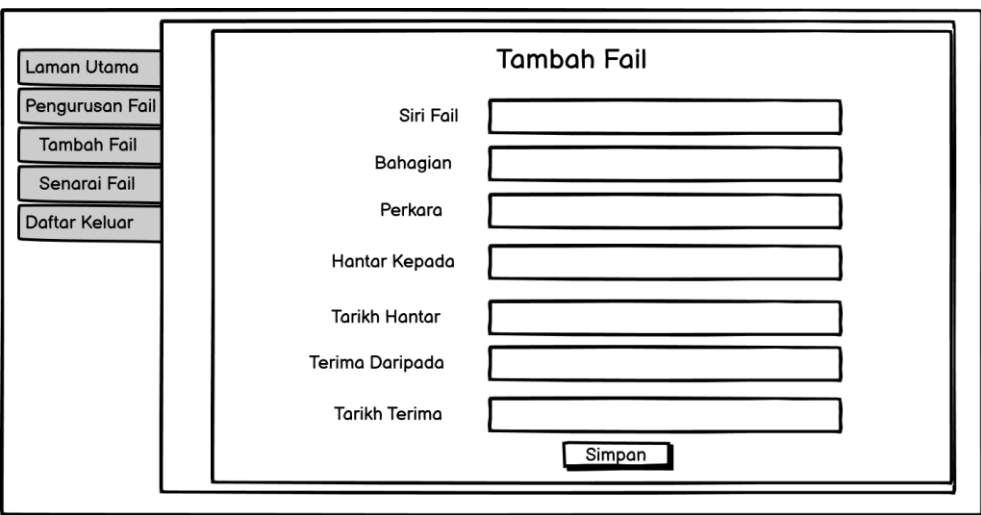

*Figure 3.15* Add File (Tambah Fail)

Figure 3.16 shows the file list for all the files that has been created. Here, user can do file searching by enter keyword at search bar. After the system displays the result, user can choose either to update or delete the file information.

| Laman Utama                           |           |          |         | Senarai Fail  | Q Cari fail   |                  |
|---------------------------------------|-----------|----------|---------|---------------|---------------|------------------|
| Pengurusan Fail<br><b>Tambah Fail</b> | Siri Fail | Bahagian | Perkara | Hantar Kepada | Tarikh Hantar | Tindakan         |
| Senarai Fail<br>Daftar Keluar         |           |          |         |               |               | Update<br>Delete |
|                                       |           |          |         |               |               |                  |
|                                       |           |          |         |               |               |                  |
|                                       |           |          |         |               |               |                  |
|                                       |           |          |         |               |               |                  |

*Figure 3.16* File List (Senarai Fail)

If user choose to update file information, the page will link it to another page which shown in Figure 3.17. At this page, user can update the file information if anything needs to be changed and must click *Kemaskini* button to save all the changed that has been changes.

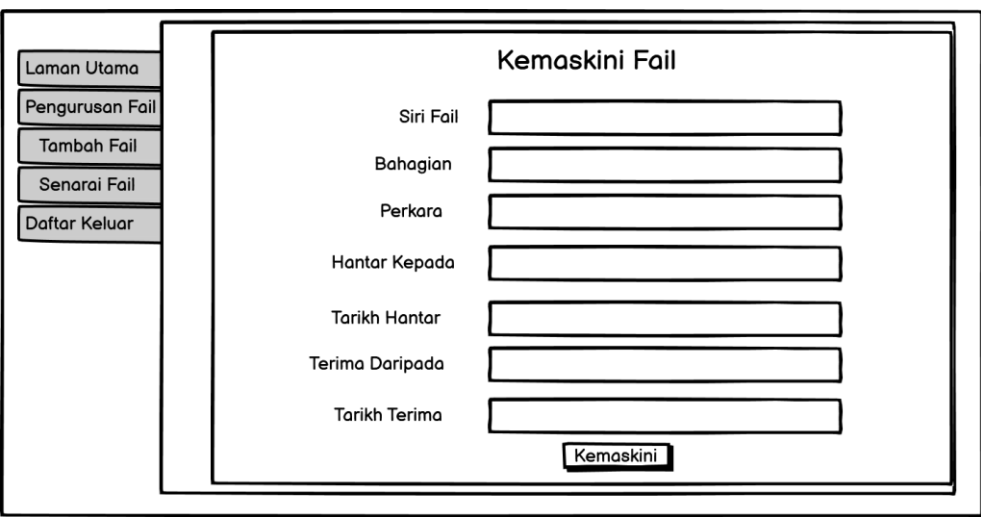

*Figure 3.17* Update File (Kemaskini Fail)

Lastly, if user choose to delete file, the page will link it to another page which shown in Figure 3.18. At this page, user can delete the existing file by clicking *Hapus* button.

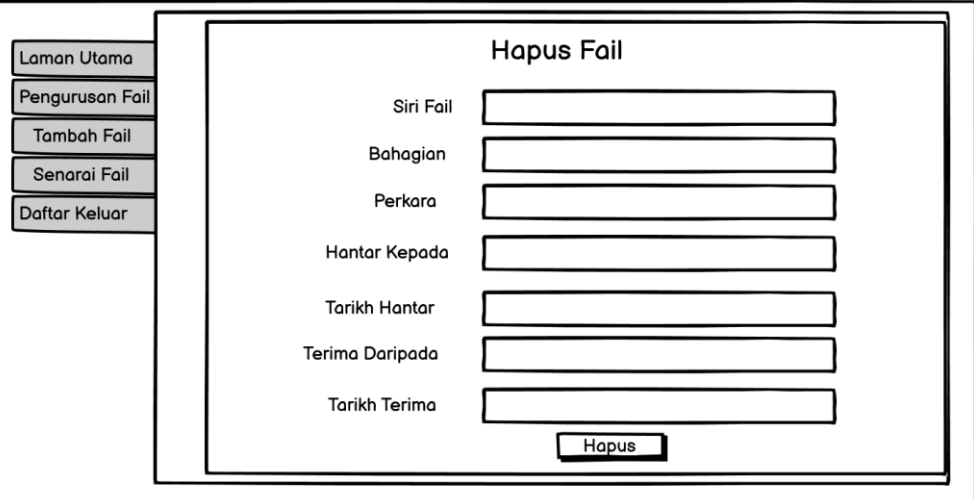

*Figure 3.18* Delete File (Hapus Fail)

#### **3.4 Summary**

This chapter discusses the requirement and design phase of Waterfall methodology that used to develop the PDS Letter and File Management System. This phase contains user requirement that was acquired by interviewing PDS staff and the design for the web-based system that was explained using diagrams. The diagram that was included in this chapter are activity diagram, use case diagram, sequence diagram and class diagram. The wireframes are provided in this chapter to illustrate the web-based system interface that consists of several pages such as homepage, letter registration page and adding file page. The rest of the pages are shown in this chapter.

#### **CHAPTER 4: IMPLEMENTATION**

#### **4.1 Introduction**

In this chapter, it discusses the implementation of PDS Letter and File Management System. The implementation of this proposed system is based on the objectives and requirements mentioned in previous chapters. The user interfaces of the system are part of the physical design which centre around the functionalities of the proposed system. Furthermore, the software utilised for the proposed system development is discussed in the following sections.

#### **4.2 Design Tools**

This proposed web system was developed by using several tools which is Sublime Text, phpMyAdmin and XAMPP. Sublime text is used as a text editor for coding, which offers a clean and user-friendly interface, and syntax highlighting (Schaferhoff, N. 2022).

phpMyAdmin is a free and open-source tool for managing MySQL databases. It provides a graphical user interface to create, modify, and delete databases, tables, and data (Priya, P. 2023). phpMyAdmin also supports advanced features such as SQL queries, importing and exporting data, and user management.

To connect the web application to the database, a web server is required. XAMPP is an open-source web server solution that provides Apache, MySQL, and PHP (Ashwani, K. 2021). It allows developers to test and deploy web applications on their local machine before uploading them to a live server.

#### **4.3 System Function**

The interfaces of PDS Letter and File Management System consist of two part which is for admin user and staff user. The interface for each user will be explained throughout this section.

### **4.3.1 Front Page**

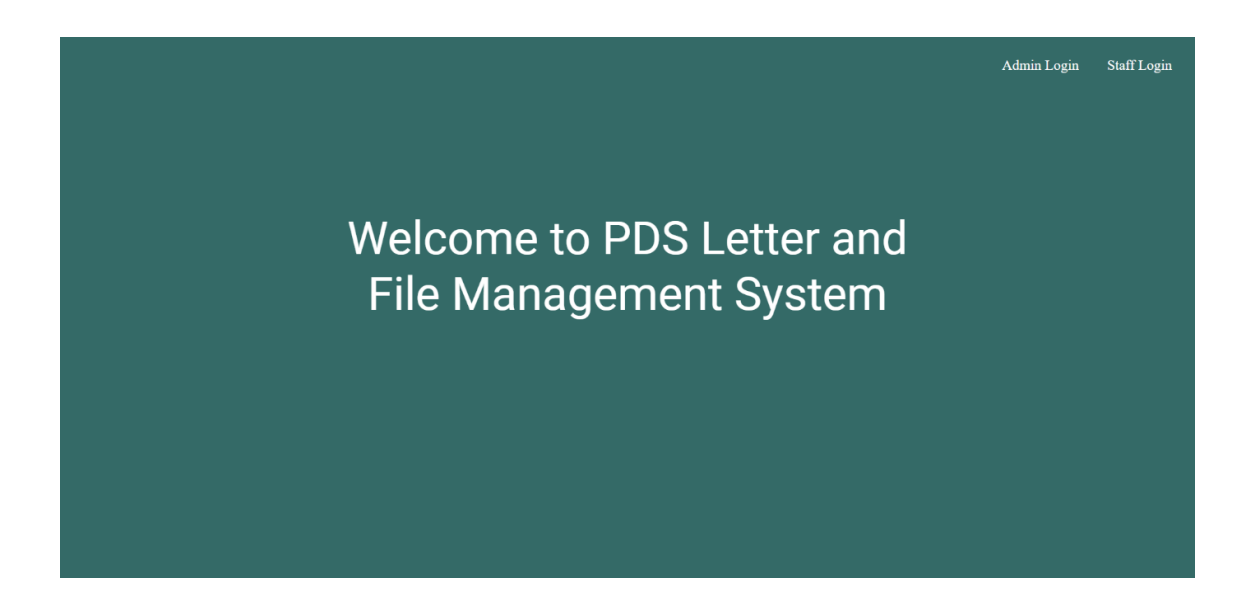

### *Figure 4.1* Front Page

Figure 4.1 shows the front page of the system when user click on the link. This page consists of two option which are "Admin Login" and "Staff Login" button. If the user clicks on "Admin Login" button, the login page for admin will appear while "Staff Login" button will display the page for staff login.

### **4.3.2 Admin Login**

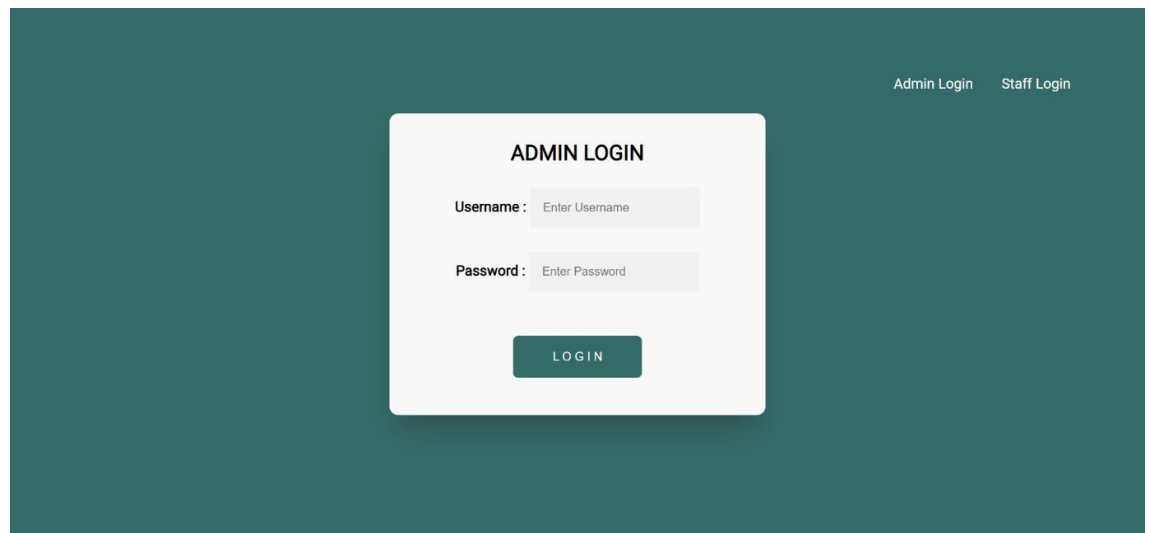

*Figure 4.2* Admin Login

Figure 4.2 shows the login page for admin login. During login, user is required to input the username and password before accessing the homepage for admin. Then, the username and password input will undergo a validation process with database. If the credential input existed in the database, user will the redirect to the admin homepage. Otherwise, the user is required to try again with a correct username or password.

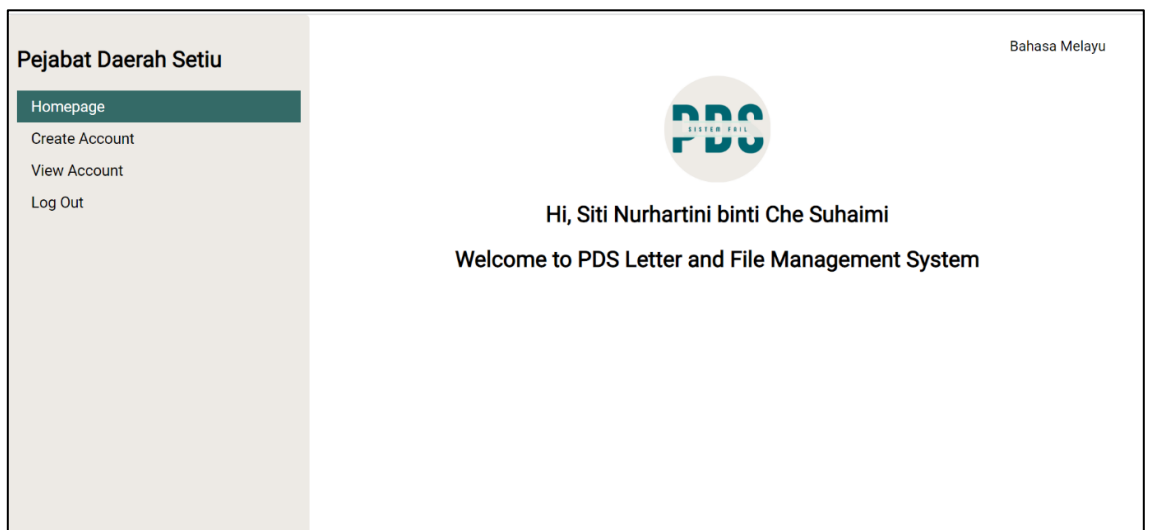

### **4.3.3 Admin Homepage**

*Figure 4.3* Admin Homepage

In Figure 4.3, it shows the homepage for Admin part where admin can choose from the navigation sidebar whether they want to create account or view account. If admin clicks on the "Create Account", the system will redirect it to the create account page and if admin clicks on the "View Account", the system will redirect it to the view account page.

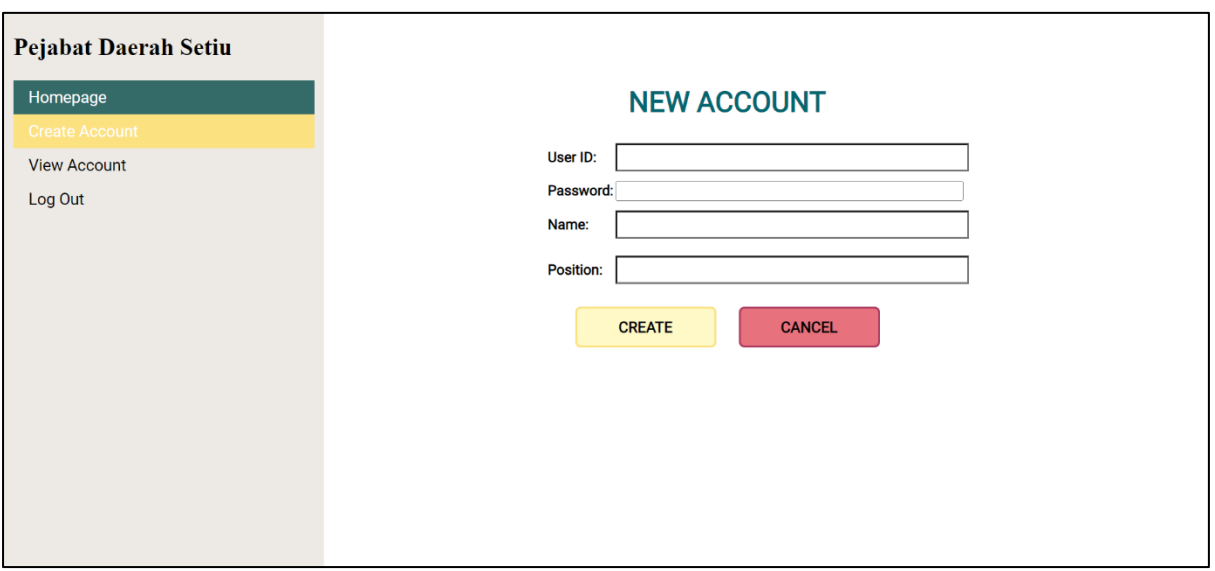

### **4.3.4 Create Account**

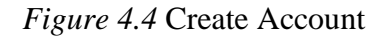

Figure 4.4 display the interface for admin creating new account for staff. Admin is required to fill in all the credentials and clicks on the "CREATE" button to create the new account. Admin can click "CANCEL" button if they want to cancel it.

### **4.3.5 View Account**

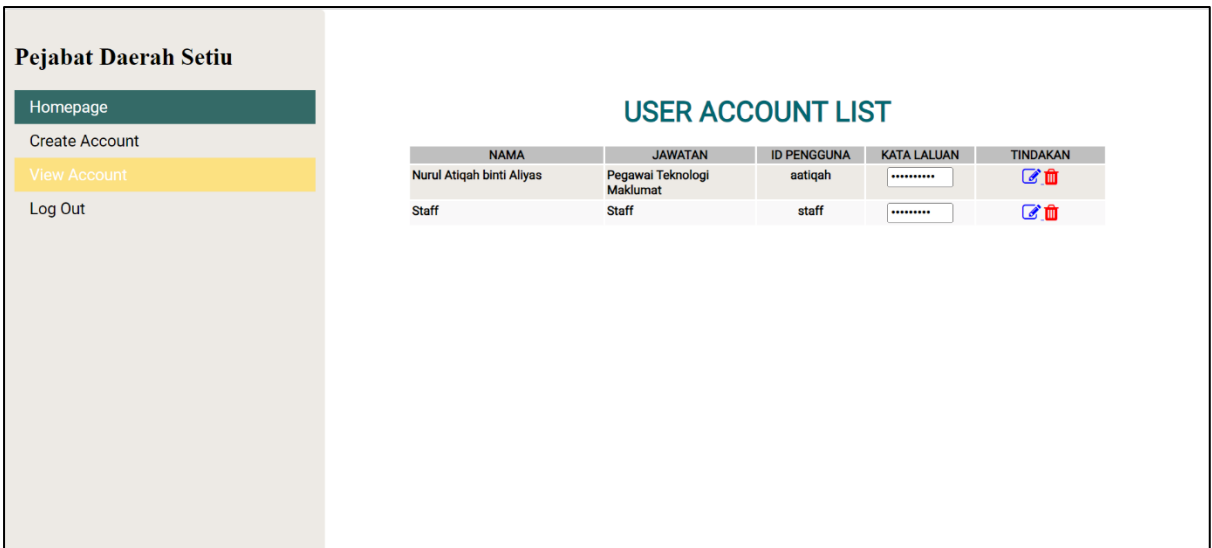

### *Figure 4.5* View Account

In Figure 4.5, the system displays the list of staff account. Admin can choose whether they want to edit or delete the staff accounts. If admin click on the edit icon, the system will redirect to the update account page and if admin click on the delete icon, the system will delete the data from the database.

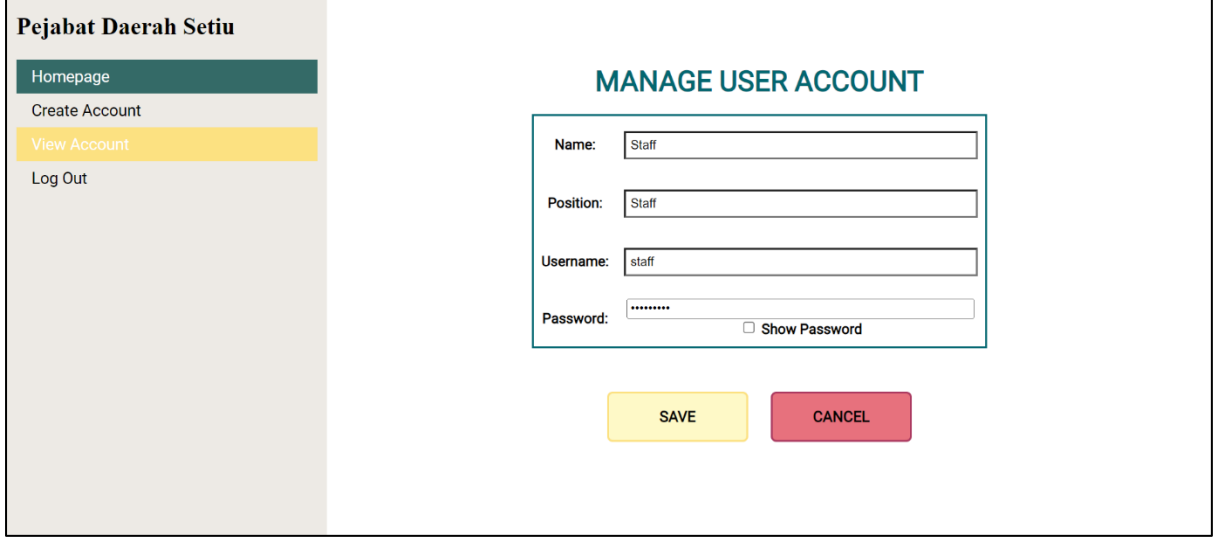

### **4.3.6 Update Account**

*Figure 4.6* Update Account

In Figure 4.6, the system displays the interface for admin to update or edit the staff account's information. Admin need clicks on the "SAVE" button in order to keep the latest information in the database.

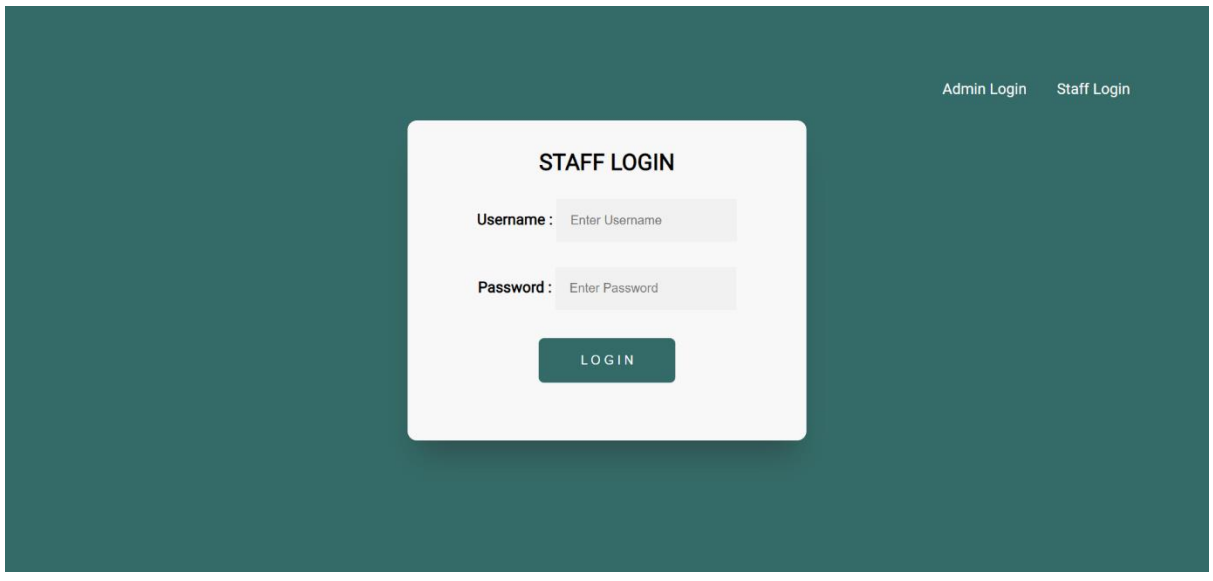

#### **4.3.7 Staff Login**

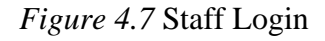

Figure 4.7 shows the login page for staff login. During login, user is required to input the username and password before accessing the homepage for staff. Then, the username and password input will undergo a validation process with database. If the credential input existed in the database, user will the redirect to the staff homepage. Otherwise, the user is required to try again with a correct username or password.

### **4.3.8 Staff Homepage**

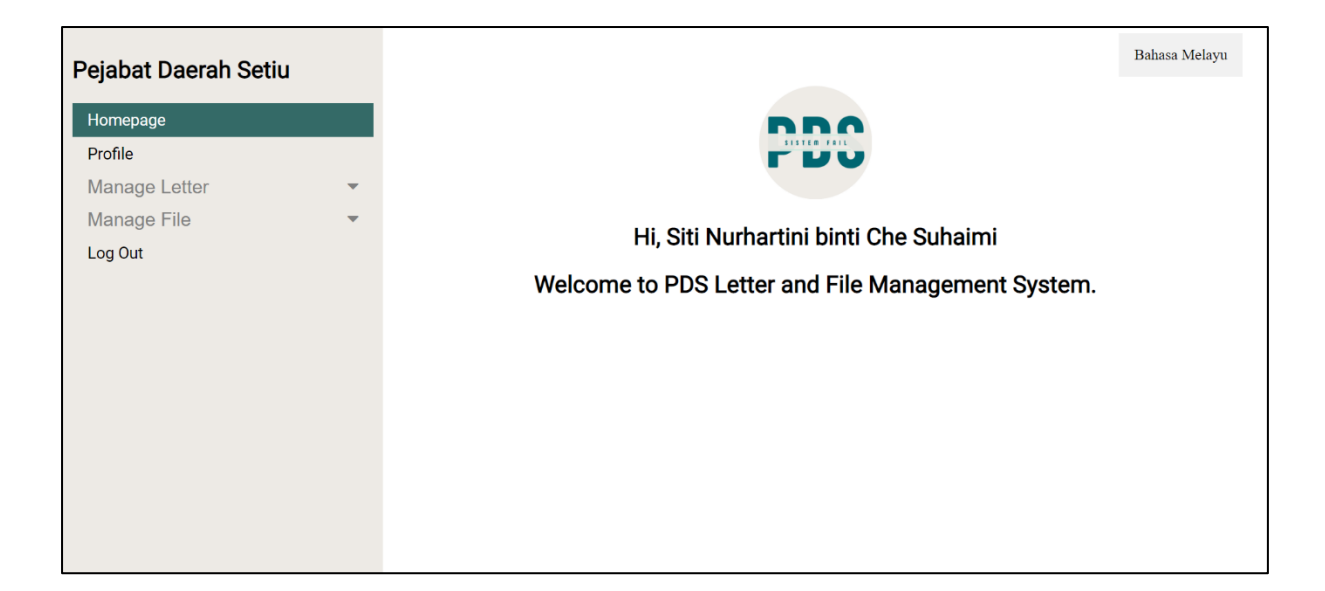

#### *Figure 4.8* Staff Homepage

In Figure 4.8, it shows the homepage for Staff part where staff can choose from the navigation sidebar what they want to do. If staff clicks on the "Profile", the system will redirect it to the update profile page. Next, staff can choose either "Manage Letter" or "Manage File". For manage letter, it consists of letter registration and letter list while manage file consists of create file and file list. At the top right of the page, it has "Bahasa Melayu" button that will redirect the system to Bahasa Melayu language of this system.

### **4.3.9 Profile**

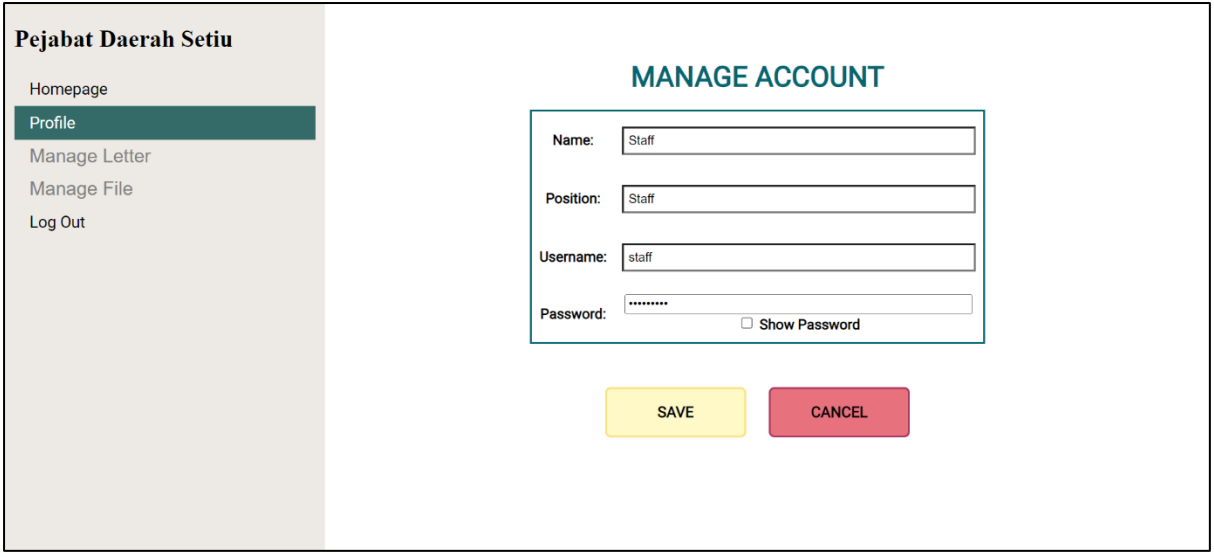

### *Figure 4.9* Profile

Figure 4.9 shows the interface for staff to edit their profile such as name, position, username as well as their password. Staff must click on the "SAVE" button in order to keep the latest information in the database.

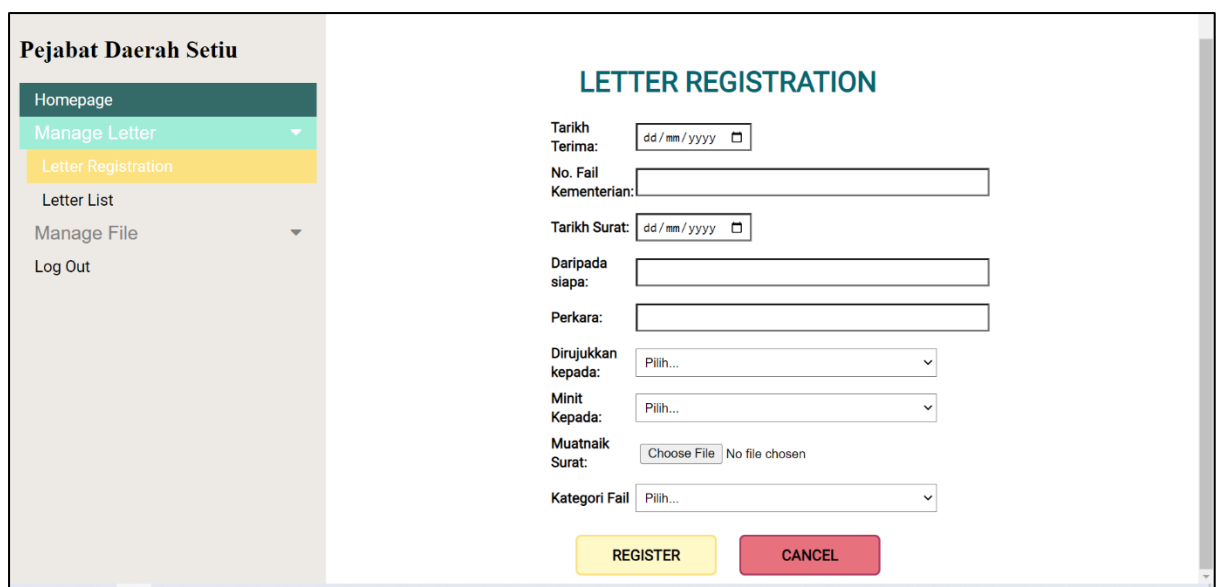

## **4.3.10 Letter Registration**

*Figure 4.10* Letter Registration

In this Figure 4.10, the system shows the interface for letter registration. As shown in the figure above, staff must fill in all the credentials of the letter and clicks on the "REGISTER" button in order to register the new letter.

### **4.3.11 Letter List**

| <b>Pejabat Daerah Setiu</b><br>Homepage<br><b>Manage Letter</b><br><b>Letter Registration</b> |                          | <b>LETTER LIST</b><br>Enter keyword<br><b>SEARCH</b> |                                       |                     |                                                                                      |                                                                                                    |                                 |                               |                 |
|-----------------------------------------------------------------------------------------------|--------------------------|------------------------------------------------------|---------------------------------------|---------------------|--------------------------------------------------------------------------------------|----------------------------------------------------------------------------------------------------|---------------------------------|-------------------------------|-----------------|
| <b>Letter List</b>                                                                            |                          | <b>TARIKH TERIMA</b>                                 | <b>NO FAIL</b><br><b>KEMENTERIAN</b>  | <b>TARIKH SURAT</b> | <b>PENGIRIM</b>                                                                      | <b>PERKARA</b>                                                                                                    | <b>DIRUJUK</b><br><b>KEPADA</b> | <b>MINIT</b><br><b>KEPADA</b> | <b>TINDAKAN</b> |
| Manage File<br>Log Out                                                                        | $\overline{\phantom{a}}$ | 2022-06-13                                           | <b>JPS.TR.T4.1.8 SJ1 JLD</b><br>2(10) | 2022-06-13          | <b>JABATAN</b><br><b>PENGAIRAN DAN</b><br><b>SALIRAN NEGERI</b><br><b>TERENGGANU</b> | <b>KAJIAN PENYEDIAAN</b><br><b>PELAN PENGURUSAN</b><br><b>PANTAI BERSEPADU</b><br>(ISMP) NEGERI<br><b>TERENGGANU</b>                                                                                                    | <b>PD</b>                       | PPD                           | び音              |
|                                                                                               |                          | 2022-06-20                                           | JPN.TR.700-2/4/71                     | 2022-06-20          | <b>JABATAN</b><br><b>PELANCONGAN</b><br><b>NEGERI</b><br><b>TERENGGANU</b>           | <b>MESYUARAT</b><br><b>PENYELARASAN</b><br><b>PENGISIAN AKTIVITI</b><br><b>DAN PROGRAM</b><br><b>SEMPENA FESTIVAL</b><br><b>SETIU WETLAND 2022</b>                                                                      | <b>PD</b>                       | <b>PKPD</b>                   | ☑               |
|                                                                                               |                          | 2022-06-14                                           | MPTN.TR.700-2/9/8<br>$Jld.2 - (54)$   | 2022-06-14          | <b>MAJLIS</b><br><b>PENGURUSAN</b><br><b>TAMAN NEGERI</b><br><b>TERENGGANU</b>       | <b>JEMPUTAN</b><br><b>MENYERTAI LAWATAN</b><br><b>KERJA MAJLIS</b><br><b>PENGURUSAN TAMAN</b><br><b>NEGERI TERENGGANU</b><br><b>BERSAMA</b><br><b>PERBADANAN TAMAN</b><br><b>NEGARA JOHOR KE</b><br><b>PULAU BIDONG</b> | PD                              | <b>PKPD</b>                   | ■■              |

*Figure 4.11* Letter List

Figure 4.11 shows the list of all the registered letter and staff can do searching for any letter. Furthermore, for each letter, staff can choose if they want to view, update or delete the letter.

### **4.3.12 Update Letter**

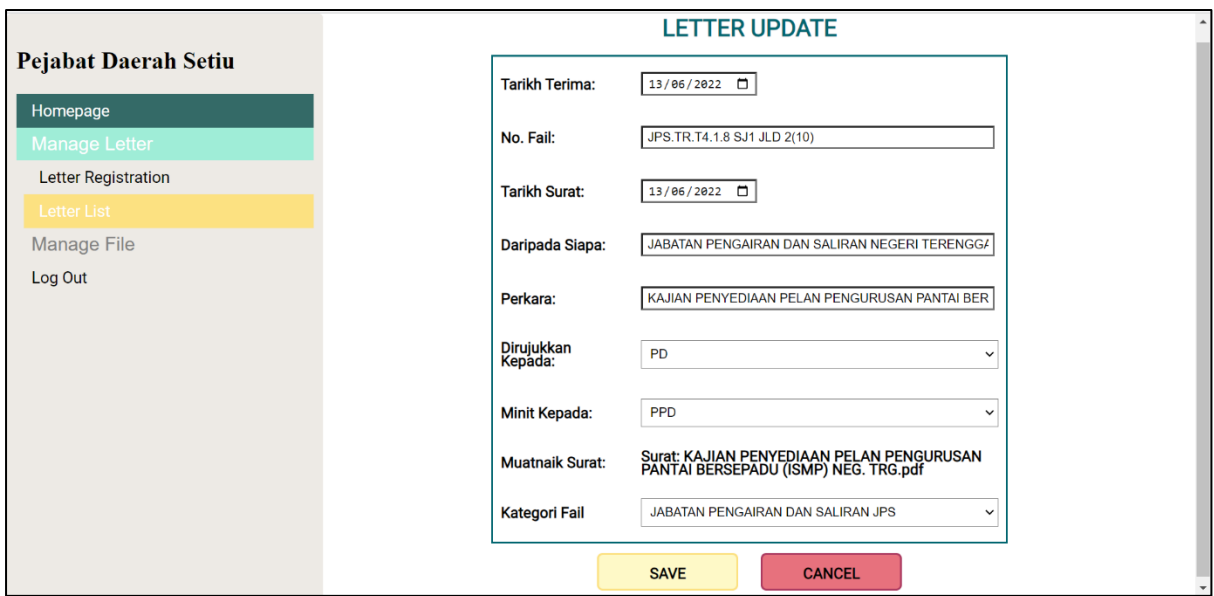

## *Figure 4.12* Update Letter

In Figure 4.12, it is the interface for staff to update any information for the registered letter. Staff must click on the "SAVE" button in order to keep the latest updates of the information in the database.

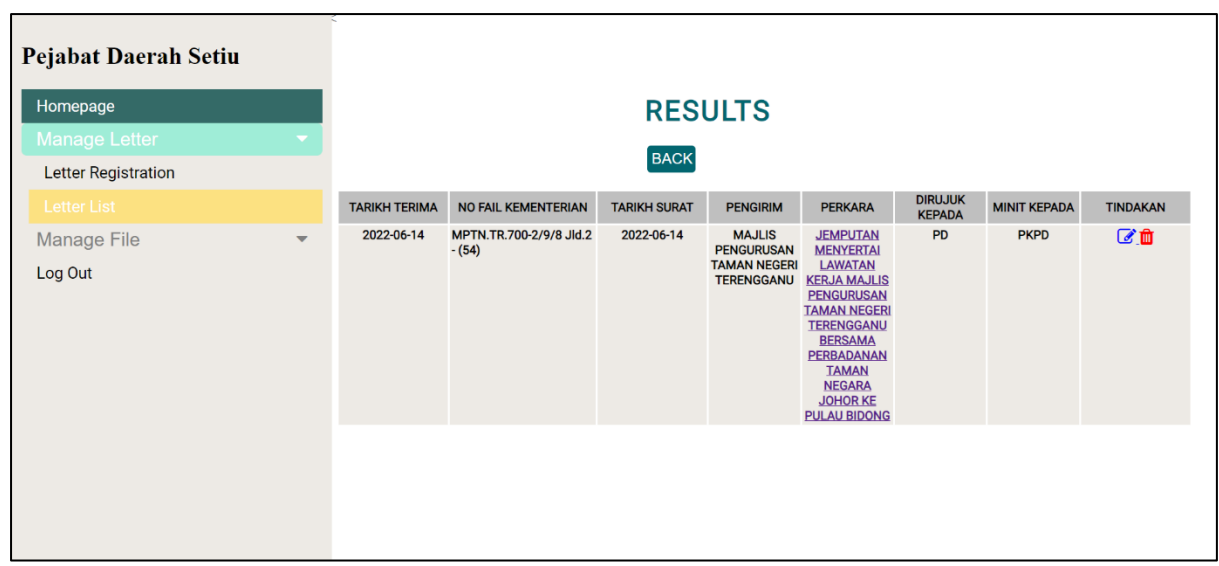

### **4.3.13 Search Letter**

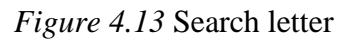

Figure 4.13 shows the results for search letter after staff entered keyword. The results will show all the letters that contains the keyword.

### **4.3.14 Create File**

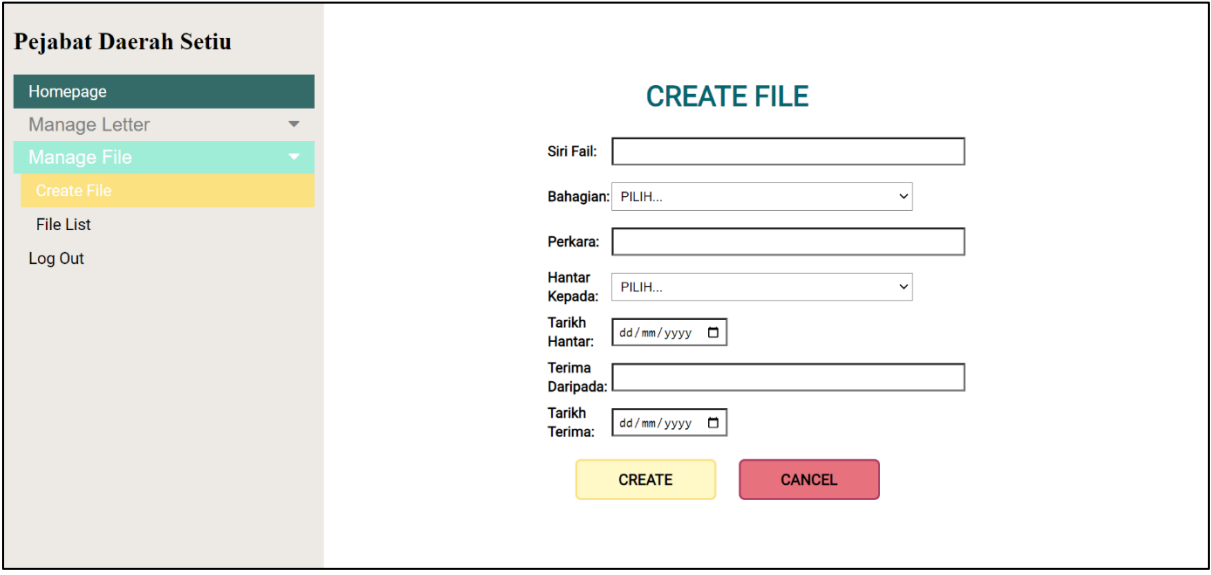

*Figure 4.14* Create File

Figure 4.14 shows the interface for staff to create new file. Staff must fill in all the credentials and click on the "CREATE" button in order to save it into the database.

### **4.3.15 File List**

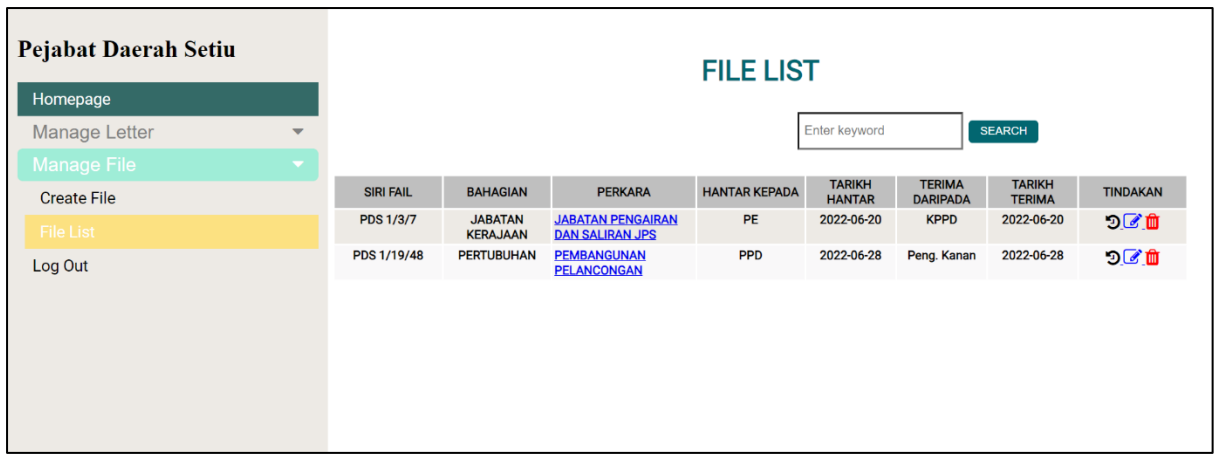

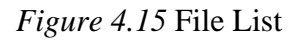

In Figure 4.15, it shows the list of all the file that has been created and staff can search any file by using the searching bar. Staff also can view the movement of the file, update and delete file.

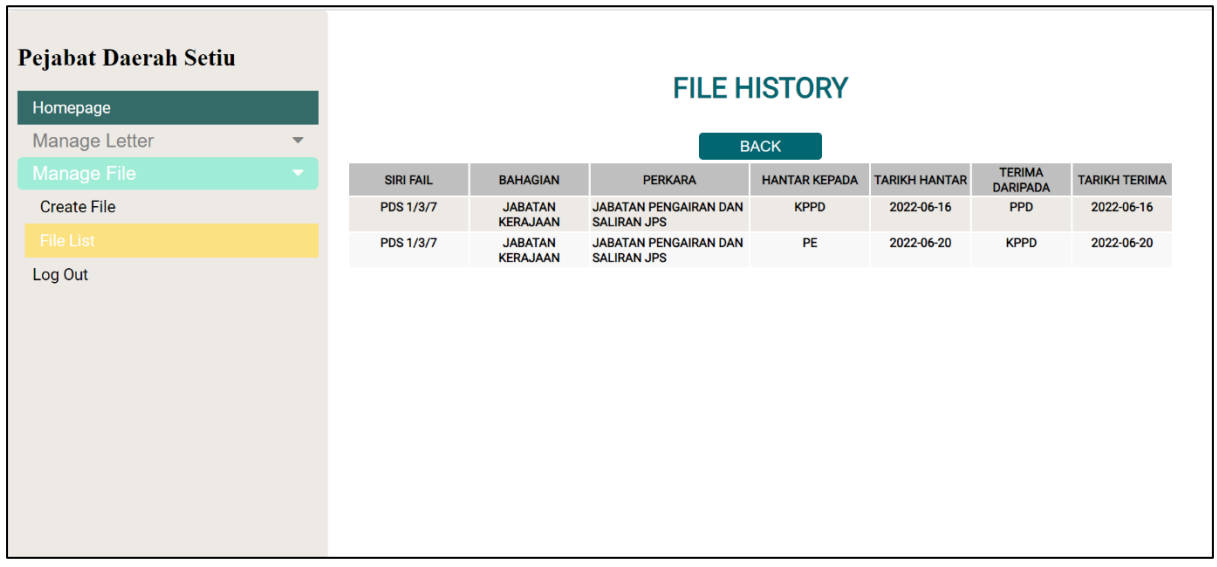

#### **4.3.16 File History**

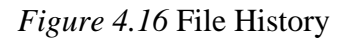

Figure 4.16 shows the history file or the movement of the file. The movement of the file is shown by the date (*tarikh terima*), receiver (*hantar kepada*) and sender (*terima daripada*).

### **4.3.17 Update File**

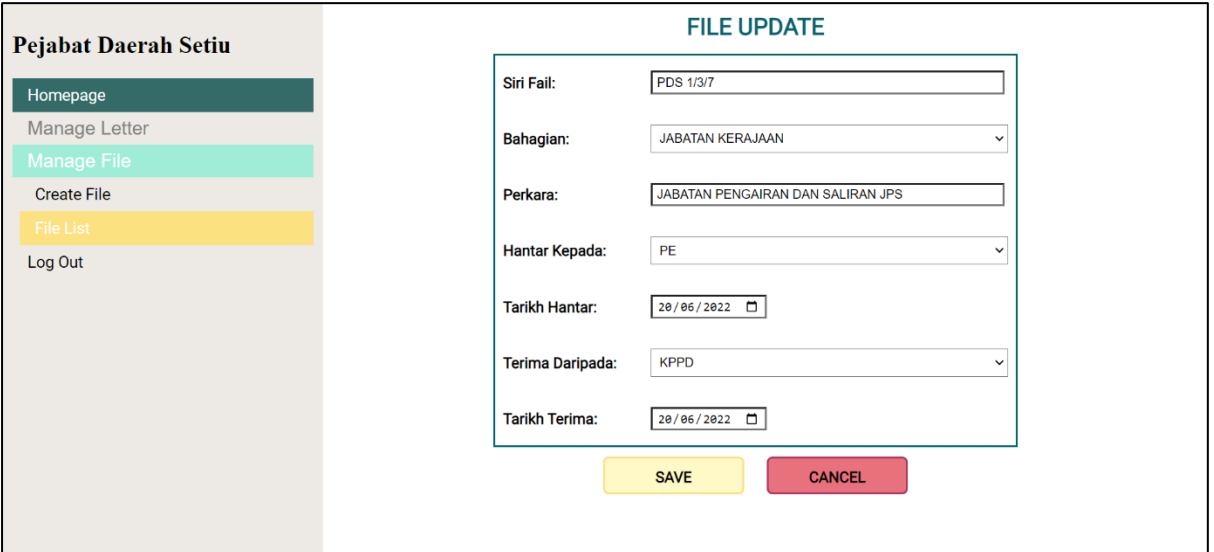

## *Figure 4.17* Update File

In Figure 4.17, it shows the interface for staff to update the file information. Staff must click on the "SAVE" button in order for database to keep the latest information.

## **4.3.18 Letter List under File Category**

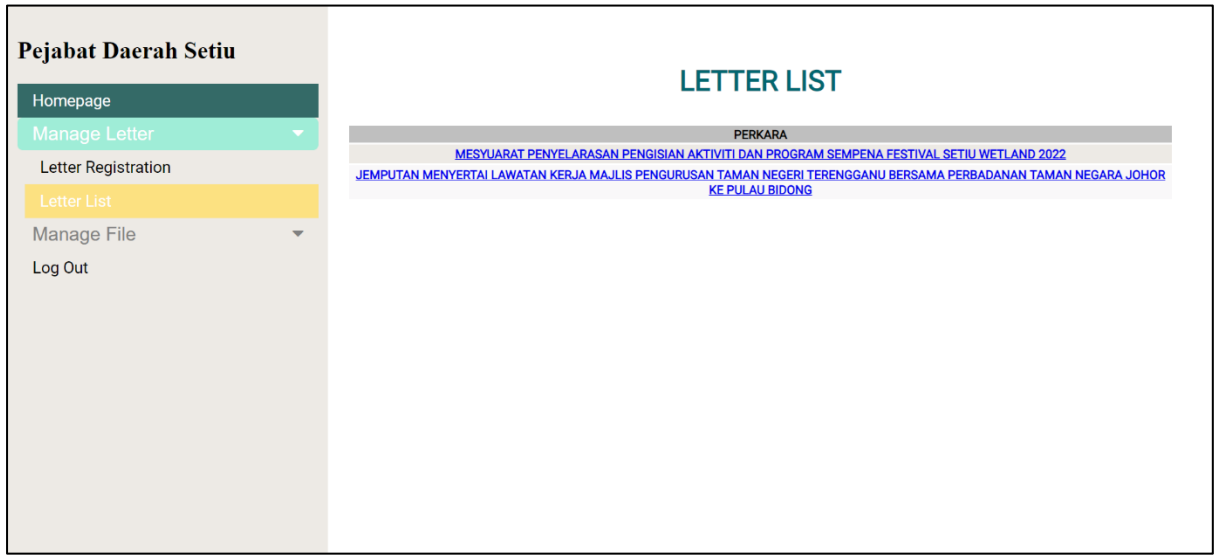

*Figure 4.18* Letter list under file category

Figure 4.18 shows the list of letters under a certain category. The letter will display in pdf format.

## **4.4 Summary**

This chapter covered the design software used to create the project, which included Sublime Text, phpMyAdmin, and XAMPP. The web-based system has been developed based on the user requirement that has been collected during the interview. The web-based system interface is also has been explained that focus on each of their function.

#### **CHAPTER 5: TESTING**

#### **5.1 Introduction**

The discussion of this chapter focuses on the testing phase of Pejabat Daerah Setiu Letter and File Management System. The goal of this chapter is to ensure that all the requirements and objectives are fulfilled and fully implemented. The testing follows two types of testing which is functional testing and non-functional testing. In terms of questionnaire preparation, most of the questions are modelled from perspective of usability measurement tool, namely System Usability Scale (SUS).

#### **5.2 Functional testing**

Functional testing focuses on verifying the functional requirements of a system. It involves testing the individual functions and features of the system to ensure they work correctly and produce the expected results (Software Testing Help, 2023). The testing of performance of the functions of the system are presented in forms of test cases.

## **5.2.1 Test Case**

*Table 5.1* Test case for admin login

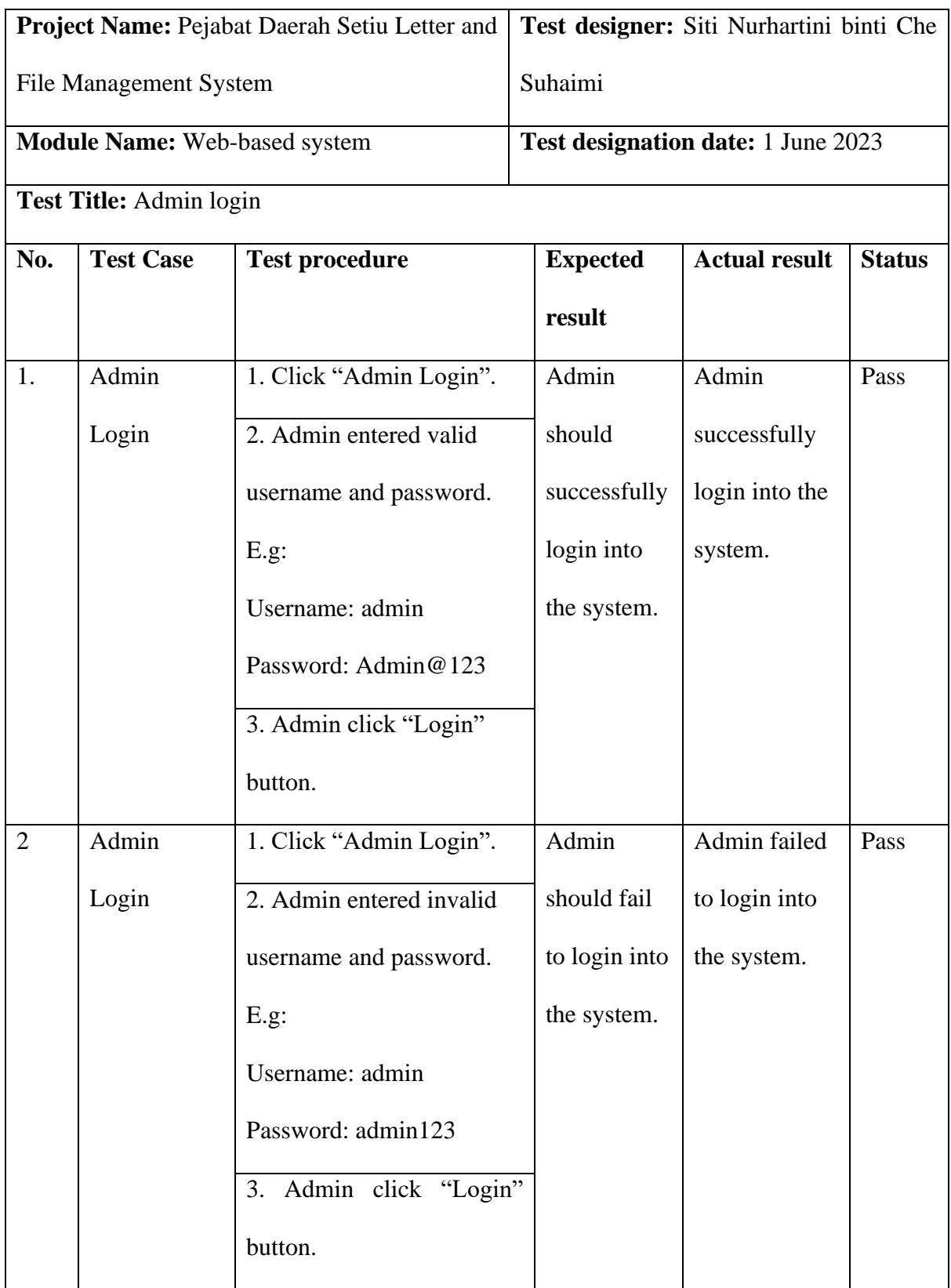

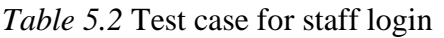

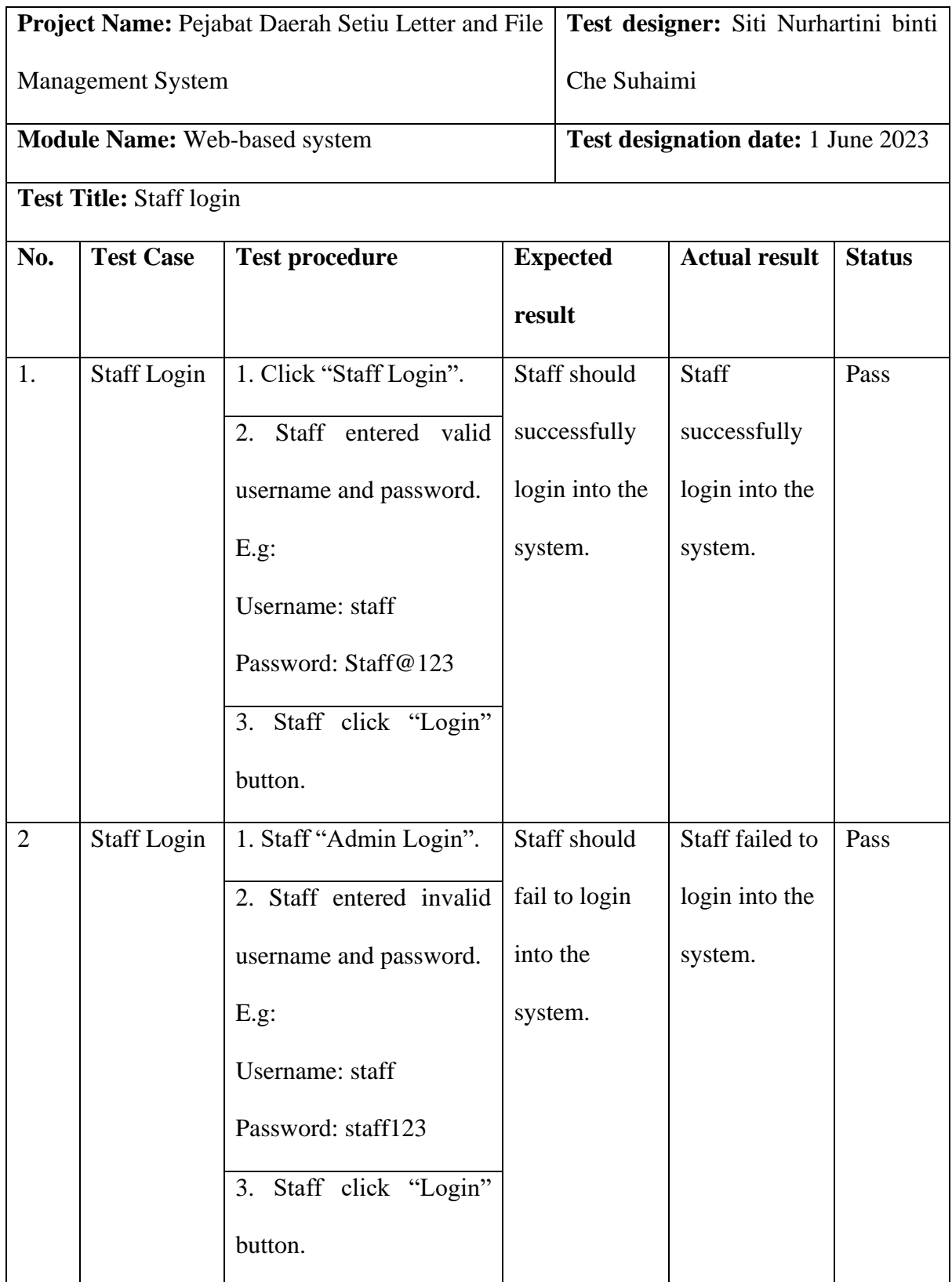

# *Table 5.3* Test case for account registration

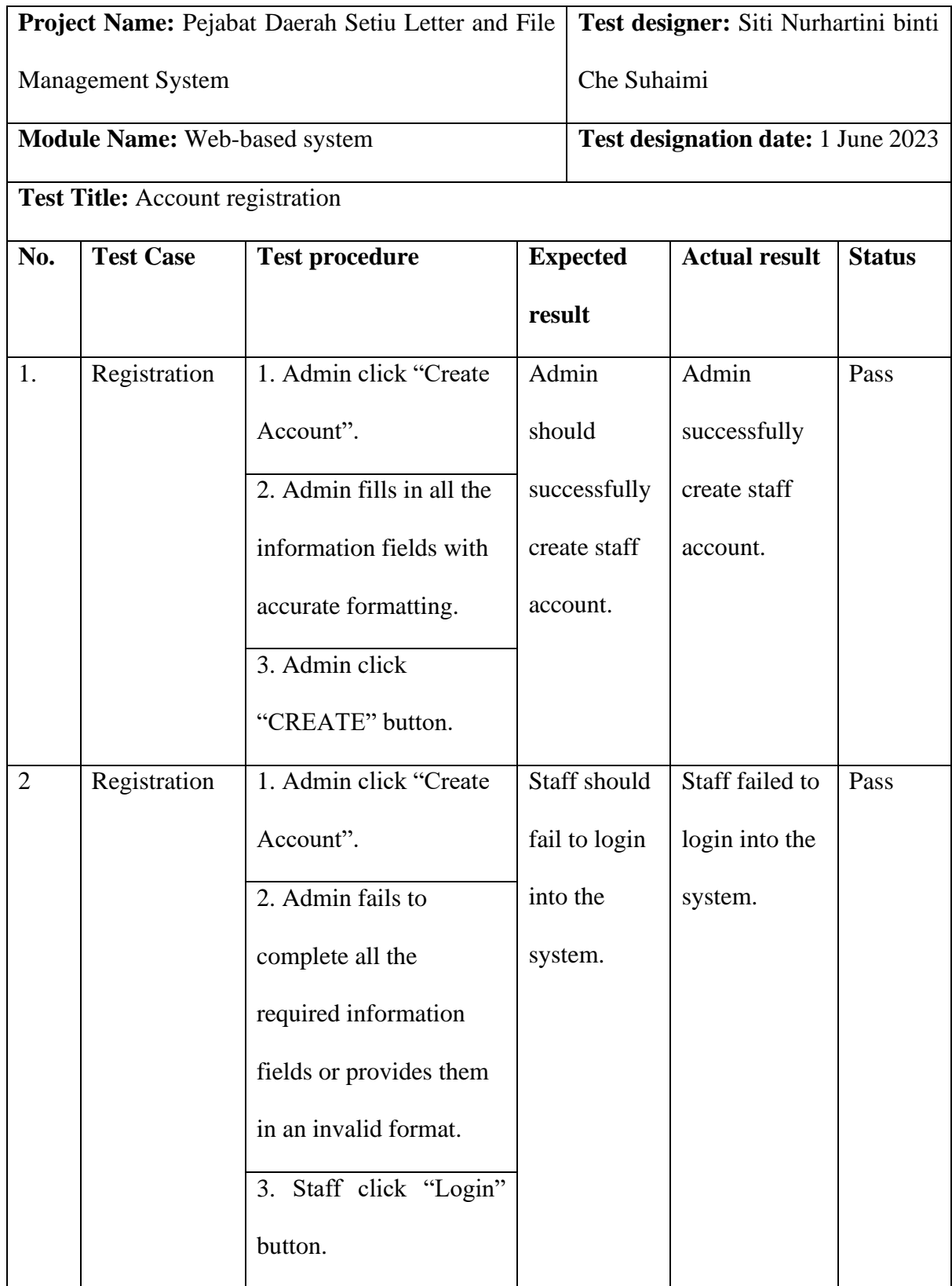

*Table 5.4* Test case for view account

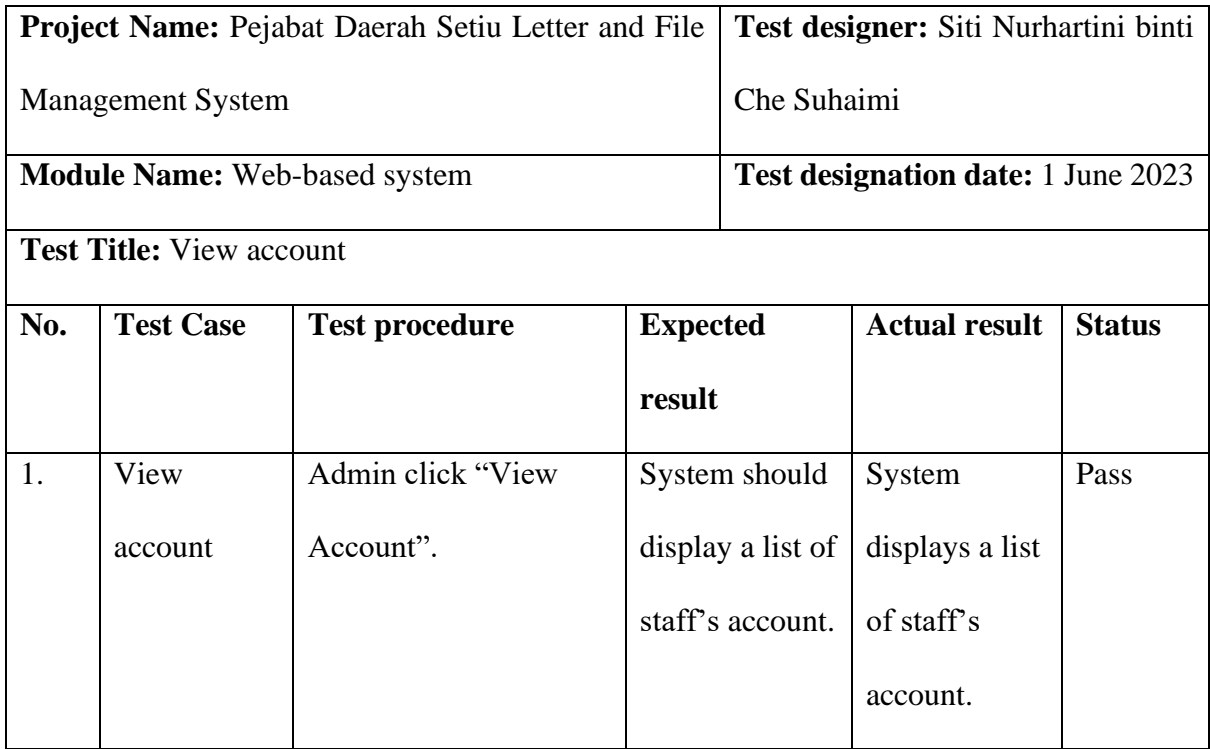

*Table 5.5* Test case for delete staff account

| <b>Project Name:</b> Pejabat Daerah Setiu Letter and File |                  |                                                |                 | Test designer: Siti Nurhartini binti      |                      |               |  |
|-----------------------------------------------------------|------------------|------------------------------------------------|-----------------|-------------------------------------------|----------------------|---------------|--|
| <b>Management System</b>                                  |                  |                                                |                 | Che Suhaimi                               |                      |               |  |
| <b>Module Name:</b> Web-based system                      |                  |                                                |                 | <b>Test designation date:</b> 1 June 2023 |                      |               |  |
| <b>Test Title:</b> Delete staff account                   |                  |                                                |                 |                                           |                      |               |  |
| No.                                                       | <b>Test Case</b> | <b>Test procedure</b>                          | <b>Expected</b> |                                           | <b>Actual result</b> | <b>Status</b> |  |
|                                                           |                  |                                                | result          |                                           |                      |               |  |
| 1.                                                        | Delete           | 1. Admin click "View                           | Staff account   |                                           | Staff account        | Pass          |  |
|                                                           | account          | Account" at navigation                         | should          |                                           | successfully         |               |  |
|                                                           |                  | bar.                                           |                 | successfully                              | deleted.             |               |  |
|                                                           |                  | 2. Admin click $\overline{\mathbf{u}}$ button. | delete.         |                                           |                      |               |  |

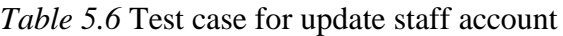

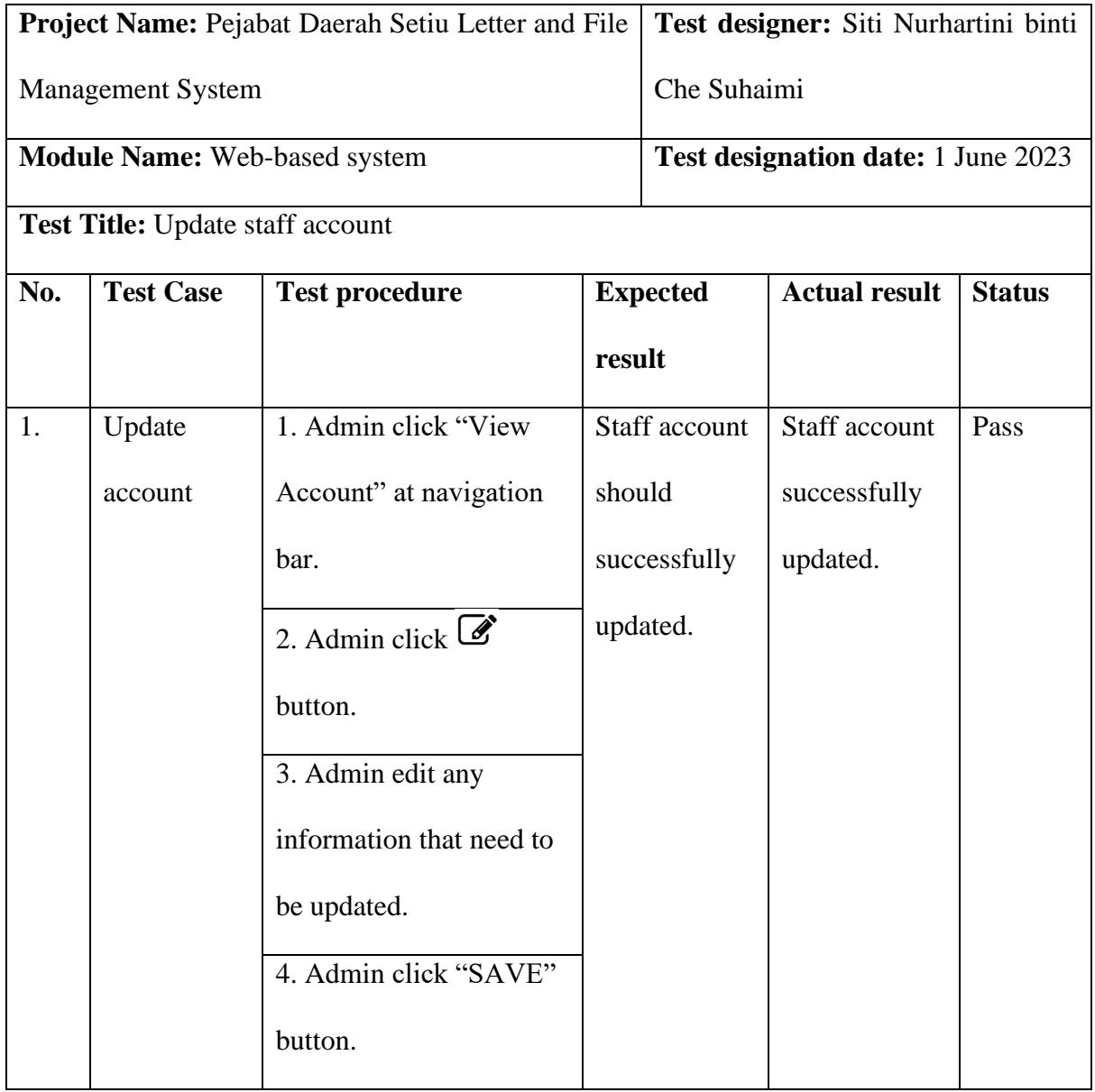

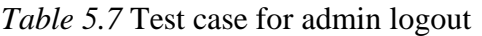

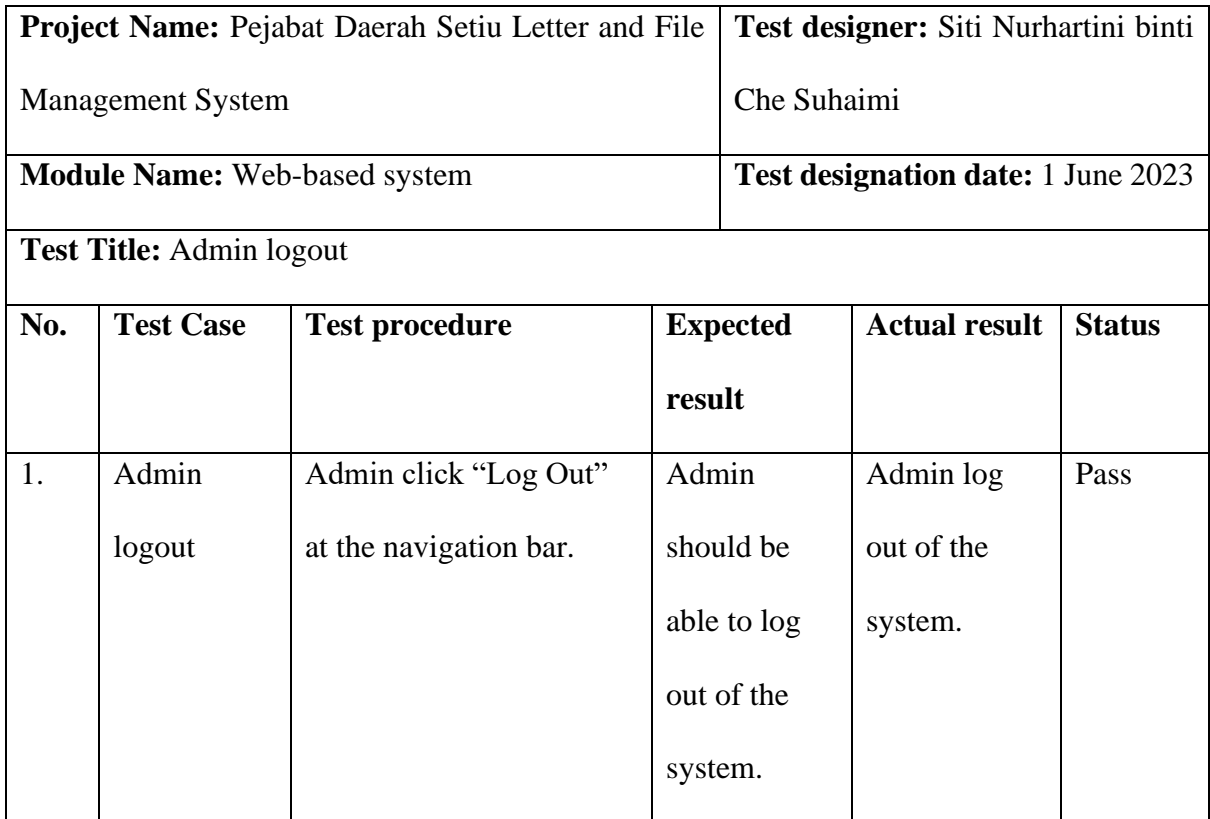
# *Table 5.8* Test case for staff edit profile

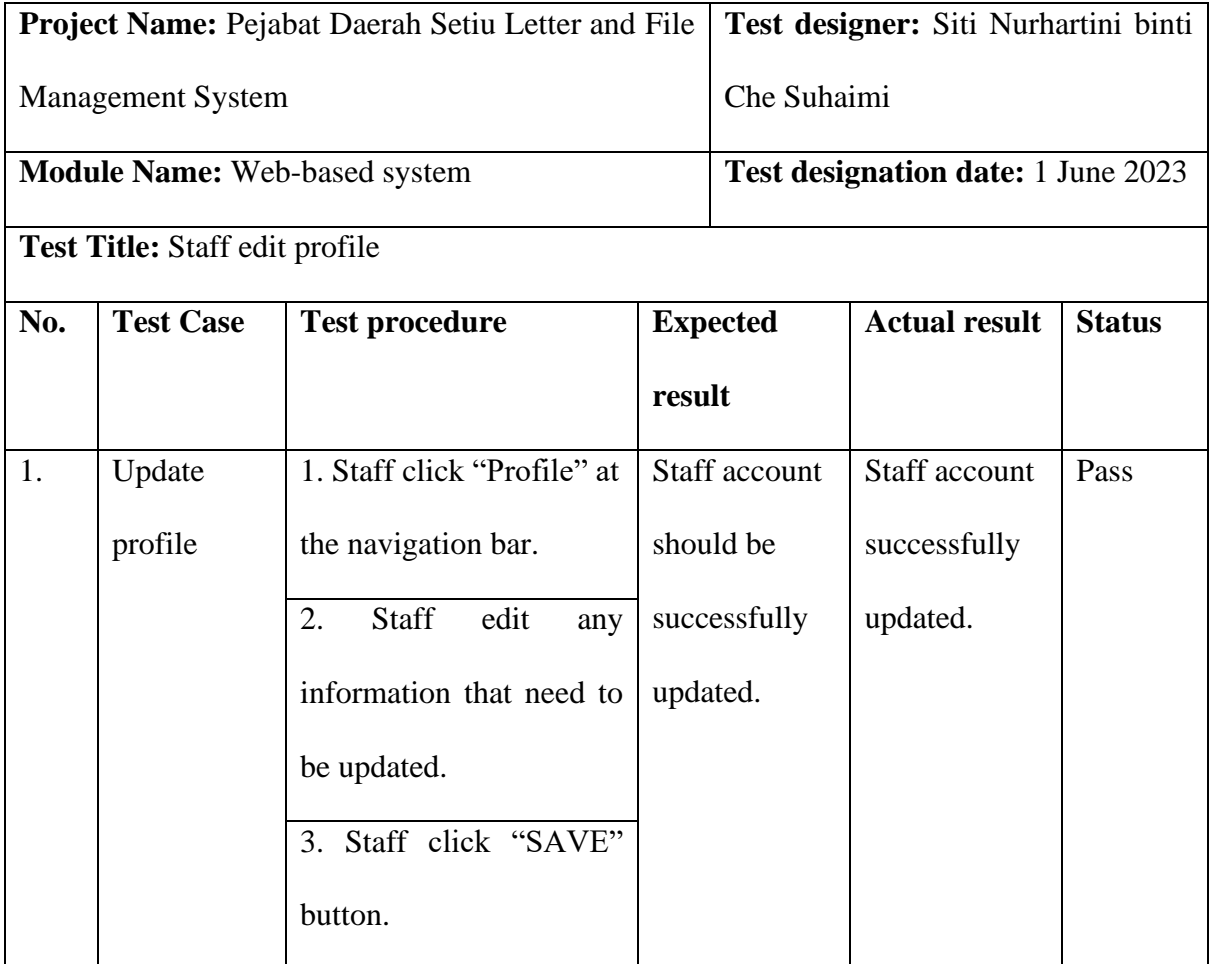

# *Table 5.9* Test case for letter registration

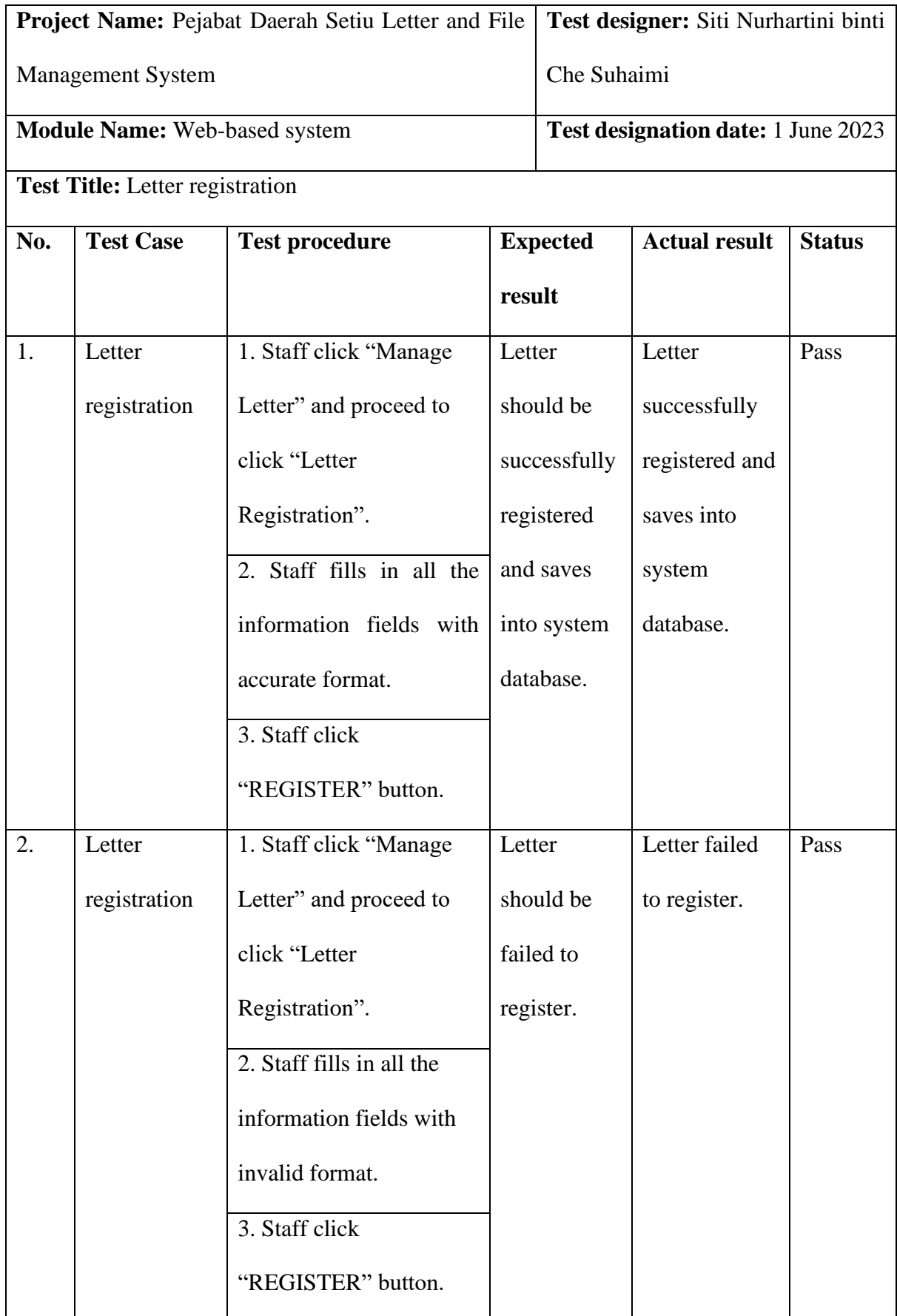

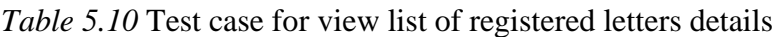

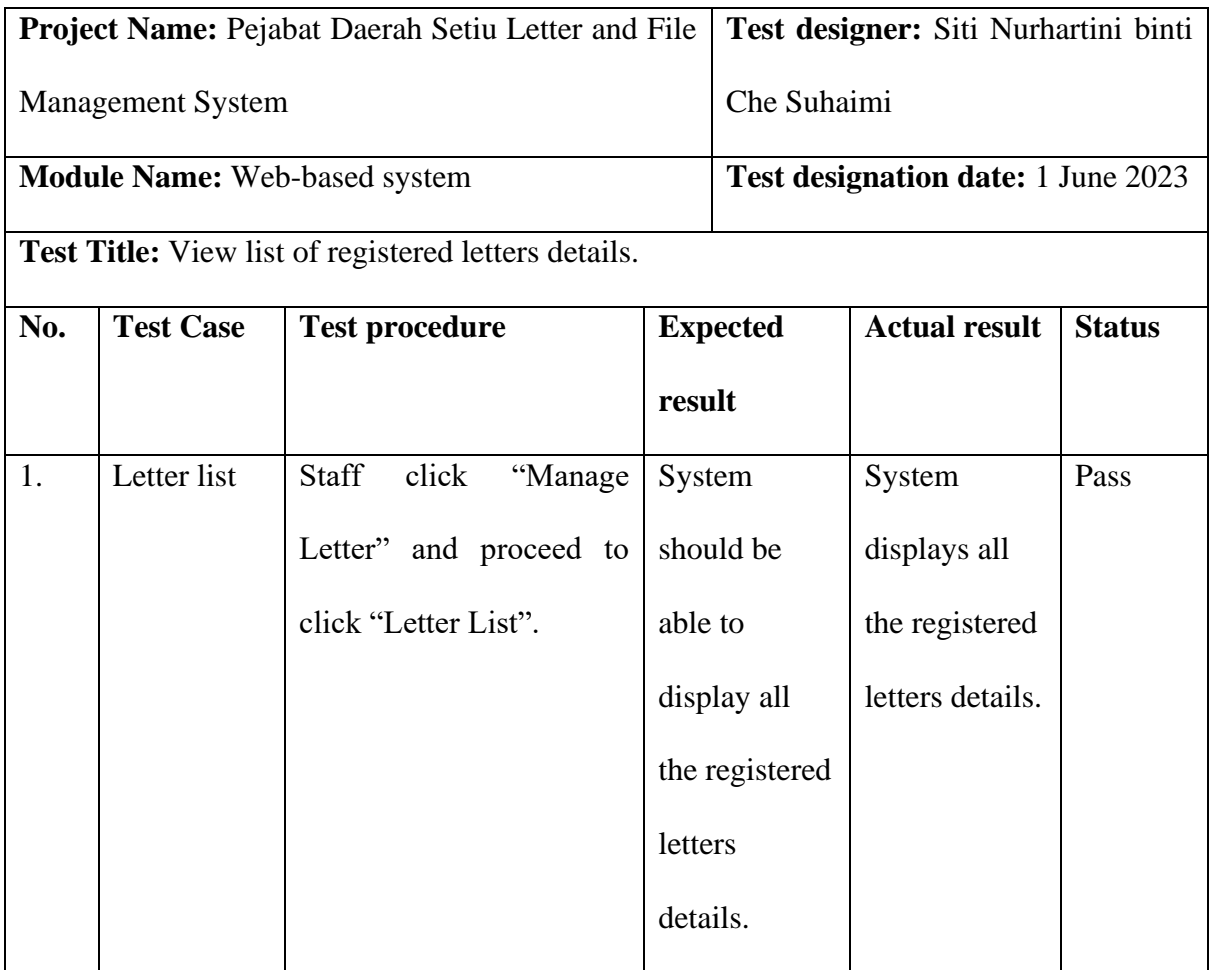

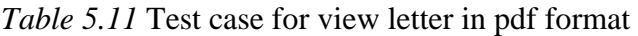

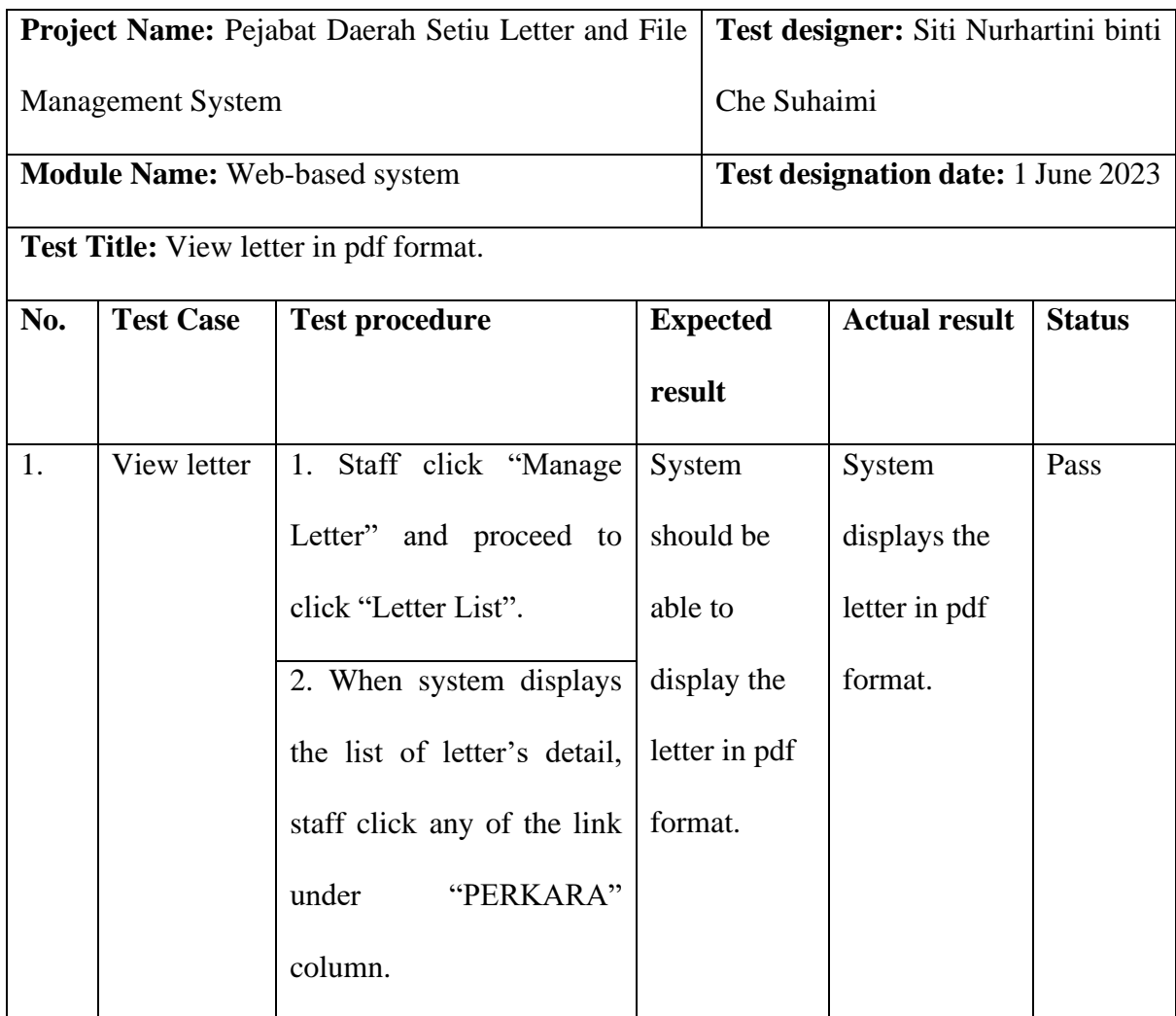

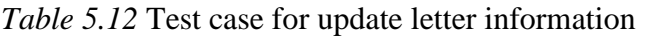

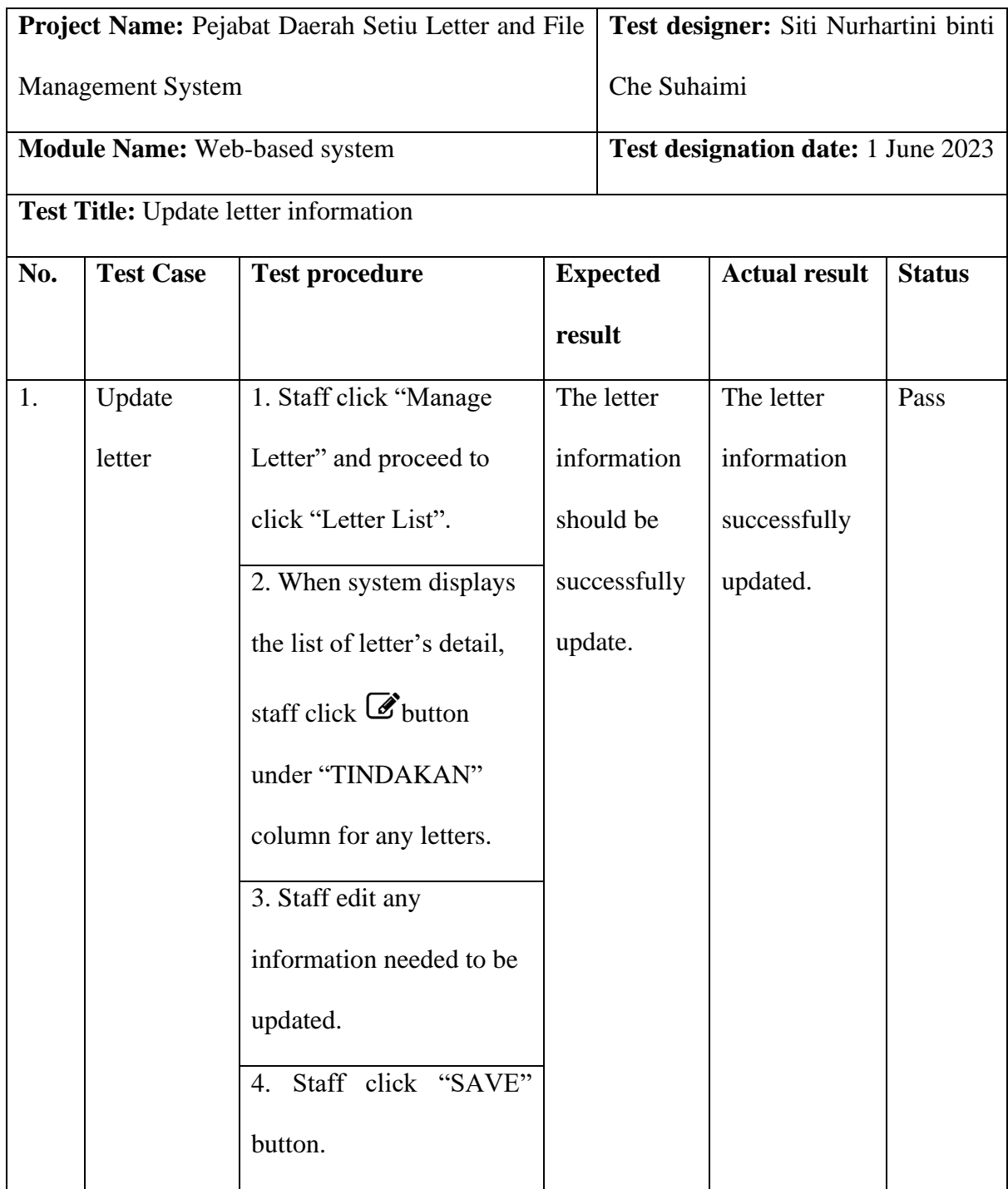

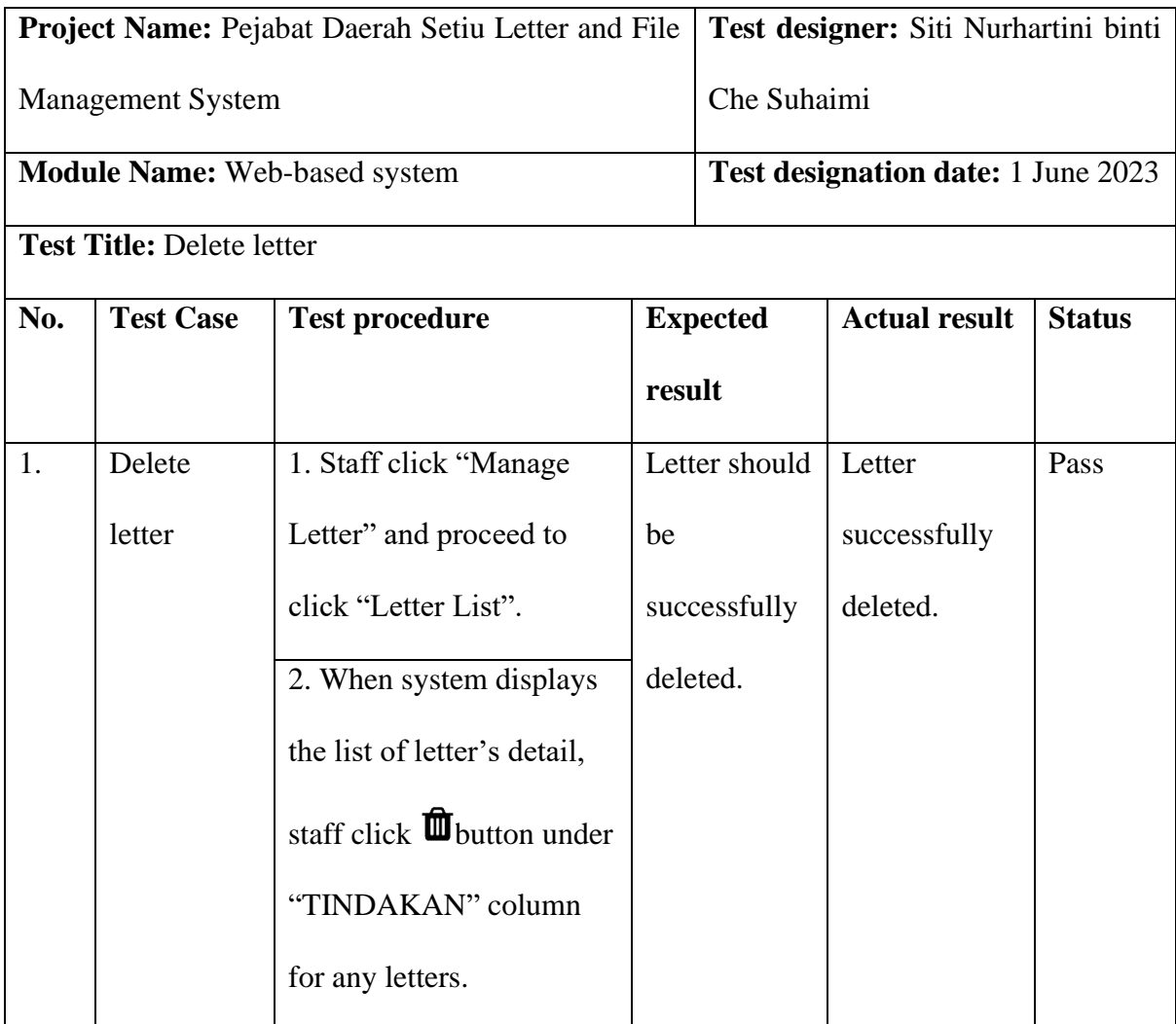

## *Table 5.13* Test case for delete letter

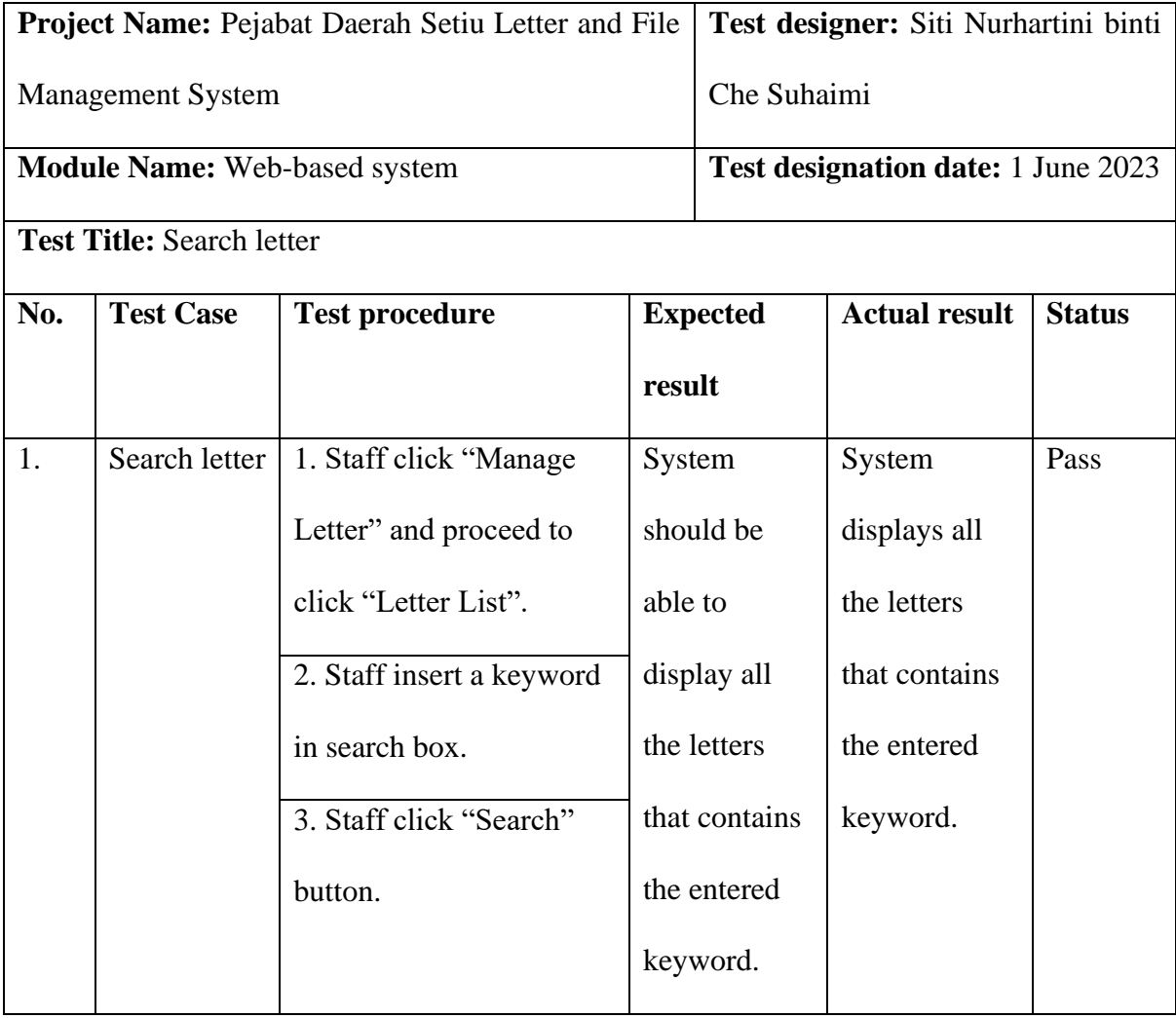

## *Table 5.14* Test case for search letter

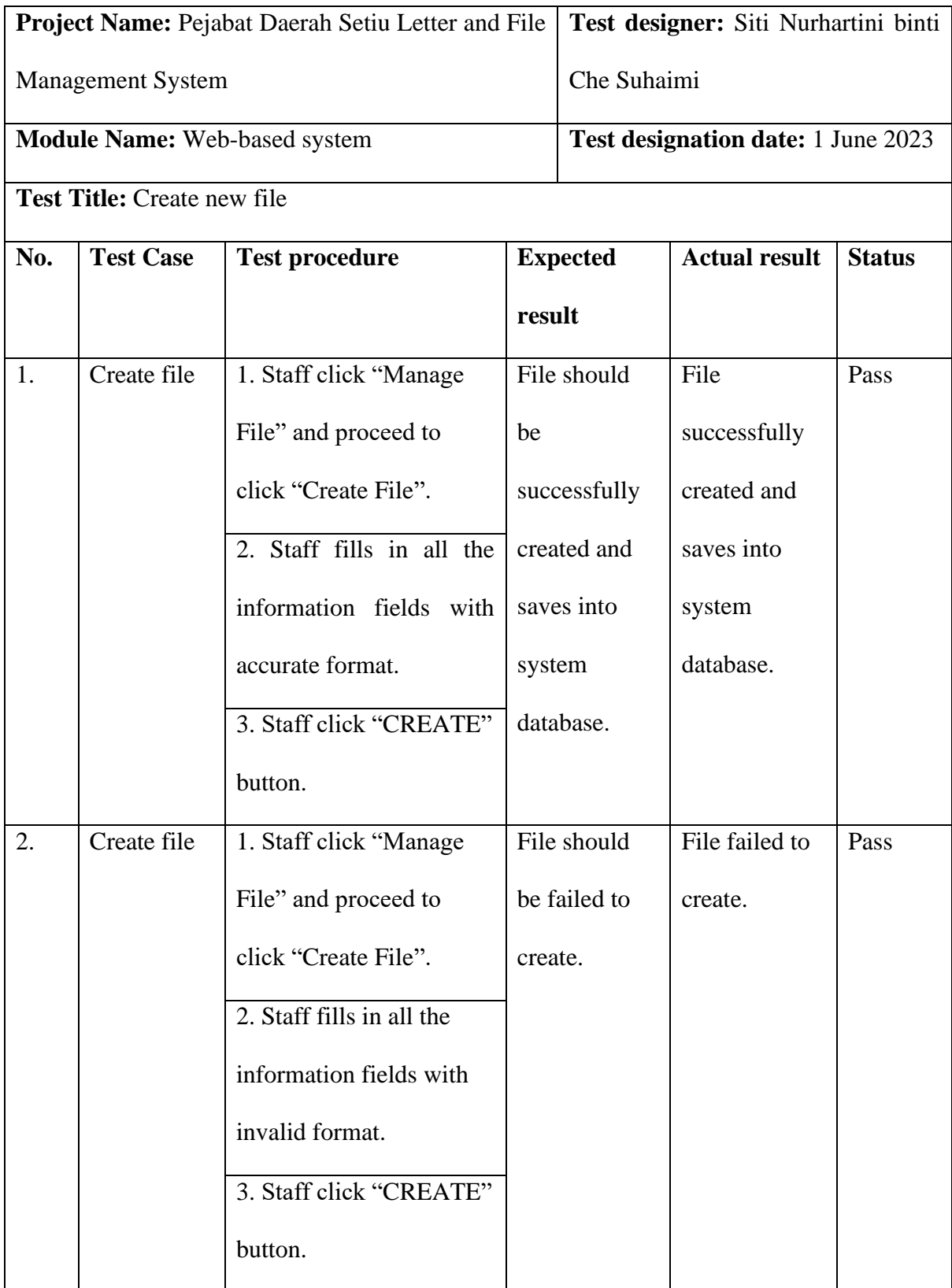

## *Table 5.15* Test case for create new file

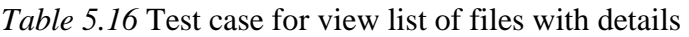

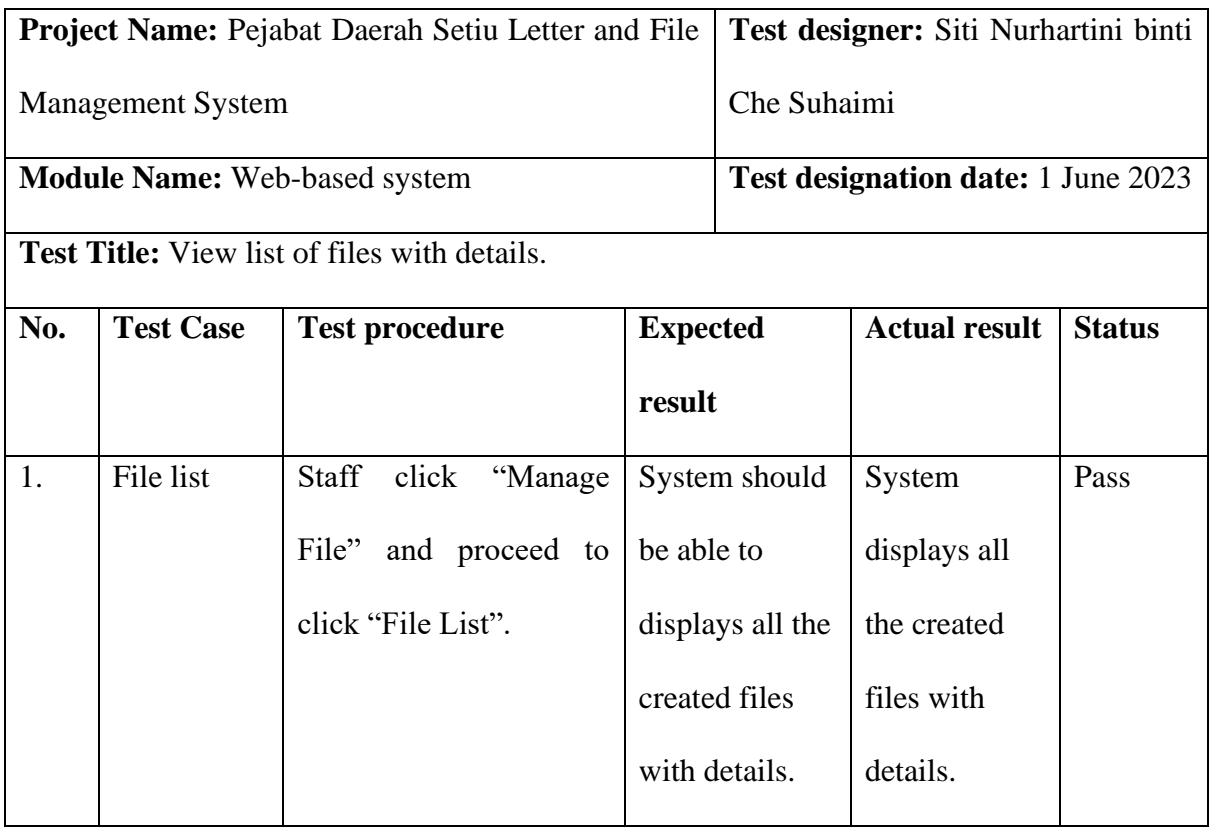

*Table 5.17* Test case for view file history

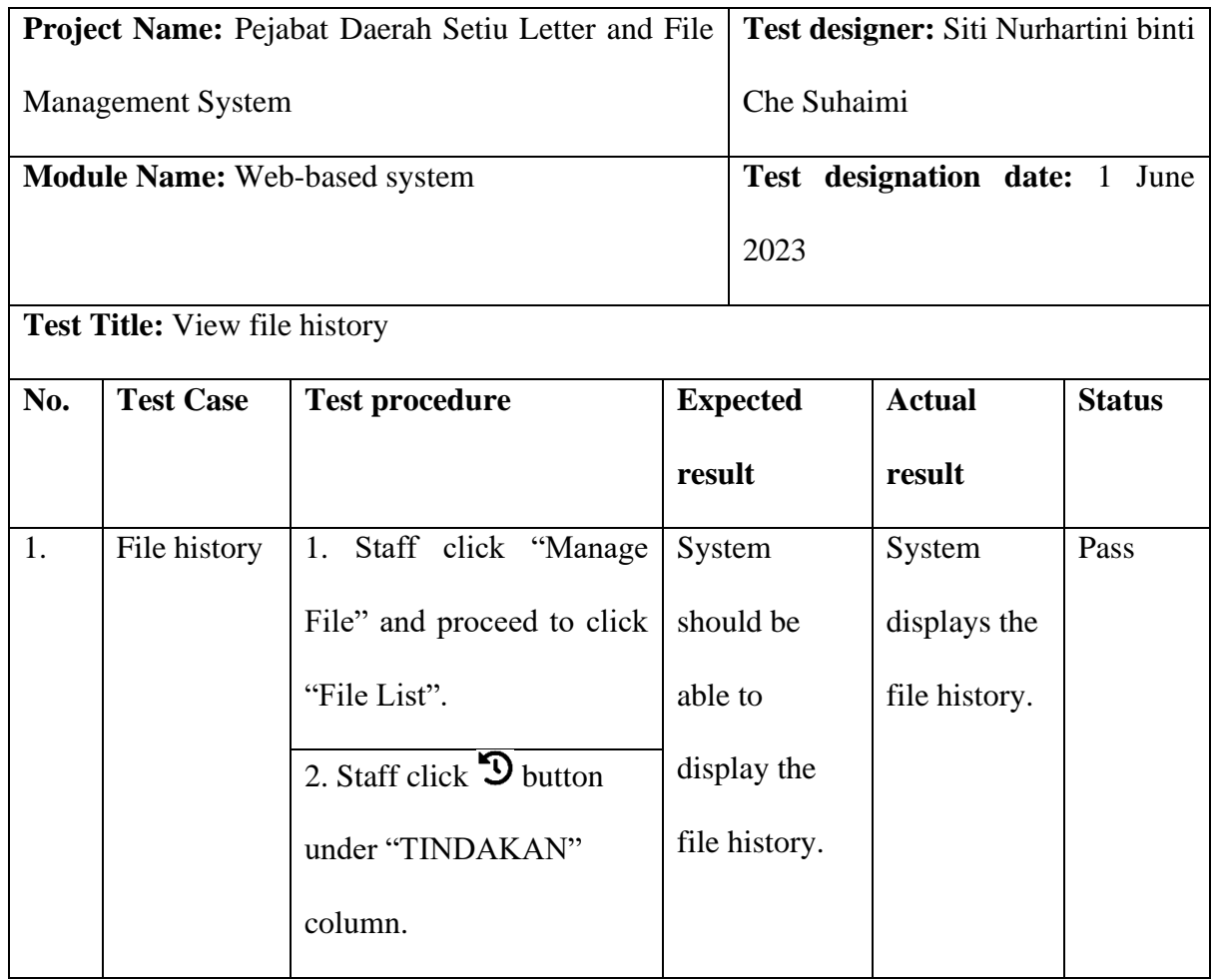

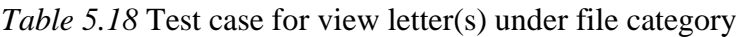

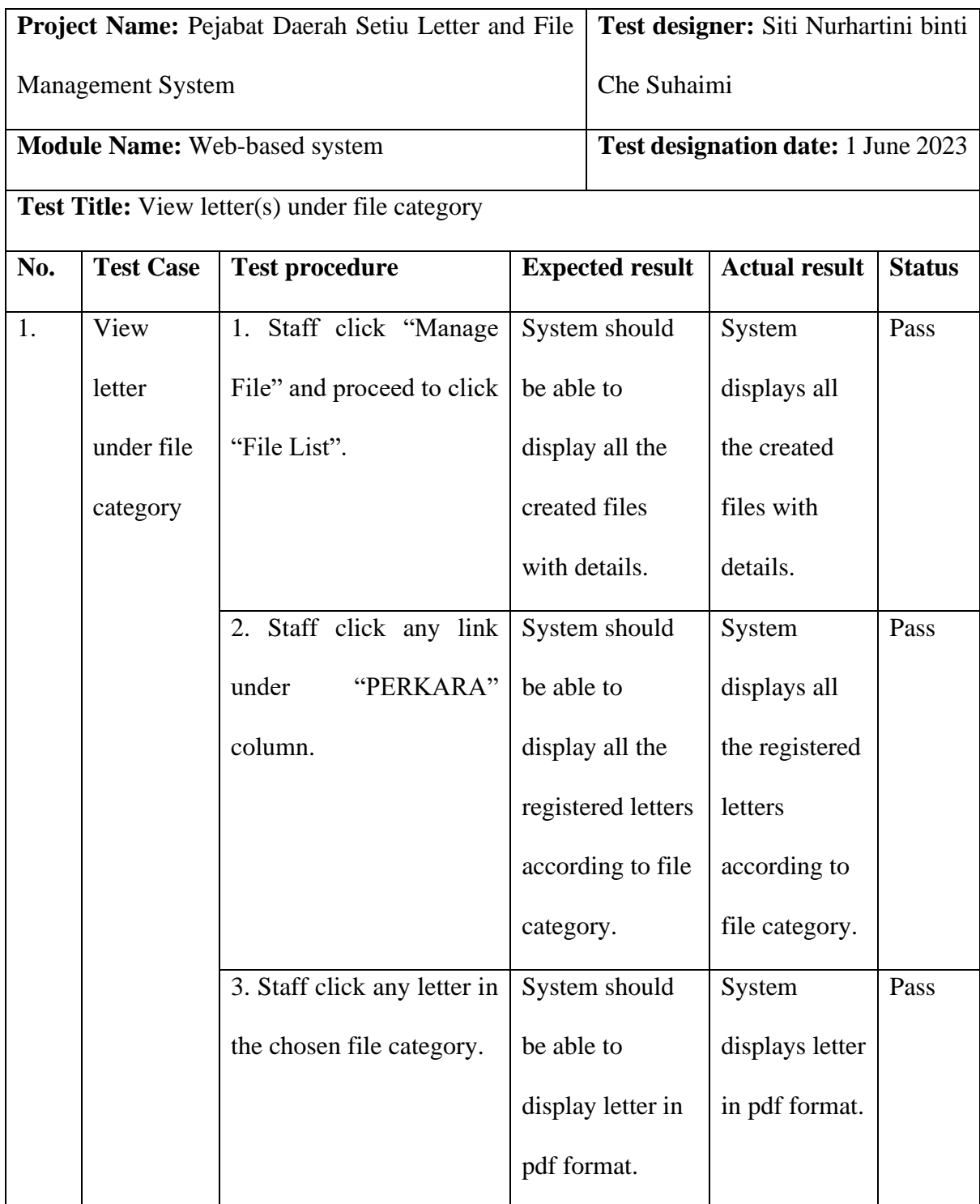

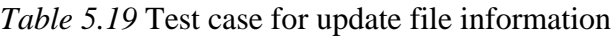

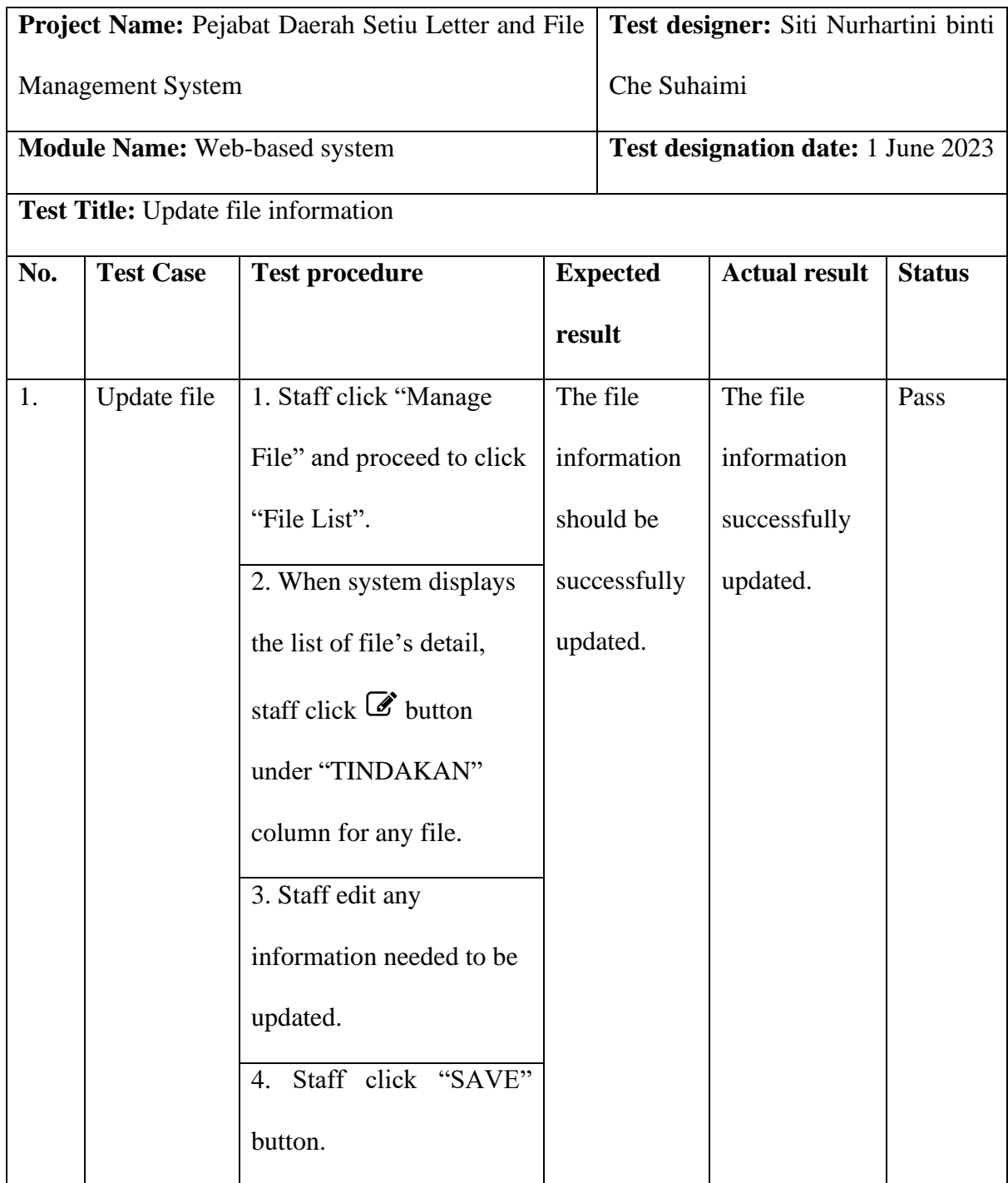

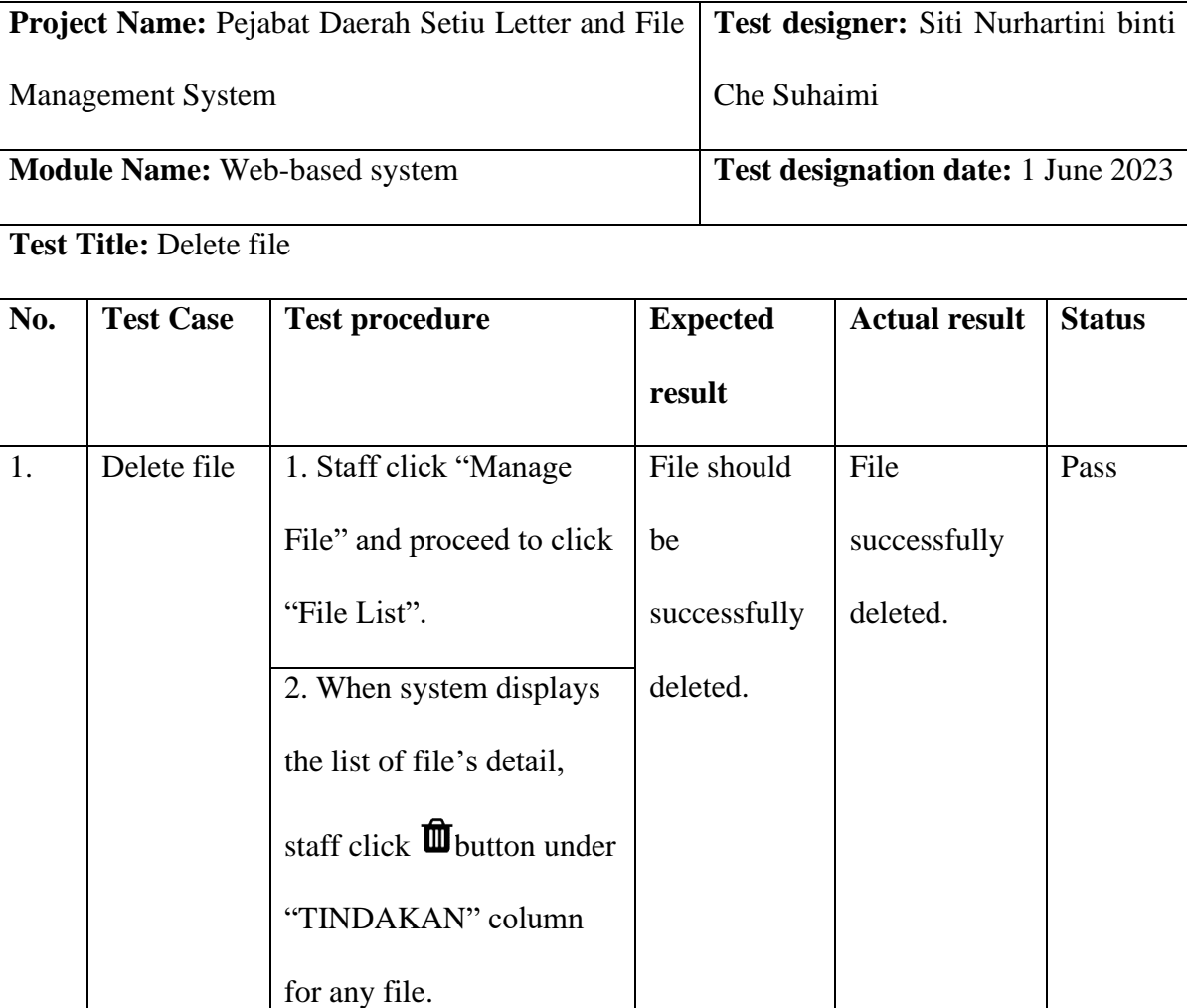

*Table 5.20* Test case for delete file

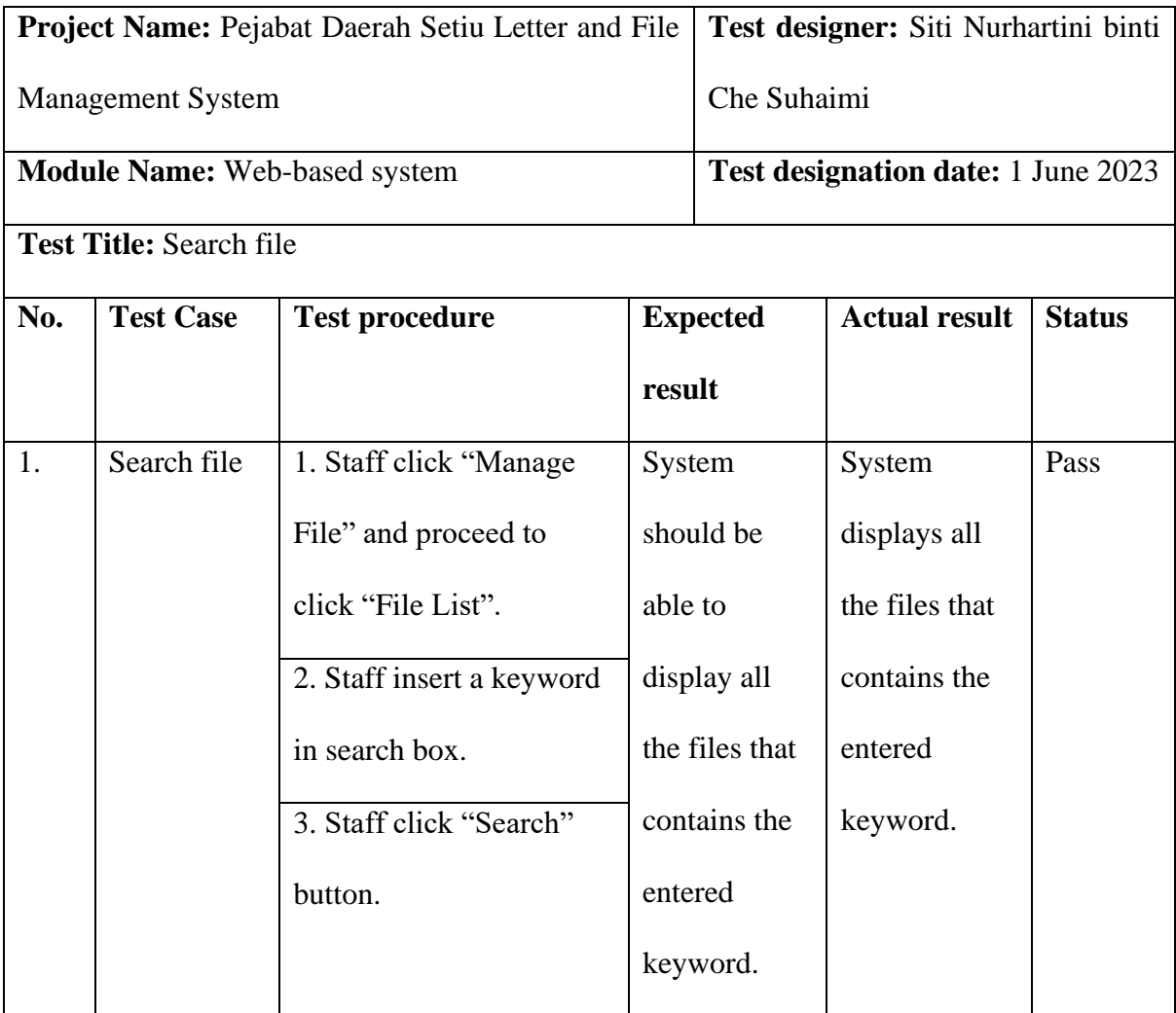

## *Table 5.21* Test case for search file

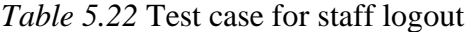

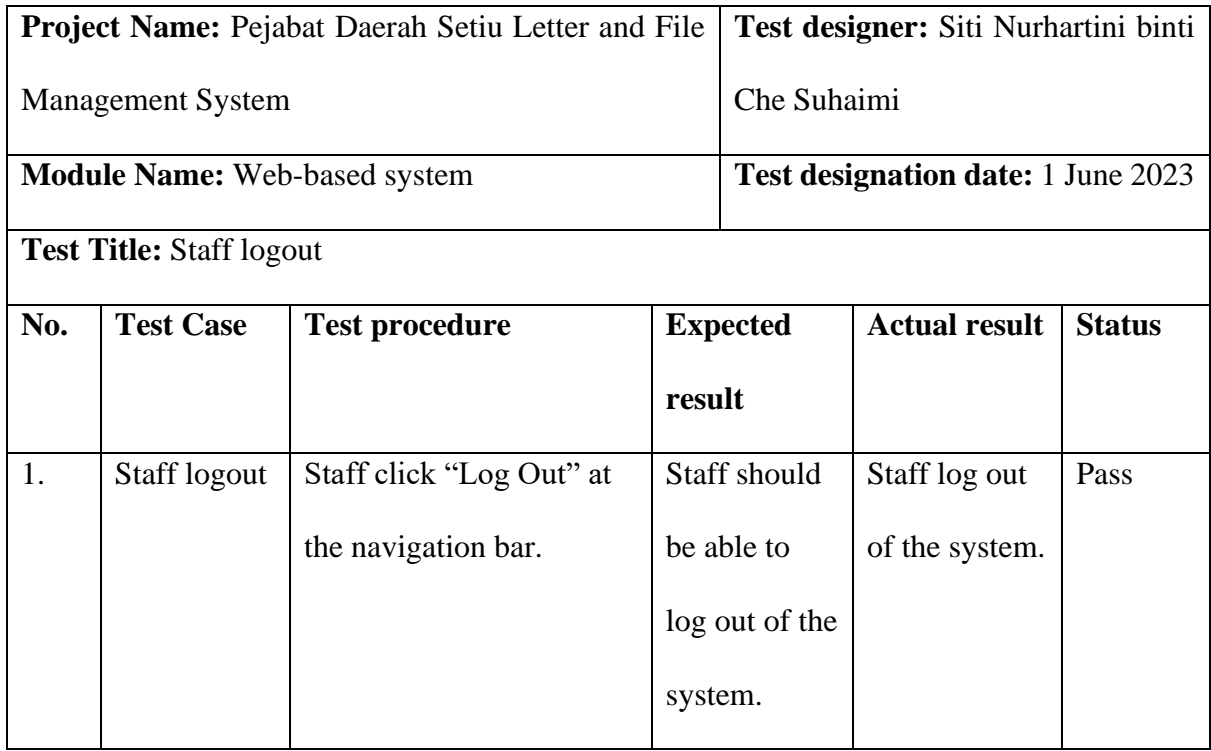

### **5.3 Non-functional Testing**

Non-functional testing is equally important as functional testing, instead of reviewing the system's functionality, it focuses more on the system's readiness. The non-functional testing validates the system based on aspects such as accuracy, stability, and correctness (Software Testing Help, 2023).

#### **5.3.1 Usability Testing**

Usability testing is conducted to evaluate the difficulties of executing the functionalities of the proposed system. The questionnaire mentioned in the chapter introduction has been distributed via Google Form to three specific respondents. Among them, one respondent is a Information Technology Officer, while the remaining two are Administrative Assistants. The system for managing letters and files is intended for use by these three individuals. As a result, the distribution of the questionnaire has been limited exclusively to them. The Information Technology Officer will be responsible for the admin part, while the Administrative Assistants will utilize the system for their staff-related tasks. The method used in the questionnaire are based of System Usability Scale (SUS) which is frequently used to measure the usability of websites (Will, T). Furthermore, an online link is attached to the questionnaire so that the user can download and try the proposed system. The user testing has been done with three staff with their consent. The consent form can be referred in Appendix D. As for the questionnaire, it is divided into two sections which is user interface and design and user functionality which can be referred in Appendix E.

#### **A. User Interface and Design**

In this section, users are requested to evaluate the design of the user interface from various perspective such as attractiveness and appropriateness.

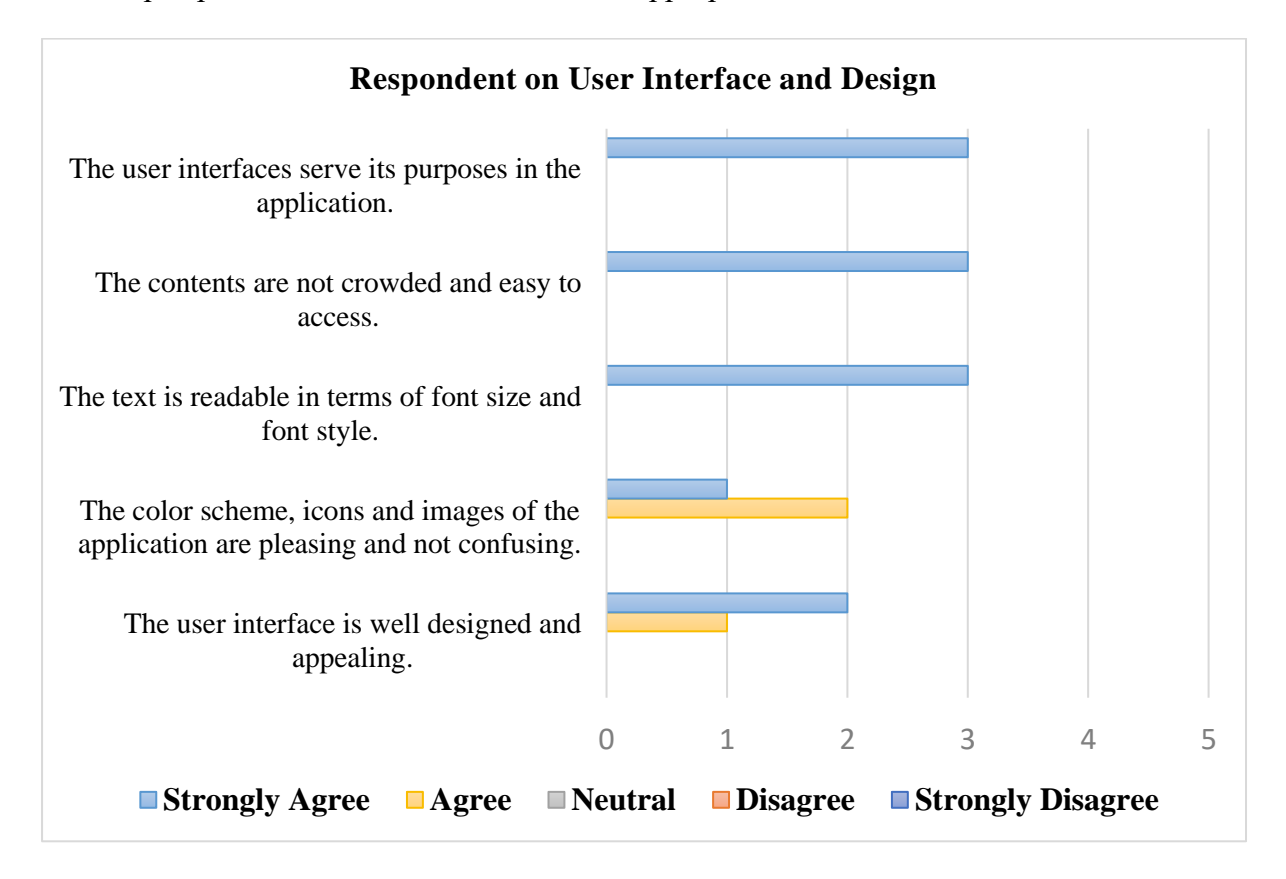

*Figure 5.1* Graph for respondent on user interface and design

Based on the Figure 5.1, it is evident that there is a general positive perception of the user interface (UI) of the application. For the statement "The user interface is well designed and appealing," there were two respondents who strongly agreed, indicating a high level of satisfaction with the design and overall visual appeal of the UI. One respondent agreed, further supporting the notion that the UI is well designed.

Regarding the color scheme, icons, and images of the application, there were two respondents who agreed and one who strongly agreed, suggesting that the chosen colors, icons, and images are visually pleasing and do not lead to confusion. This indicates that the design elements are effective in creating a positive user experience.

Furthermore, when it comes to readability, all three respondents strongly agreed that the text in terms of font size and font style is easily readable. This indicates that the chosen fonts and their sizes are suitable for users, ensuring clear visibility and legibility.

In terms of content organization, all three respondents strongly agreed that the contents are not crowded and are easy to access. This suggests that the UI successfully presents information in a user-friendly manner, without overwhelming the users with excessive content or complex navigation.

Lastly, for the statement "The user interfaces serve its purposes in the application," all three respondents strongly agreed, indicating that the UI elements effectively fulfill their intended purposes within the application.

Overall, based on the provided ratings, it can be concluded that the user interface of the application is well designed, visually appealing, easy to read, and effectively serves its intended purposes, resulting in a positive user experience.

74

#### **B. User Functionality**

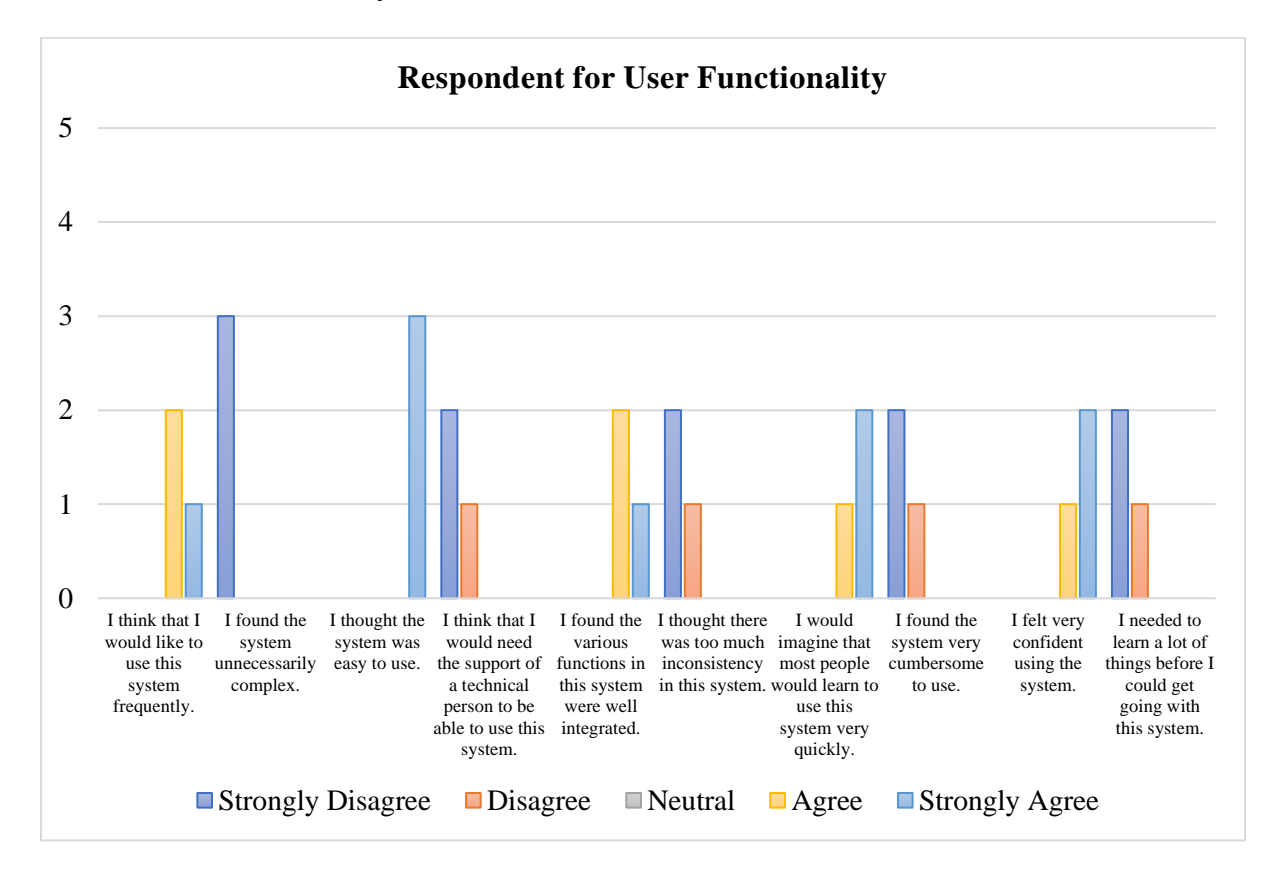

*Figure 5.2* Graph for respondent for user functionality

The given Figure 5.2 represents a series of statements regarding the system's usability testing, and participants were asked to rate their agreement or disagreement with each statement on a scale from "Strongly Disagree" to "Strongly Agree".

In terms of the frequency of system usage, two participants agreed that they would like to use the system frequently, while one participant strongly agreed with this statement. This suggests a positive inclination towards using the system.

Regarding complexity, three participants strongly disagreed with the statement that the system was unnecessarily complex. This indicates that they found the system to be simple or not overly complicated.

When it comes to ease of use, all three participants strongly agreed that the system was easy to use, indicating a high level of user-friendliness.

In terms of technical support, two participants strongly disagreed that they would need the assistance of a technical person to use the system, while one participant disagreed. This suggests that most participants felt confident in using the system independently.

Regarding integration, two participants agreed, and one participant strongly agreed that the various functions of the system were well integrated. This implies that the system's components worked well together.

In terms of inconsistency, two participants strongly disagreed that there was too much inconsistency in the system, while one participant disagreed. This indicates that most participants perceived a good level of consistency within the system.

When asked about the learning curve, one participant strongly agreed that most people would learn to use the system quickly, and two participants agreed. This suggests a positive perception of the system's learnability.

In terms of usability, two participants strongly disagreed that the system was cumbersome to use, while one participant disagreed. This implies that the system was generally perceived as streamlined and not burdensome.

Regarding confidence, one participant strongly agreed that they felt very confident using the system, and two participants agreed. This indicates a positive level of confidence in operating the system.

Lastly, in terms of the initial learning phase, two participants strongly disagreed that they needed to learn a lot before getting started with the system, while one participant disagreed. This suggests that the majority of participants found it easy to get started with the system without extensive prior knowledge.

Overall, based on the responses in the table, the system seems to be positively perceived by the participants. It is considered user-friendly, not overly complex, well-integrated,

76

consistent, and easy to learn. Participants expressed confidence in using the system independently and believed that most people would quickly grasp its functionality.

### **5.4 Summary**

This chapter clarifies the functional and non-functional testing that has been conducted on the Pejabat Daerah Setiu Letter and File Management System. The functional testing aims to check that all the system's function meets the requirements and able to work as planned. On the other hand, non-functional testing is used to test the overall readiness of the web-based system by evaluating the usability of the system from the target user.

### **CHAPTER 6: CONCLUSION**

### **6.1 Introduction**

This chapter concludes the proposed web-based system which is Pejabat Daerah Setiu Letter and File Management System. This chapter will elaborate on the accomplishments of the objectives, with each objective's accomplishments being described in depth. This chapter also contains information about the project's limitations and future works.

### **6.2 Objectives Achievements**

The table below shows the objectives and achievements that accomplish from the proposed system.

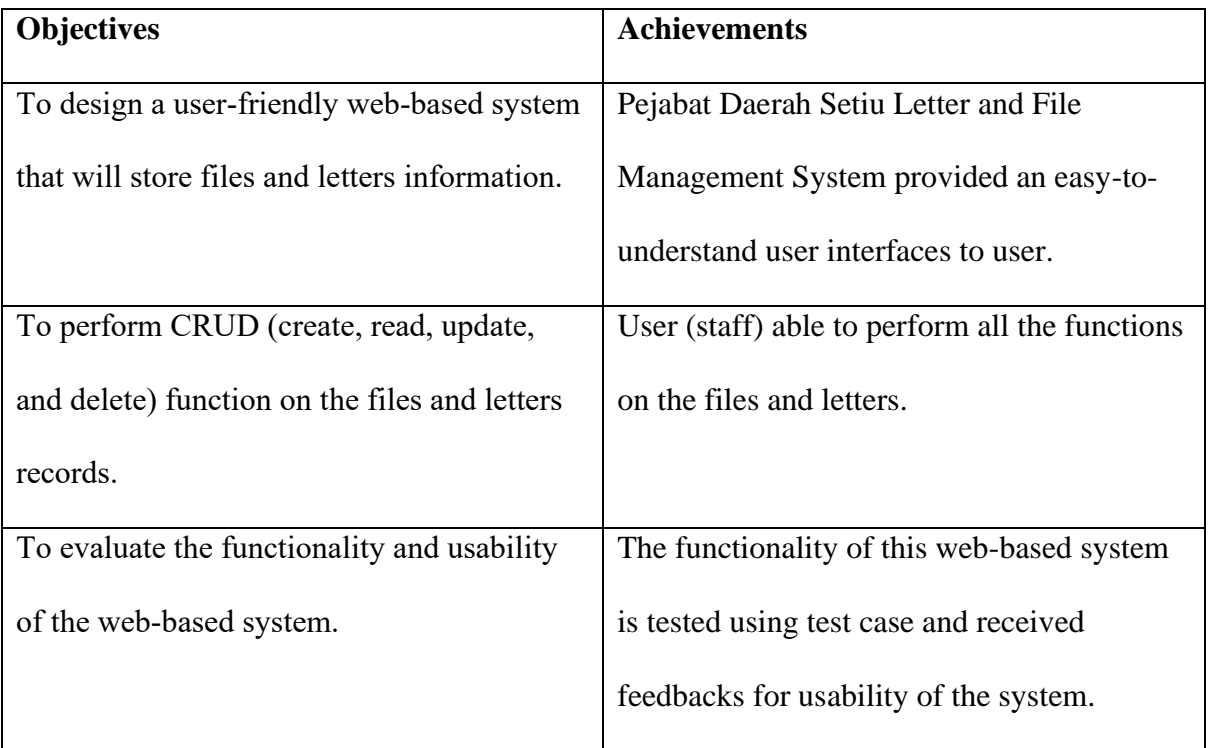

### **6.3 Project Limitations**

The Pejabat Daerah Setiu Letter and File Management System successfully meets the objectives and user requirements of the project. However, there are a few limitations that should be acknowledged. Firstly, the system is designed specifically for Pejabat Daerah Setiu and does not cater to other Pejabat Daerah offices. Secondly, the system currently lacks a mobile application version, which could enhance accessibility and convenience for users. Additionally, as an internal-use system, the availability of letter and file information is limited, with only a restricted number of letters and files being accessible within the system.

### **6.4 Future Work**

Although the Pejabat Daerah Setiu Letter and File Management System has been developed based on the user requirements, there are still possible features and improvements that can be made to web-based system. Firstly, implement a notification system that sends alerts to staff ensuring timely actions and follow-ups on registered letters and file management tasks. Secondly, develop reporting features to generate informative reports on letter registration statistics, file movements, and other relevant metrics, enabling management to make datadriven decisions and improve processes.

#### **6.5 Summary**

This chapter wraps up the Pejabat Daerah Setiu Letter and File Management System project by discussing the achievements of the objectives, limitations, and future enhancement. In summary, the Pejabat Daerah Setiu Letter and File Management System successfully meets its objectives by providing a user-friendly interface for storing files and letters, enabling staff to perform CRUD functions efficiently. Overall, the system serves as an effective tool for managing letters and files, with the potential for further enhancements to meet changing needs and enhance operational efficiency.

#### **REFERENCES**

- Ashwani, K. (2021, May 11). *What is XAMPP? And How to Install XAMPP?* DevOpsSchool. https://www.devopsschool.com/blog/what-is-xampp-and-how-to-install-xampp/
- Lucidchart. (n.d.). *The Pros and Cons of Waterfall Methodology.* https://www.lucidchart.com/blog/pros-and-cons-of-waterfall-methodology
- Priya, P. (2023, January 4). What is phpMyAdmin? EDUCBA. https://www.educba.com/what-is-phpmyadmin/
- ProjectManager. (n.d.). *What Is the Waterfall Methodology in Project Management?* https://www.projectmanager.com/guides/waterfall-methodology
- Raja Putra Media. (n.d.). *Progaram Aplikasi Surat Masuk dan Surat Keluar.* https://www.rajaputramedia.com/free/program-aplikasi-surat-masuk-dan-suratkeluar.php
- Schaferhoff, N. (2022, September26). *The Sublime Text Code Editor – An In-Depth Review.* Elegentthemes. https://www.elegantthemes.com/blog/resources/the-sublime-textcode-editor-an-in-depth-review
- Shevchuk, A. (n.d.). *WATERFALL METHODOLOGY: ALIVE OR DEAD?* Dektry. https://www.dektry.com/blog/waterfall-methodology-alive
- Upah Buat Sistem PHP. (2014, April 25). Sistem Carian Fail/Pengurusan Fail-efail. https://upahbuatsistemphp.wordpress.com/tag/efail/
- Upah Buat Sistem PHP. (2013, July 4). Sistem Rekod Surat-eSurat. https://upahbuatsistemphp.wordpress.com/2013/07/04/sistem-rekod-surat-esurat/

Will, T. (n.d.). Measuring and Interpreting System Usability Scale (SUS). UIUXTrend. https://uiuxtrend.com/measuring-system-usability-scale-sus/

## **APPENDIX A**

## Project Schedule

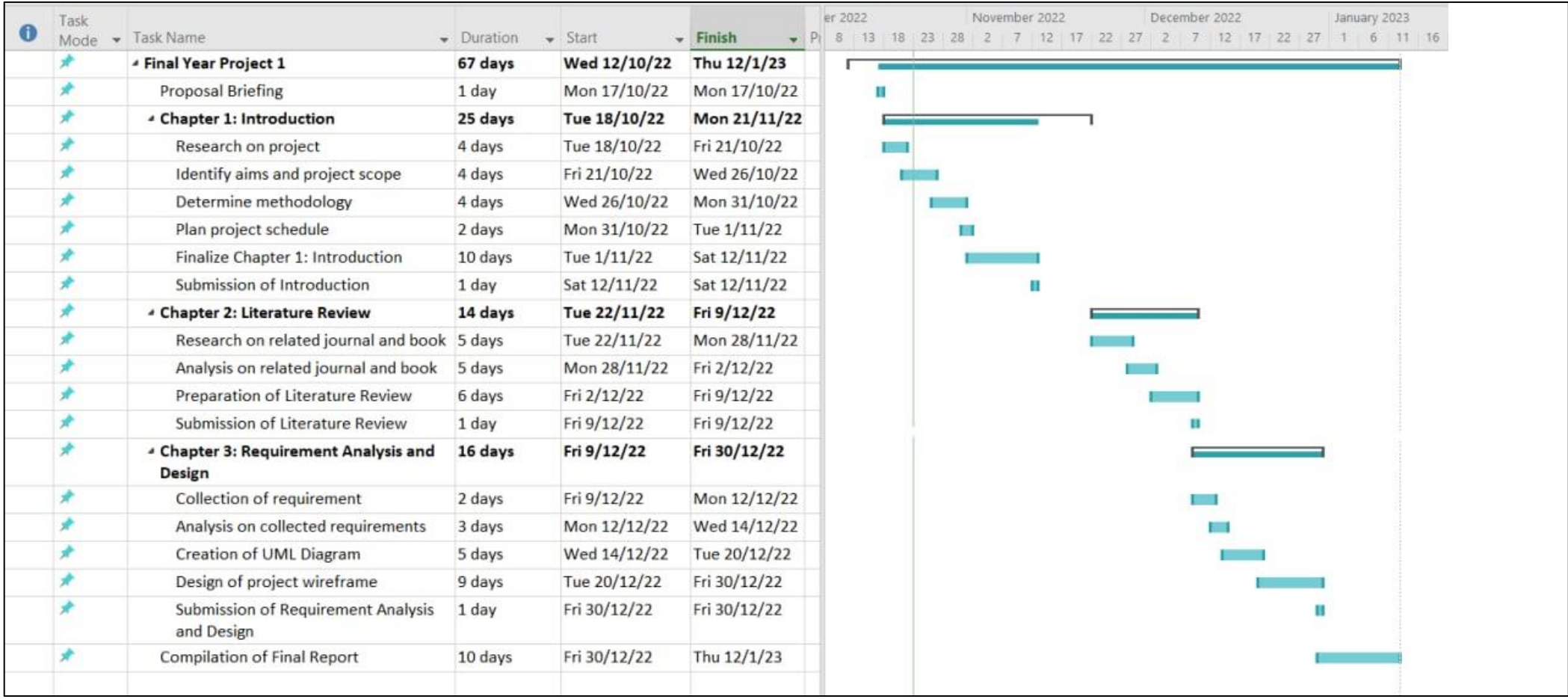

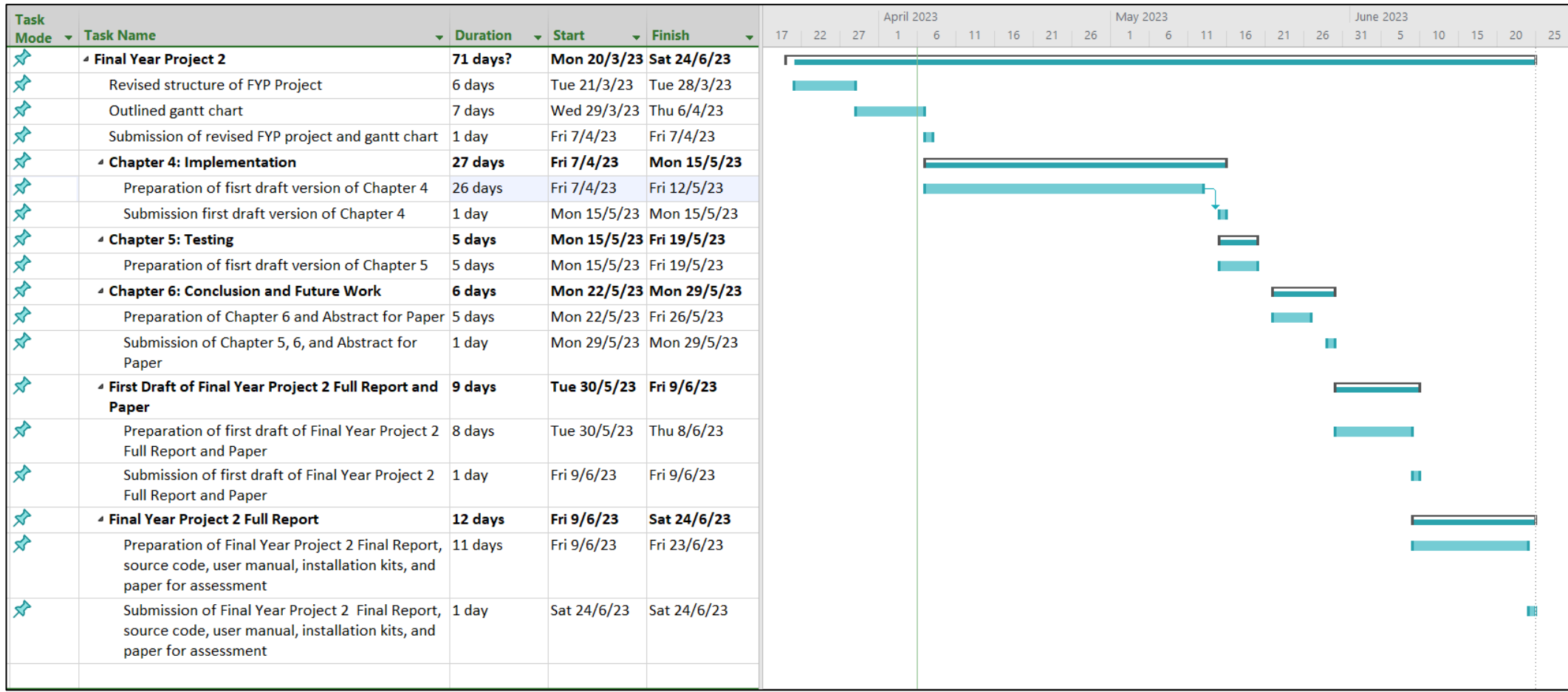

### **APPENDIX B**

Interview Question

1. What is your job description at Pejabat Daerah Setiu?

*Apakah jawatan anda di Pejabat Daerah Setiu?*

- 2. Have you been assigned to register incoming letters? *Adakah anda ditugaskan untuk mendaftar masuk surat?*
- 3. How do you register the incoming letters?

*Bagaimanakah anda mendaftar masuk surat?*

- 4. What are the difficulties you are facing when registering incoming letters? *Apakah masalah yang anda hadapi semasa mendaftar masuk surat?*
- 5. What is the information that you need to key in when registering incoming letters? *Apakah maklumat yang perlu anda masukkan semasa mendaftar masuk surat?*
- 6. How do you keep track the location of the file? *Bagaimanakah anda menyimpan data lokasi fail?*
- 7. What are the difficulties you are facing when searching for the file? *Apakah masalah yang anda hadapi semasa pencarian fail?*
- 8. What is the current method that you used for file tracking? *Apakah kaedah terkini yang anda gunakan untuk pencarian fail?*
- 9. Why did you use this current method? *Mengapakah anda menggunakan kaedah ini?*
- 10. If there is a new system, what is the features that you want to see when searching the file? *Jika sebuah sistem diwujudkan, apakah ciri-ciri yang anda ingin lihat apabila melakukan pencarian fail?*
- 11. If this new system can generate report, does it have any use for your work? *Jika sistem baru ini mampu menjana laporan, adakah ia mempunyai sebarang kegunaan untuk kerja anda?*

## 12. Who will have access for this system?

*Siapakah yang akan mendapat akses untuk sistem ini?*

### **APPENDIX C**

#### Consent Form

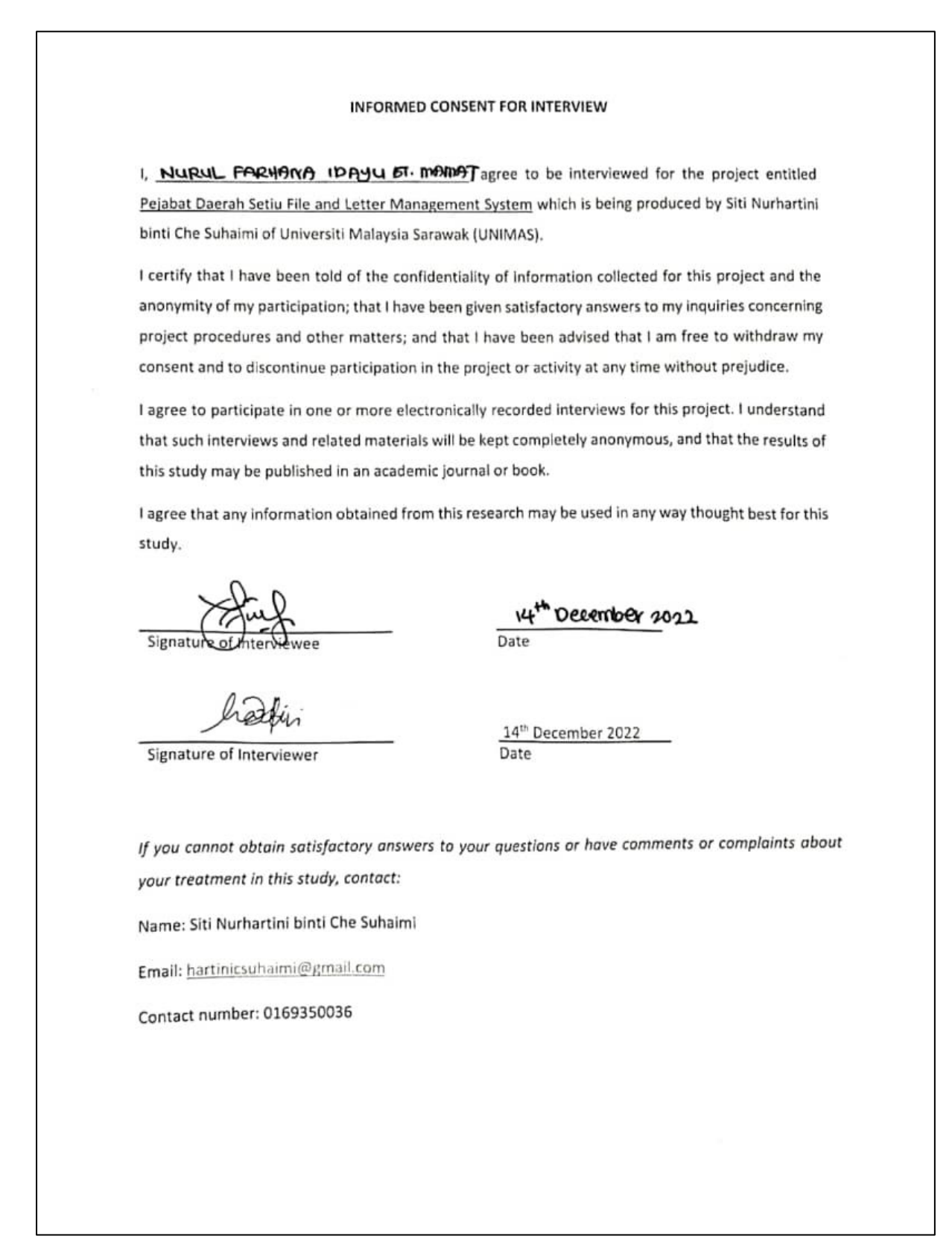

#### **INFORMED CONSENT FOR INTERVIEW**

I, NURUL ATION & BINTI ALITIAS, agree to be interviewed for the project entitled Pejabat Daerah Setiu File and Letter Management System which is being produced by Siti Nurhartini binti Che Suhaimi of Universiti Malaysia Sarawak (UNIMAS).

I certify that I have been told of the confidentiality of information collected for this project and the anonymity of my participation; that I have been given satisfactory answers to my inquiries concerning project procedures and other matters; and that I have been advised that I am free to withdraw my consent and to discontinue participation in the project or activity at any time without prejudice.

I agree to participate in one or more electronically recorded interviews for this project. I understand that such interviews and related materials will be kept completely anonymous, and that the results of this study may be published in an academic journal or book.

I agree that any information obtained from this research may be used in any way thought best for this study.

Signature of Interviewee

Signature of Interviewer

 $\frac{14/12/2022}{\text{Date}}$ 

14th December 2022 Date

If you cannot obtain satisfactory answers to your questions or have comments or complaints about your treatment in this study, contact:

Name: Siti Nurhartini binti Che Suhaimi

Email: hartinicsuhaimi@gmail.com

Contact number: 0169350036

## **APPENDIX D**

Informed Consent for User Testing

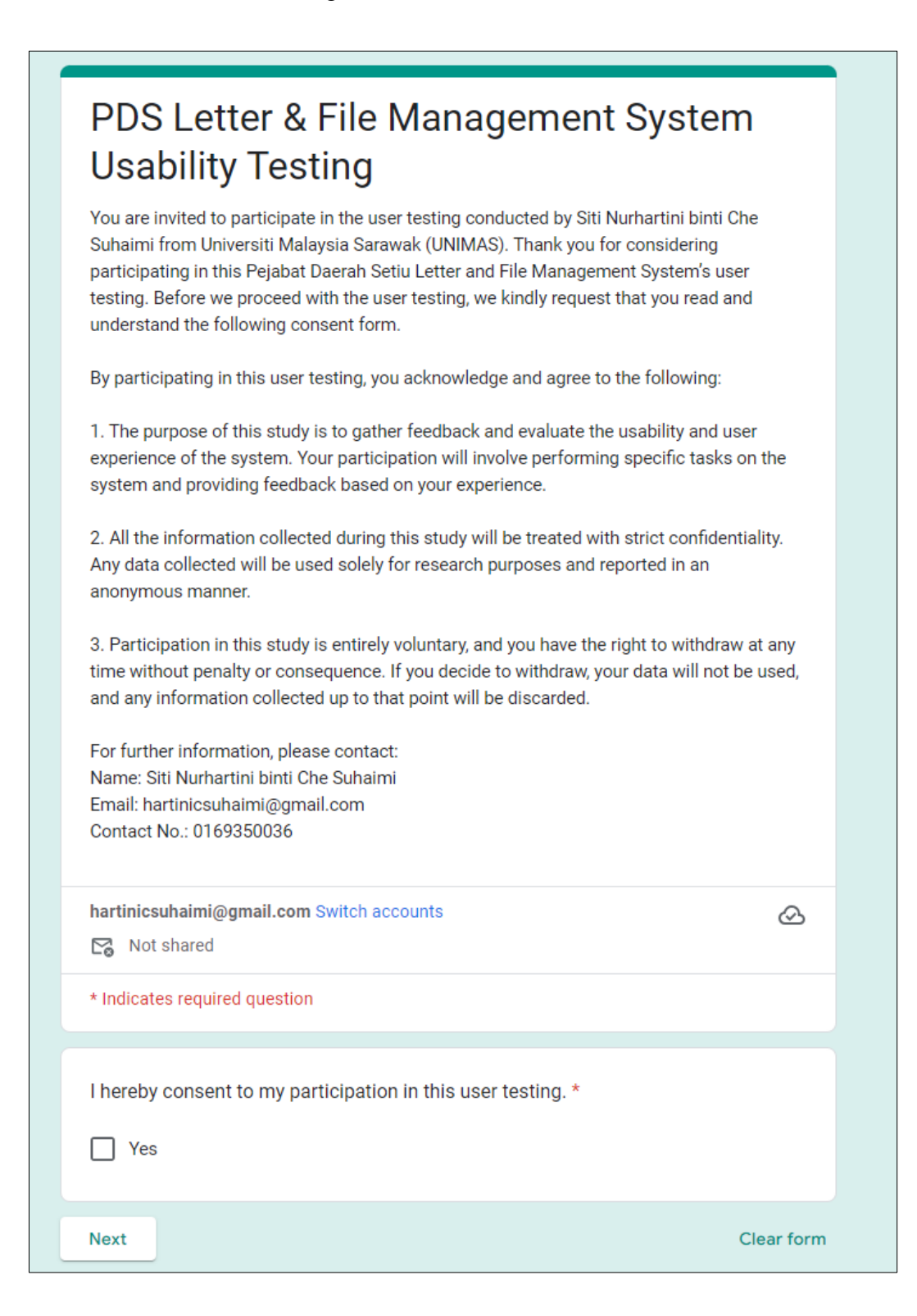

## **APPENDIX E**

User Testing Questionnaire

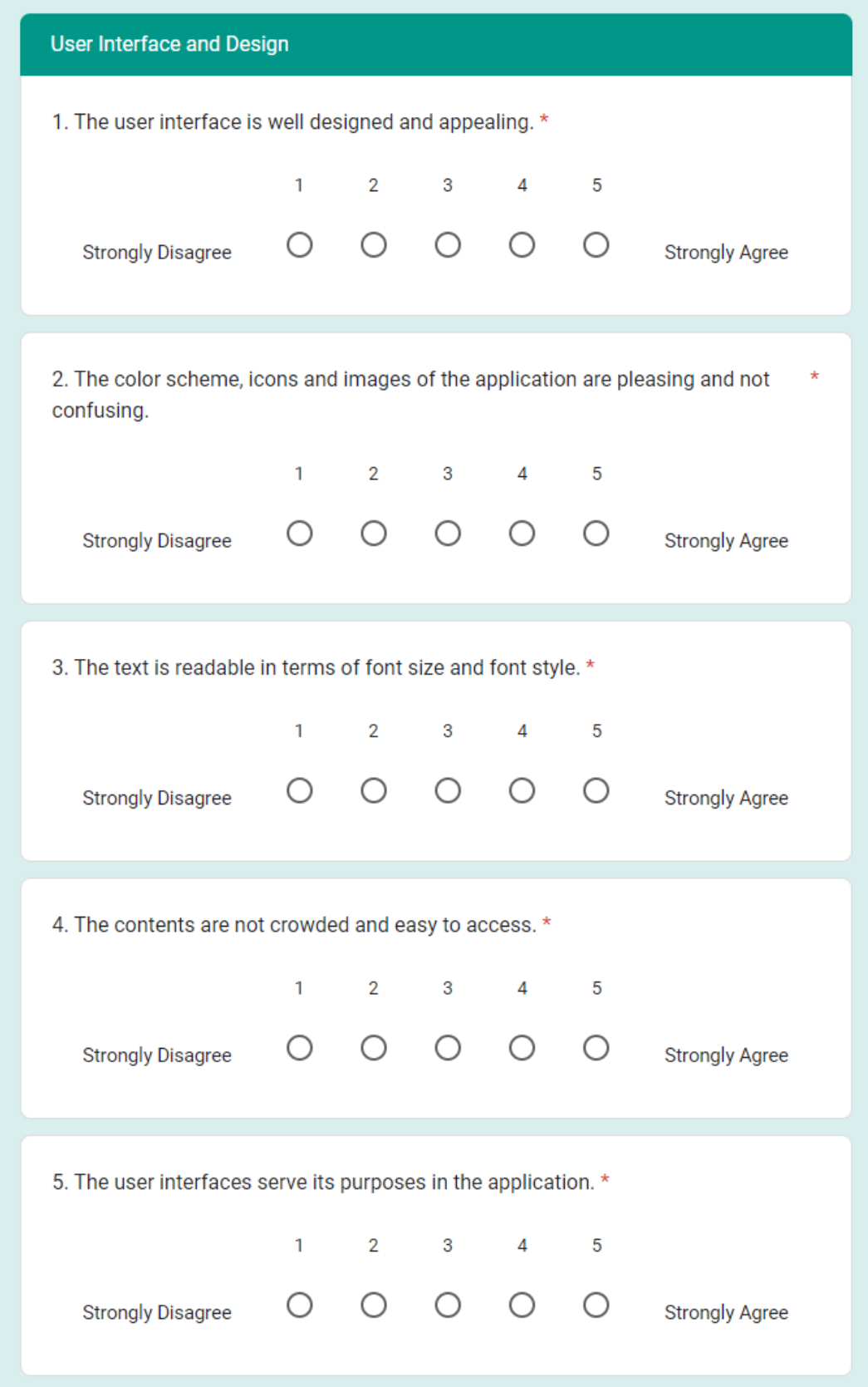

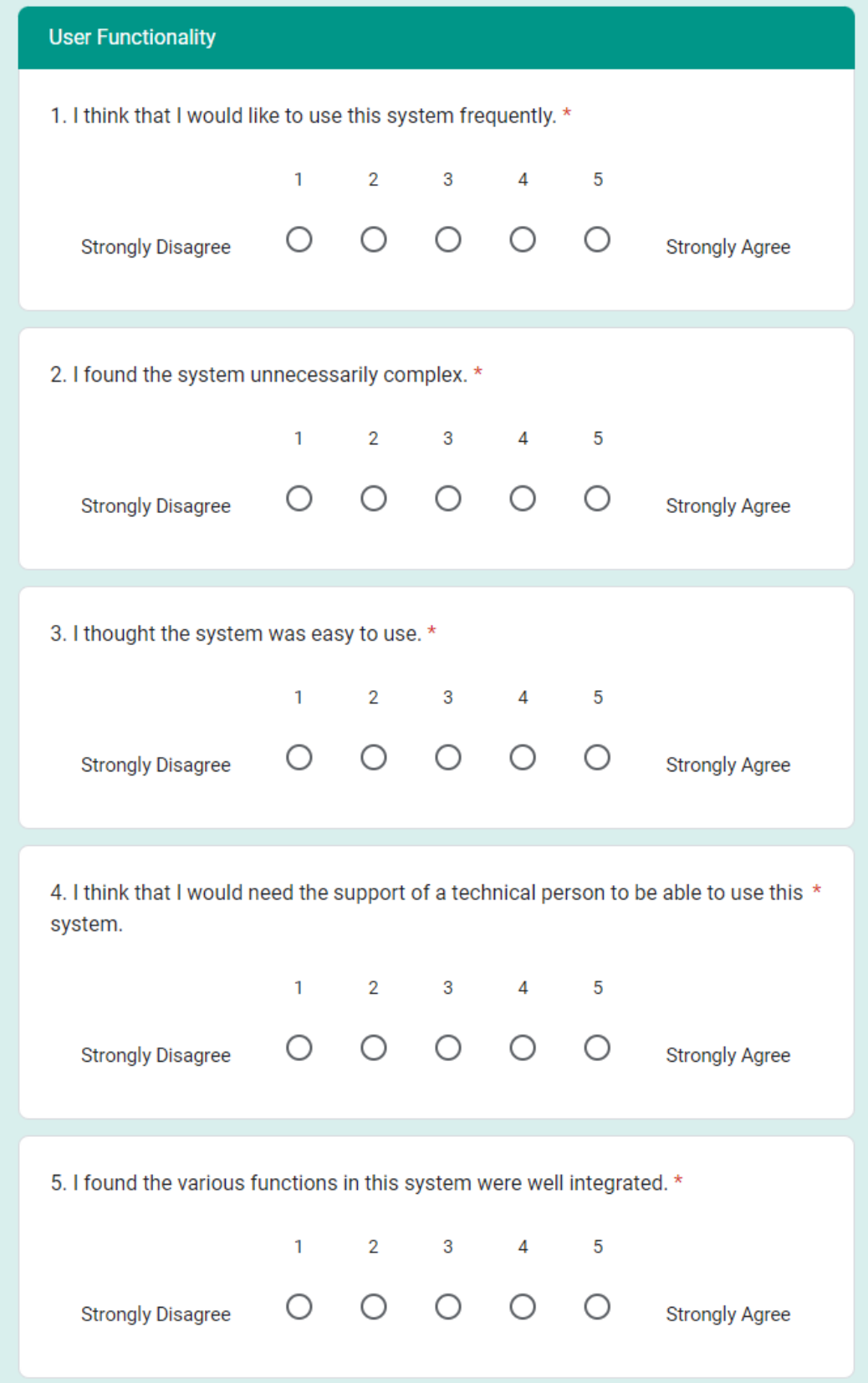

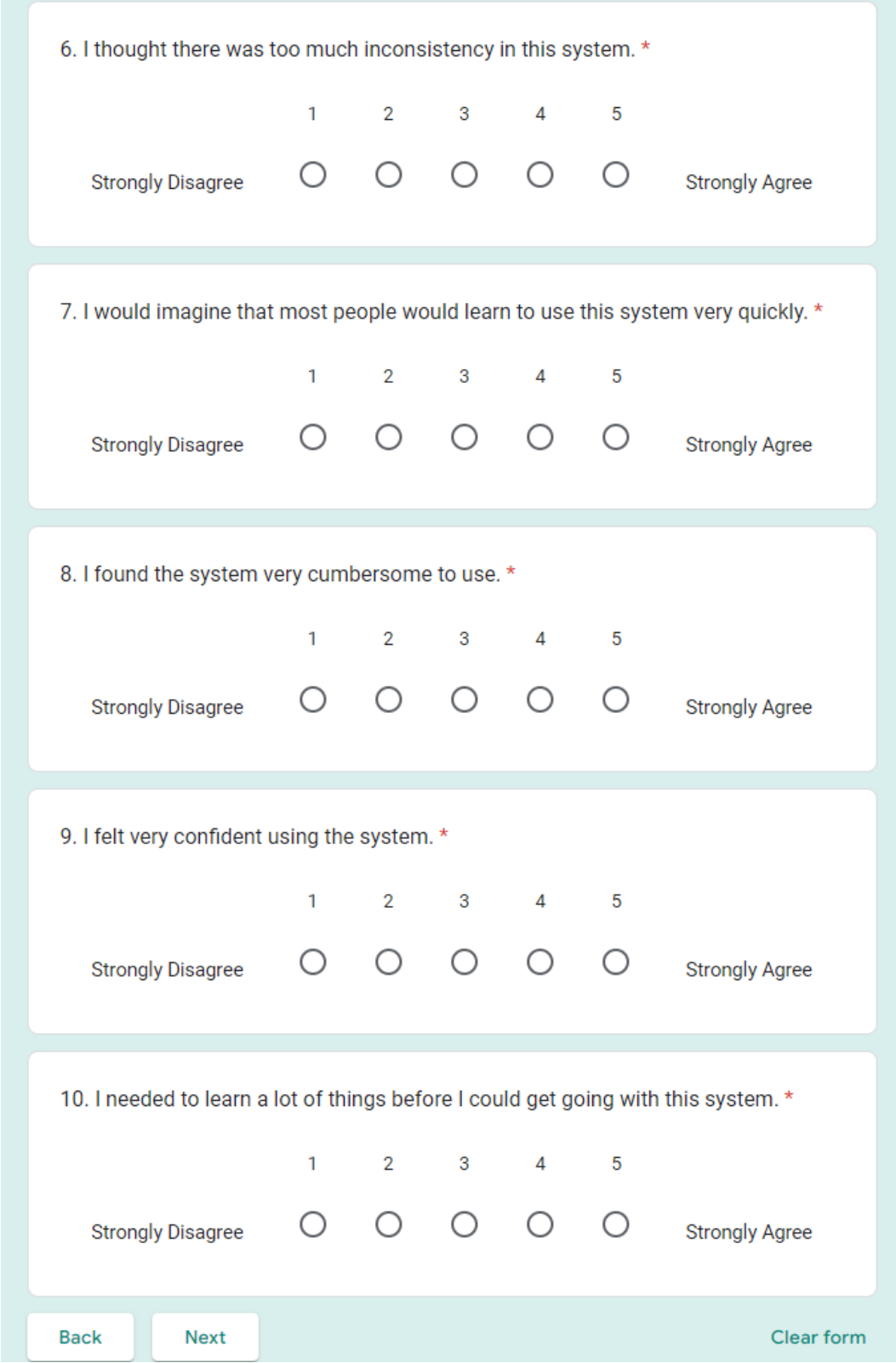

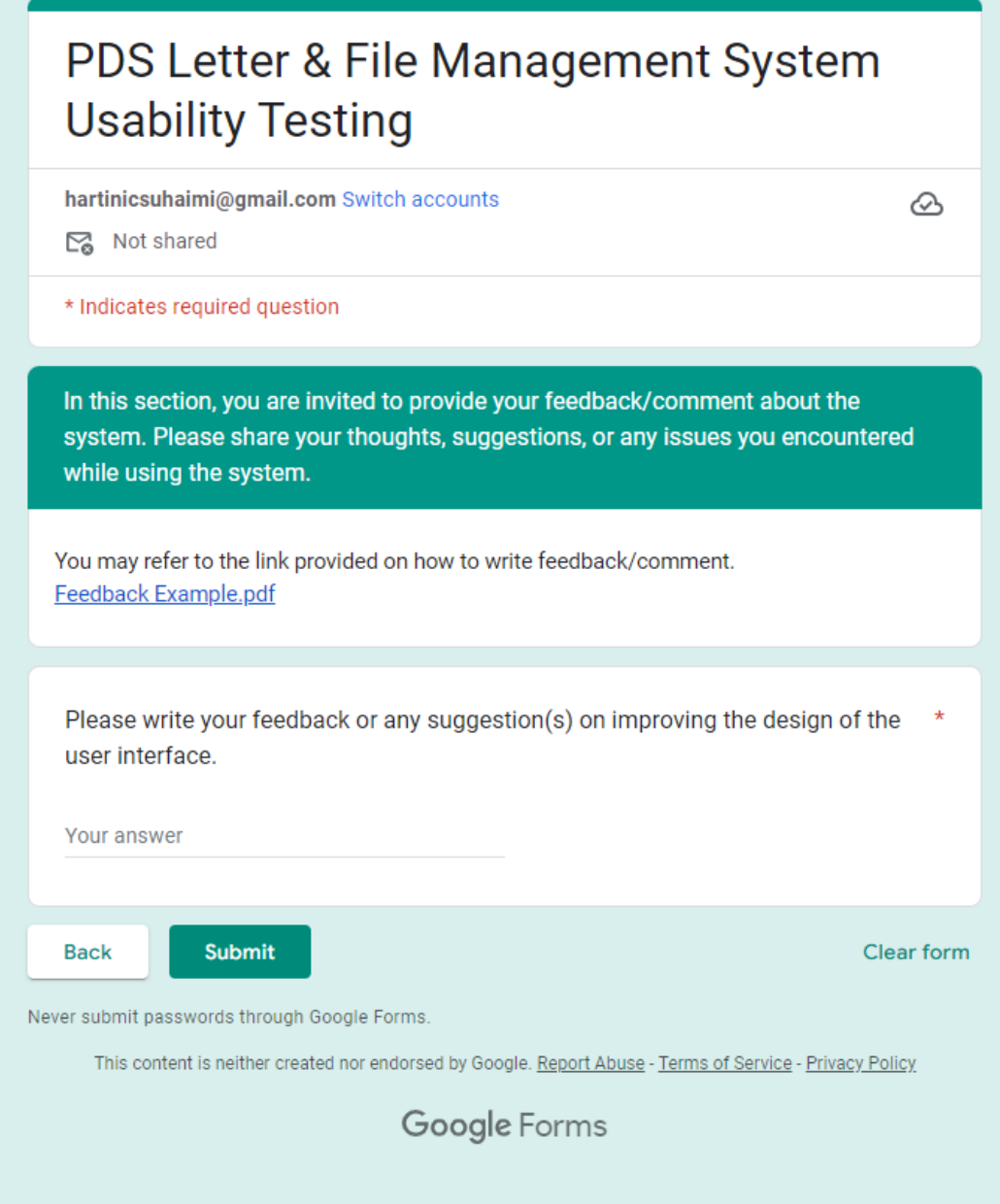